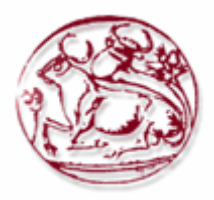

# *ΤΕΧΝΟΛΟΓΙΚΟ ΕΚΠΑΙ∆ΕΥΤΙΚΟ Ι∆ΡΥΜΑ ΚΡΗΤΗΣ*

**Σχολή Τεχνολογικών Εφαρµογών Τµήµα Εφαρµοσµένης Πληροφορικής & Πολυµέσων**

# **ΠΤΥΧΙΑΚΗ ΕΡΓΑΣΙΑ**

## ΘΕΜΑ

**ΚΑΤΑΣΚΕΥΗ ∆ΥΝΑΜΙΚΗΣ ΙΣΤΟΣΕΛΙ∆ΑΣ ΞΕΝΟ∆ΟΧΕΙΑΚΟΥ ΣΥΓΚΡΟΤΗΜΑΤΟΣ ΜΕ ΧΡΗΣΗ DRUPAL**

# **ΕΠΙΒΛΕΠΩΝ: ΤΑΜΙΩΛΑΚΗΣ ΓΕΩΡΓΙΟΣ**

## **ΣΠΟΥ∆ΑΣΤΕΣ: ΤΥΜΠΑΚΙΑΝΑΚΗΣ ΣΑΒΒΑΣ (1217) ΠΑΠΑΜΙΧΑΛΑΚΗΣ ΑΠΟΣΤΟΛΟΣ (1468)**

## **ΠΕΡΙΛΗΨΗ**

Ο βασικός στόχος της παρούσας πτυχιακής εργασίας είναι ο σχεδιασµός, η υλοποίηση και η παρουσίαση του διαδικτυακού τόπου ενός ξενοδοχειακούσυγκροτήµατος, µε χρήση του προγράµµατος Drupal, ενός σύγχρονου συστήµατος διαχείρισης περιεχοµένου(CMS).

Η εφαρµογή δίνει πληροφορίες τόσο γενικές όσο και πιο συγκεκριµένες για το ξενοδοχείο. Κάθε επισκέπτης-χρήστης κάνοντας περιήγηση στην ιστοσελίδα µας θα έχει την δυνατότητα να αντλήσει πληροφορίες για το ξενοδοχείο µέσα από φωτογραφίες και κείµενα έτσι ώστε να µπορέσει να το επιλέξει για τις διακοπές του. Επιπλέον µέσω της ιστοσελίδας µας θα µπορέσει να ενηµερωθεί για την χερσόνησο και τις φυσικές της οµορφιές έτσι ώστε να µπορέσει να τις εξερευνήσει.

Ακόµα υπάρχει η δυνατότητα να κάνει κρατήσεις µέσω ιντερνετ, να αναζητήσει δωµάτια την ηµεροµηνία που επιθυµεί να κάνει κράτηση. Επιπροσθέτως ο πελάτης έχει τη δυνατότητα να επιλέξει το δωµάτιο του µε (θέα θάλασσα ή όχι) βάσει του τιµοκαταλόγου που υπάρχει στην ιστοσελίδα µας.

# **ΠΕΡΙΕΧΟΜΕΝΑ:**

# **1.Εισαγωγικές Πληροφορίες**

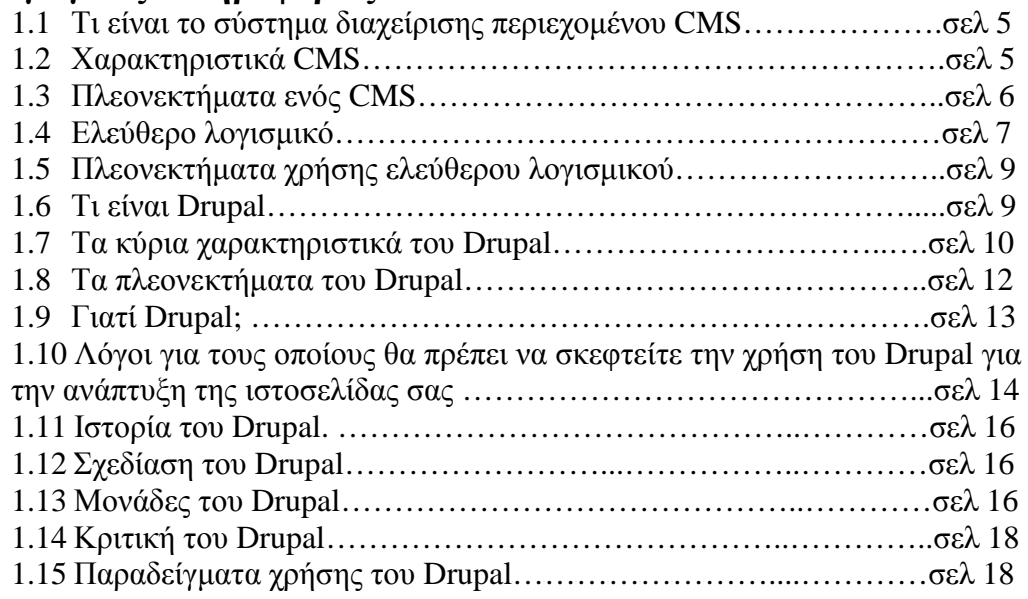

# **2. Οδηγός εγκατάστασης Drupal**

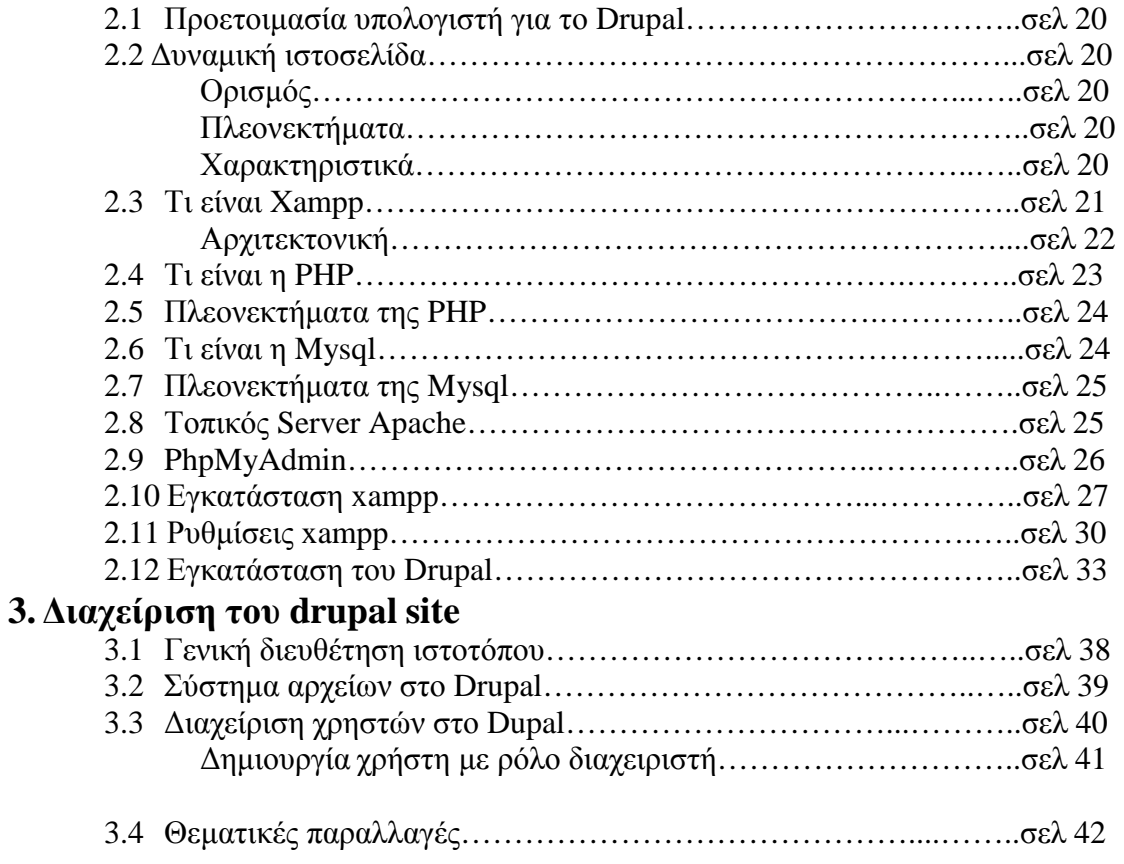

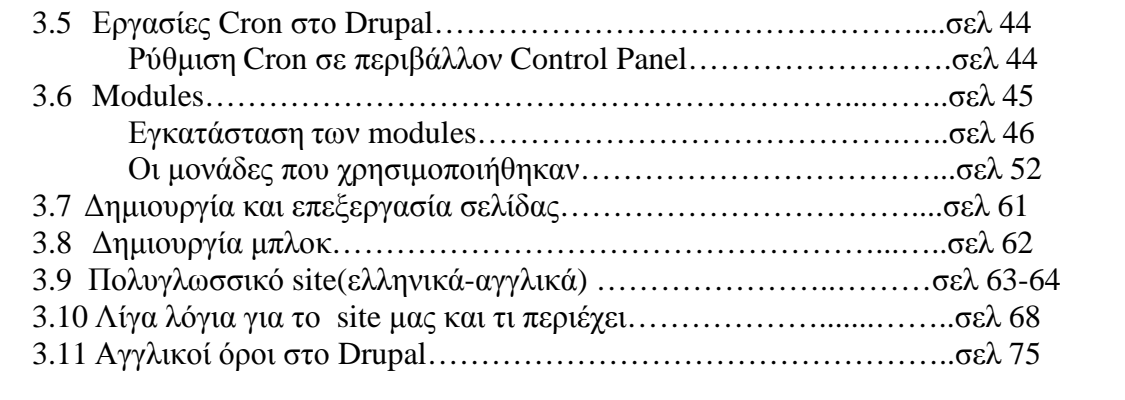

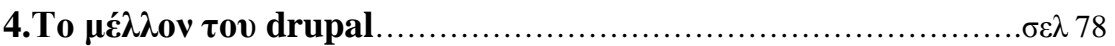

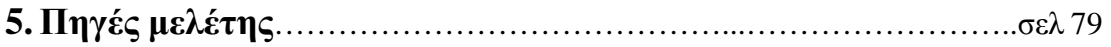

## **1. Εισαγωγικές Πληροφορίες**

#### **1.1 Τι είναι το σύστηµα διαχείρισης περιεχοµένου CMS**

Το CMS είναι ακρωνύµιο για το Content Management System (Σύστηµα ∆ιαχείρισης Περιεχοµένου). Στην πραγµατικότητα, ένα CMS είναι µια εφαρµογή software η οποία προσφέρει στον δημιουργό ενός website την δυνατότητα να οργανώνει , να χειρίζεται και να τροποποιεί τα άρθρα του website. Η δηµιουργία ενός website αποκτά εντελώς διαφορετικό νόημα αν χρησιμοποιηθεί ένα CMS.

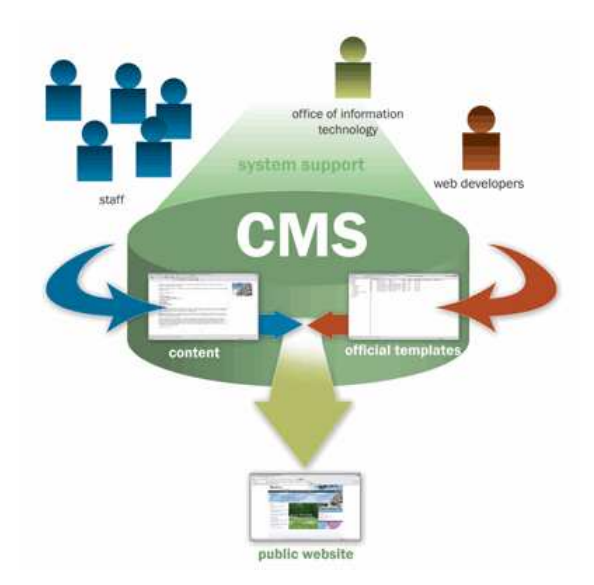

Ένα Σύστηµα ∆ιαχείρισης Περιεχοµένου(CMS),είναι δηλαδή ένα σύστηµα που επιµελείται όλο το περιεχόµενο που µπορεί να υπάρξει σε µια ιστοσελίδα µε έναν εύκολο τρόπο χωρίς να απαιτούνται εξειδικευμένες γνώσεις για να το χειριστούμε. Με άλλα λόγια είναι ένα «αντικείμενο» υψηλής συμπερίληψης. Υλοποιείται με την λογική του µοντέλου «WYSIWYG»(What You See Is What You Get – Ότι βλέπεις είναι ότι παίρνεις), δηλαδή µια αντικειµενοστραφή λογική όπου το «αντικείµενο» είναι στο υψηλότερο επίπεδο. Και όπου η υλοποίηση είναι μια εικονική λογική.

Με ένα CMS, είναι πολύ εύκολη η λειτουργία δηµοψηφισµάτων µέσω του website, το στήσιµο ενός forum, η δηµιουργία ενός blog, η χρήση news feeds, η δηµιουργία βάσης δεδοµένων µε εικόνες, αρχεία, κτλ. Αν λοιπόν ο χρήστης θέλει να δηµιουργήσει ένα δυναµικό, εύκολα αναβαθµίσιµο και µοντέρνο website, η εύκολη και σίγουρη λύση είναι ένα πρόγραµµα CMS.

### **1.2 Χαρακτηριστικά CMS**

Ένα σύστηµα διαχείρισης περιεχοµένου (CMS) µπορεί να υποστηρίζει τα ακόλουθα χαρακτηριστικά:

\* δηµιουργία περιεχοµένου (το περιεχόµενο αποθηκεύεται σε µια βάση δεδοµένων)

\* διαχείριση περιεχοµένου (οι κοινές αλλαγές του περιεχοµένου γίνονται µια και µόνο φορά, όχι σε όλες τις σελίδες του website, π.χ. ο τίτλος του website)

 $*$  δημοσίευση

\* παρουσίαση (η σχεδίαση του περιεχοµένου του website είναι ανεξάρτητη από το περιεχόµενο που έχει αποθηκευτεί στην βάση δεδοµένων)

#### **1.3 Πλεονεκτήµατα ενός CMS (Content Management System)**

•Αυτοµατοποιηµένα Πρότυπα : ∆ηµιουργία προτύπων (templates) συνήθως σε µορφή HTML ή XML τα οποία µπορούν εύκολα να εφαρµοστούν σε νέα και υπάρχοντα περιεχόµενα, επιτρέποντας στην εµφάνιση όλου του περιεχόµενου να αλλάξει από µια κεντρική θέση.

•Εύκολα Επεξεργάσιμο Περιεχόμενο: Εφόσον το περιεχόμενο είναι διαχωρισμένο από την οπτική παρουσίαση της ιστοσελίδας, συνήθως γίνεται πιο εύκολο να το επεξεργαστείς και να το διαχειριστείς. Τα περισσότερα Συστήµατα ∆ιαχείρισης Περιεχοµένου για sites (WCMS) περιλαµβάνουν εργαλεία επεξεργασίας WYSIWYG (What You See Is What You Get) επιτρέποντας σε µη-τεχνικά άτοµα να δηµιουργήσουν και να επεξεργαστούν περιεχόµενο.

•Χαρακτηριστικό κλιµακωτών συνόλων: Τα περισσότερα Συστήµατα ∆ιαχείρισης Περιεχομένου για sites (WCMS) περιλαμβάνουν plug-ins ή modules (μονάδες) τα οποία µπορούν εύκολα να εγκατασταθούν για να επεκτείνουν την λειτουργικότητα της υπάρχουσας ιστοσελίδας.

•Αναβάθµιση προτύπων µέσω Web: Ένα ενεργό Σύστηµα ∆ιαχείρισης Περιεχοµένου για sites (WCMS), συνήθως λαµβάνει ενηµερώσεις οι οποίες εµπεριέχουν νέα χαρακτηριστικά και κρατούν το σύστηµα ενηµερωµένο στα τρέχοντα πρότυπα.

•∆ιαχείριση της ροής εργασίας(workflow): Workflow είναι η διαδικασία της δηµιουργίας κύκλων των αλληλοδιαδοχικών ή παράλληλων έργων που πρέπει να εκπληρωθούν σε ένα Σύστημα Διαχείρισης Περιεχομένου (CMS). Για παράδειγμα ένας δηµιουργός περιεχοµένου µπορεί να υποβάλλει µια «ιστορία», αλλά δεν θα δηµοσιευθεί µέχρι ο συντάκτης αντιγράφων να την «καθαρίσει» και ο αρχισυντάκτης να την εγκρίνει.

•Αντιπροσωπεία: Μερικά Συστήµατα ∆ιαχείρισης Περιεχοµένου (CMS) επιτρέπουν σε διάφορες οµάδες χρηστών να έχουν περιορισµένα δικαιώµατα πάνω σε συγκεκριµένα περιεχόµενα µιας ιστοσελίδας, εξαπλώνοντας την ευθύνη της διαχείρισης περιεχοµένου.

•Διαχείριση των εγγράφων: Ένα Σύστημα Διαχείρισης Περιεχομένου μπορεί να παρέχει ένα µέσο για την διαχείριση του κύκλου ζωής ενός εγγράφου από την αρχική στιγµή δηµιουργίας του, µέσα από τις αναθεωρήσεις των εκδόσεων, τη δηµοσίευση, το αρχείο, και την καταστροφή του εγγράφου.

•Virtualization (εικονικότητα) του περιεχοµένου: 'Ένα Σύστηµα ∆ιαχείρισης Περιεχοµένου µπορεί να αποτελέσει το µέσο που να επιτρέπει σε κάθε χρήστη να

εργάζεται µέσα σε ένα εικονικό αντίγραφο µιας πλήρους ιστοσελίδας, σύνολα εγγράφων και/ή µιας βάσης κώδικα. Αυτό επιτρέπει στις αλλαγές σε πολλούς αλληλοεξαρτώµενους πόρους να είναι εµφανείς και/ή να εκτελούνται σε πλαίσιο πριν την υποβολή τους.

## **1.4 Ελεύθερο λογισµικό**

∆ιατηρούµε τον όρο του ελεύθερου λογισµικού για να δείξουµε ξεκάθαρα τι πρέπει να ισχύει για ένα κοµµάτι λογισµικού ώστε αυτό να θεωρείται ελεύθερο.

Το Ελεύθερο λογισµικό παρέχει στους χρήστες την ελευθερία να εκτελούν, αντιγράφουν, διανέµουν, µελετούν, τροποποιούν και βελτιώνουν το Ελεύθερο λογισµικό. Για την ακρίβεια, αναφέρεται σε τέσσερις βασικές ελευθερίες:

\*Την ελευθερία να εκτελείται το πρόγραµµα για οποιονδήποτε σκοπό (ελευθερία 0).

\*Την ελευθερία να µελετάµε τον τρόπο λειτουργίας του προγράµµατος και να το προσαρµόζουµε στις ανάγκες µας (ελευθερία 1). Η πρόσβαση στον πηγαίο κώδικα είναι προϋπόθεση για να ισχύει κάτι τέτοιο.

\*Την ελευθερία να αναδιανέµουµε αντίγραφα του προγράµµατος ώστε να βοηθάµε το συνάνθρωπο µας. (ελευθερία 2).

\*Την ελευθερία να βελτιώνουµε το πρόγραµµα και να δηµοσιεύουµε τις βελτιώσεις που έχουµε κάνει στο ευρύ κοινό, ώστε να επωφεληθεί ολόκληρη η κοινότητα (ελευθερία 3). Η πρόσβαση στον πηγαίο κώδικα είναι προϋπόθεση για να ισχύει κάτι τέτοιο.

Ένα πρόγραµµα θεωρείται ελεύθερο λογισµικό όταν οι χρήστες του έχουν όλες τις παραπάνω ελευθερίες. Εποµένως, θα πρέπει να είµαστε ελεύθεροι να αναδιανέµουµε αντίγραφα, µε ή χωρίς τροποποιήσεις, δωρεάν ή χρεώνοντας για την διανοµή, στον οποιονδήποτε και οπουδήποτε. Το να είµαστε ελεύθεροι να κάνουµε όλα τα παραπάνω σηµαίνει (µεταξύ άλλων) πως δεν χρειάζεται να ζητήσουµε εξουσιοδότηση ή να πληρώσουµε κάποιον ώστε να λάβουµε τη ανάλογη άδεια.

Θα πρέπει επίσης να έχουµε την ελευθερία να κάνουµε τροποποιήσεις και να τις χρησιµοποιούµε ιδιωτικά στην δουλειά ή για διασκέδαση, χωρίς να χρειάζεται να το αναφέρουµε. Αν δηµοσιεύσουµε τις αλλαγές µας, δεν είµαστε υποχρεωµένοι να ειδοποιήσουµε κάποιο συγκεκριµένο άτοµο.

Η ελευθερία της χρήσης ενός προγράµµατος σηµαίνει πως δίδεται η ελευθερία σε κάθε άτοµο ή επιχείρηση να το χρησιµοποιήσει σε κάθε είδους υπολογιστικό σύστηµα, για κάθε είδος εργασίας χωρίς να είναι υποχρεωµένο να επικοινωνήσει εκ των προτέρων µε τον προγραµµατιστή ή µε κάποια άλλη οντότητα. Σε αυτή την ελευθερία, είναι η άποψη του χρήστη που έχει σηµασία, και όχι η άποψη του κατασκευαστή. Εμείς, ως χρήστες είμαστε ελεύθεροι να εκτελούμε το πρόγραμμα για τους δικούς µας λόγους, και αν το διανέµουµε σε οποιονδήποτε άλλο άνθρωπο, τότε και εκείνος είναι ελεύθερος να το εκτελεί για τους δικούς του λόγους, δίχως να έχουµε το δικαίωµα να του υποβάλουµε δικές µας κυρώσεις.

Η ελευθερία της αναδιανοµής αντιγράφων θα πρέπει να περιλαµβάνει εκτελέσιµες (executable) µορφές του προγράµµατος, καθώς και τον πηγαίο κώδικα, τόσο για την τροποποιηµένη όσο και για την αρχική έκδοση του προγράµµατος. (Η διανοµή προγραμμάτων σε εκτελέσιμη μορφή είναι απαραίτητη για εγκατεστημένα ελεύθερα λειτουργικά συστήµατα). Θεωρείται δεκτό όταν δεν υπάρχει τρόπος να δηµιουργηθεί η εκτελέσιµη µορφή για κάποιο συγκεκριµένο πρόγραµµα (από τη στιγµή που µερικές γλώσσες δεν υποστηρίζουν κάτι τέτοιο), αλλά θα πρέπει να έχουµε την ελευθερία να αναδιανέµουµε τέτοιες µορφές σε περίπτωση που αναπτύξουµε ή βρούµε κάποιο δικό µας τρόπο να τις δηµιουργήσουµε).

Για να ισχύουν πρακτικά οι τέσσερις βασικές ελευθερίες, και να µπορούµε να δηµοσιεύουµε βελτιωµένες εκδόσεις, θα πρέπει να έχουµε πρόσβαση στον πηγαίο κώδικα του προγράµµατος. Εποµένως, η πρόσβαση στον πηγαίο κώδικα είναι απαραίτητη προϋπόθεση στο ελεύθερο λογισµικό.

Μια σηµαντική µέθοδος τροποποίησης ενός προγράµµατος είναι η συγχώνευση του µε διαθέσιµες ελεύθερες υπορουτίνες και υποπρογράµµατα (modules). Εάν η άδεια του προγράµµατος αναφέρει ότι δεν έχουµε το δικαίωµα να το συγχωνεύσουµε µε ένα υπάρχον υποπρόγραµµα, για παράδειγµα εάν απαιτεί να είµαστε εµείς αυτός που κατέχει τα πνευµατικά δικαιώµατα (copyright holder) για οποιονδήποτε κώδικα έχουµε προσθέσει, τότε η άδεια είναι πολύ περιοριστική ώστε να µπορεί να θεωρηθεί ελεύθερη (δηλαδή άδεια ελεύθερου λογισµικού).

Αυτές οι ελευθερίες θα είναι πραγµατικές και αµετάκλητες όσο δεν κάνουµε κάτι λάθος. Αν ο προγραµµατιστής του λογισµικού ανακαλέσει την άδεια, χωρίς να έχουµε δώσει εµείς την αφορµή τότε το λογισµικό δεν θεωρείται ελεύθερο.

Ωστόσο, µερικοί κανόνες που αφορούν τον τρόπο µε τον οποίο διανέµουµε το ελεύθερο λογισμικό είναι αποδεκτοί όταν δεν συγκρούονται με τις τέσσερις βασικές ελευθερίες. Για παράδειγµα, στην άδεια αντιγραφής (copyleft) όταν αναδιανέµουµε κάποιο πρόγραµµα, δεν µπορούµε να προσθέσουµε περιορισµούς ώστε να µειώσουµε από τον χρήστη τις τέσσερις βασικές ελευθερίες. Αυτός ο κανόνας δεν συγκρούεται µε τις βασικές ελευθερίες, αλλά τις προστατεύει.

Μπορεί να έχουµε πληρώσει για να προµηθευτούµε κάποια αντίγραφα ελεύθερου λογισμικού, ή να έχουμε προμηθευτεί τα αντίγραφα χωρίς κάποια οικονομική επιβάρυνση. Ανεξαρτήτως όµως από τον τρόπο προµήθειας, θα πρέπει πάντα να έχουµε την ελευθερία να τροποποιούµε το λογισµικό, ακόµα και να πουλάµε αντίγραφα του.

Ελεύθερο λογισµικό δεν σηµαίνει µη-εµπορικό. Ένα ελεύθερο πρόγραµµα θα πρέπει να είναι διαθέσιµο για εµπορική χρήση, εµπορική ανάπτυξη ή εµπορική διανοµή. Η εµπορική ανάπτυξη του ελευθέρου λογισµικού δεν είναι ασυνήθιστη. Αντιθέτως, τέτοιου είδους ελεύθερο λογισµικό είναι πολύ σηµαντικό να υπάρχει.

### **1.5 Πλεονεκτήµατα χρήσης ελεύθερου λογισµικού**

Τα µεγαλύτερα πλεονεκτήµατα του ελεύθερου λογισµικού είναι:

\*Έχει ανοικτά πρότυπα, οπότε µπορεί να επικοινωνήσει µε οποιοδήποτε άλλο λογισµικό

\*Σας αποδεσµεύει από εξωτερικούς προµηθευτές

\*Μείωση κόστους πληροφοριακών συστηµάτων:

∆εν αγοράζονται άδειες χρήσης, δωρεάν ανανεώσεις, απεριόριστος αριθµός εγκαταστάσεων, δυνατότητα ιδίας παραµετροποίησης και επέκτασης δυνατότητα ιδίας υποστήριξης

\* Υιοθέτηση διεθνών βέλτιστων πρακτικών:

Τα έργα ΕΛΛΑΚ λόγω της συνεχούς δοκιµασίας τους σε διαφορετικά περιβάλλοντα εργασίας, αναγκάζονται, συν τω χρόνω, να ενσωµατώνουν διαδικασίες και πρακτικές που είναι γενικώς παραδεκτές και αποτελεσµατικές.

\* Μικρότεροι χρόνοι υλοποίησης πληροφοριακών συστηµάτων.

\*Προώθηση του ανταγωνισµού των εταιρειών λογισµικού µε αποτέλεσµα καλύτερες προσφερόµενες υπηρεσίες

\*Ύπαρξη πληθώρας επιλογών και δοκιµασµένων λύσεων

\*∆ιαλειτουργικότητα ακόµα και µεταξύ λογισµικού διαφορετικών προµηθευτών.

\*Αποφυγή «παγίδευσης» λόγω υιοθέτησης συγκεκριµένων κλειστών τεχνολογιών που δεσµεύουν µελλοντικές αποφάσεις και δυσχεραίνουν την αλλαγή.

#### \*Αξιοπιστία

Το λογισµικό είναι δοκιµασµένο από πολλούς και αποφεύγονται αρνητικές εκπλήξεις και σφάλµατα

#### \* Ασφάλεια

Ο κώδικας µελετάται από πλήθος ανθρώπων, άρα τα όποια κενά ασφάλειας εντοπίζονται και διορθώνονται µε µεγάλη ταχύτητα.

\*Εµπιστοσύνη

#### **1.6 Τι είναι Drupal**

To Drupal είναι ένα αρθρωτό σύστηµα διαχείρισης περιεχοµένου (Content Management System, CMS) ανοικτού/ελεύθερου λογισμικού, γραμμένο στη γλώσσα προγραµµατισµού PHP. Το Drupal, όπως πολλά σύγχρονα CMS, επιτρέπει στο διαχειριστή συστήµατος να οργανώνει το περιεχόµενο, να προσαρµόζει την παρουσίαση, να αυτοµατοποιεί διαχειριστικές εργασίες και να διαχειρίζεται τους επισκέπτες του ιστοτόπου και αυτούς που συνεισφέρουν. Παρόλο που υπάρχει µια

πολύπλοκη προγραµµατιστική διεπαφή, οι περισσότερες εργασίες µπορούν να γίνουν µε λίγο ή και καθόλου προγραµµατισµό. Το Drupal ορισµένες φορές περιγράφεται ως "υποδοµή για εφαρµογές ιστού", καθώς οι δυνατότητές του προχωρούν παραπέρα από τη διαχείριση περιεχοµένου, επιτρέποντας ένα µεγάλο εύρος υπηρεσιών και συναλλαγών.

Το Drupal µπορεί να εκτελεστεί σε διάφορες πλατφόρµες, συµπεριλαµβανοµένων των λειτουργικών συστηµάτων Windows, Mac OS X, Linux, FreeBSD, ή οποιασδήποτε πλατφόρµα που υποστηρίζει είτε το διακοµιστή ιστοσελίδων Apache HTTP Server (έκδοση 1.3+), είτε το Internet Information Services (έκδοση IIS5+), καθώς επίσης και τη γλώσσα προγραµµατισµού PHP (έκδοση 4.3.3+). Το Drupal απαιτεί µια βάση δεδοµένων όπως η MySQL και η PostgreSQL για την αποθήκευση του περιεχοµένου και των ρυθµίσεών του.

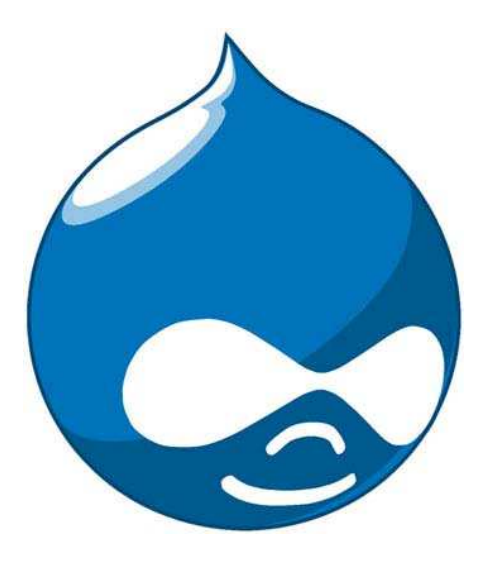

## **1.7 Τα κύρια χαρακτηριστικά του είναι τα ακόλουθα:**

\*Συνεργατικό βιβλίο: Αυτό το στοιχείο επιτρέπει στους χρήστες να δηµιουργήσουν ένα "βιβλίο" και στη συνέχεια να εξουσιοδοτήσουν άλλα άτοµα τα οποία θα συνεισφέρουν στην προσθήκη περιεχοµένου

\*Φιλικά URLs: Το Drupal εκµεταλλεύεται τη λειτουργία mod\_rewrite του Apache για τη δηµιουργία προσαρµοσµένων URLs τα οποία είναι φιλικά τόσο για το χρήστη όσο και για τις µηχανές αναζήτησης

\*Μονάδες: Η κοινότητα του Drupal έχει δημιουργήσει πολλές μονάδες (modules), οι οποίες παρέχουν επιπρόσθετη λειτουργικότητα στο σύστηµα

\*Online βοήθεια: Όπως σε πολλά άλλα έργα ανοιχτού λογισµικού, έτσι και στο Drupal δεν µπορεί να υποστηρίξει κανείς ότι η online βοήθεια είναι τέλεια. Ωστόσο υπάρχει ενσωµατωµένο στην πλατφόρµα ένα ιδιαίτερα εύχρηστο online σύστηµα βοήθειας.

\*Ανοιχτός κώδικας: Ο πηγαίος κώδικας του Drupal είναι ελεύθερα διαθέσιµος υπό τους όρους της άδειας χρήσης GNU GPL 2. Σε αντίθεση µε ιδιόκτητα συστήµατα διαχείρισης περιεχοµένου (Content Management Systems, CMS) ή blogs, το σύνολο των χαρακτηριστικών του Drupal µπορεί εύκολα να προσαρµοστεί ή να επεκταθεί σύµφωνα µε τις ανάγκες των χρηστών.

\*Προσωποποιηµένο περιβάλλον: Βασικό στοιχείο του συστήµατος είναι ένα ιδιαίτερα χρήσιμο προσωποποιημένο περιβάλλον. Τόσο το περιεχόμενο όσο και η παρουσίασή του µπορεί να είναι διαφορετικά ανάλογα µε τις επιλεγµένες ρυθµίσεις κάθε χρήστη.

\*Σύστηµα δικαιωµάτων µε βάση το ρόλο: Οι διαχειριστές του Drupal δεν είναι υποχρεωµένοι να ασχοληθούν µε την παροχή ξεχωριστών δικαιωµάτων σε κάθε χρήστη. Αντιθέτως, αναθέτουν δικαιώµατα σε ρόλους και στη συνέχεια αναθέτουν τους ρόλους αυτούς σε οµάδες χρηστών.

\*Αναζήτηση: Χρησιµοποιώντας τη µονάδα αναζήτησης του Drupal µπορεί κανείς να διενεργήσει αναζήτηση σε όλο το σύστηµα

\*Πιστοποίηση χρήστη: Οι χρήστες µπορούν να εγγραφούν και να πιστοποιηθούν είτε τοπικά είτε χρησιµοποιώντας κάποια εξωτερική πηγή πιστοποίησης, όπως το Jabber, το Blogger ή το LiveJournal. Αν πρόκειται να χρησιµοποιηθεί εντός ενός ενδοδικτύου, το Drupal µπορεί να συνεργαστεί µε εξυπηρετητή LDAP.

\*∆ηµοσκοπήσεις: Το σύστηµα διαθέτει µονάδα δηµοσκοπήσεων η οποία δίνει τη δυνατότητα στους χρήστες και τους διαχειριστές να διενεργούν δηµοσκοπήσεις και να τις παρουσιάζουν σε διάφορες σελίδες

\*∆ηµιουργία προτύπων: Το σύστηµα διαχωρίζει το περιεχόµενο από την παρουσίασή του, επιτρέποντας στο χρήστη να ελέγχει την εξωτερική εµφάνιση του διαδικτυακού χώρου. Τα πρότυπα δηµιουργούνται µε τη βοήθεια κώδικα HTML και PHP, κάτι που σηµαίνει ότι ο χρήστης δε χρειάζεται να µάθει κάποια ιδιόκτητη γλώσσα δηµιουργίας προτύπων

\*Έλεγχος εκδόσεων: Το σύστηµα εκδόσεων του Drupal καταγράφει τις λεπτοµέρειες των ενηµερώσεων του περιεχοµένου, λεπτοµέρειες όπως το χρήστη που τροποποίησε το περιεχόµενο, την ηµεροµηνία και την ώρα που οι τροποποιήσεις αυτές πραγματοποιήθηκαν, καθώς και ποια τμήματα του περιεγομένου έγουν τροποποιηθεί. Το σύστηµα ελέγχου εκδόσεων παρέχει τη δυνατότητα στο χρήστη να προσθέτει σχόλια, καθώς και να µπορεί να επαναφέρει το περιεχόµενο σε προηγούµενη έκδοσή του

\*Υποστήριξη API για Bloggers: Η ΑΡΙ για Bloggers επιτρέπει στο διαδικτυακό χώρο να ενηµερώνεται µέσω πολλών διαφορετικών εργαλείων. Σε αυτά περιλαµβάνονται εργαλεία που δεν είναι web-based, τα οποία παρέχουν πλουσιότερο περιβάλλον επεξεργασίας.

\*∆ιάθεση περιεχοµένου: Το Drupal έχει τη δυνατότητα να εξάγει το περιεχόµενό του σε µορφή RDF/RSS. Αυτό επιτρέπει σε όποιον διαθέτει ένα συλλέκτη ειδήσεων να έχει πρόσβαση στα RSS νέα ενός διαδικτυακού χώρου Drupal.

\*Συλλέκτης ειδήσεων: Το Drupal έχει ενσωµατωµένο έναν εύχρηστο συλλέκτη ειδήσεων για την ανάγνωση νέων και blogs από άλλους διαδικτυακούς χώρους. Ο συλλέκτης ειδήσεων αποθηκεύει προσωρινά τα άρθρα σε βάση δεδοµένων MySQL.

\*∆υνατότητα πολλαπλών γλωσσών: Το Drupal έχει σχεδιαστεί µε τέτοιο τρόπο ώστε να ανταποκρίνεται στις απαιτήσεις των χρηστών του διεθνώς και για το λόγο αυτό παρέχει πλήρες περιβάλλον εργασίας για τη δηµιουργία πολυγλωσσικών διαδικτυακών χώρων, blogs και εφαρµογών διαχείρισης περιεχοµένου. Όλο το κείµενο µπορεί να µεταφραστεί µε τη βοήθεια γραφικού περιβάλλοντος, εισάγοντας υφιστάµενες µεταφράσεις ή ενσωµατώνοντας κάποιο άλλο εργαλείο, όπως το GNU gettext.

\*Ανάλυση, καταγραφή και στατιστικά: Το Drupal µπορεί να εκτυπώσει αναφορές µε πληροφορίες που αφορούν τη δηµοφιλία του περιεχοµένου, καθώς και τον τρόπο µε τον οποίο οι επισκέπτες περιηγούνται στο διαδικτυακό χώρο.

\*Web-based διαχείριση: Η διαχείριση του Drupal πραγµατοποιείται εξ ολοκλήρου χρησιµοποιώντας κάποιον φυλλοµετρητή και ως εκ τούτου µπορεί να γίνει από οποιοδήποτε σηµείο της γης και δεν απαιτείται η εγκατάσταση επιπρόσθετου λογισµικού.

\*Forums συζήτησης: Στο Drupal υπάρχει πλήρης δυνατότητα ενσωμάτωσης forum συζητήσεων για τη δηµιουργία ζωντανών, δυναµικών διαδικτυακών χώρων.

### **1.8 Τα πλεονεκτήµατα του Drupal είναι:**

•Εύκολο στην χρήση και την ενηµέρωση: Μπορείτε να ενηµερώσετε την ιστοσελίδα σας όποτε εσείς το επιθυµήσετε, όπου το επιθυµήσετε, χωρίς ανησυχία. ∆εν χρειάζεται να ζητήσετε από τον σχεδιαστή της ιστοσελίδας να το κάνει για εσάς. Χρησιµοποιώντας το κατάλληλα εναρµονισµένο editor(συντάκτη)WYSIWYG(What You See Is What You Get) όπως για παράδειγμα τον TinyMCE, μπορείτε ακόμα και να επικολλήσετε κείµενο από το Word και να αφαιρέσετε όλους εκείνους τους περίεργους χαρακτήρες που συνήθως κολλάνε από το MS Word.

•Μηδενικό κόστος: Το Drupal είναι λογισµικό ανοιχτού κώδικα, έτσι δεν χρειάζεται να καταβάλετε έξοδα ούτε για χορήγηση αδειών αλλά ούτε και για την ανάπτυξη της ιστοσελίδας σας.

•Αξιόπιστο και ασφαλές: Το Drupal έχει μια εκτεταμένη και ενεργή κοινότητα που το υποστηρίζει. Βελτιώνεται συνεχώς και υπόκειται σε εκτεταµένο έλεγχο, έτσι µπορείτε να βασιστείτε πάνω του , είναι στέρεο σαν βράχος!

•Φιλικό µε µηχανές αναζητήσεις: Μπορεί να διαµορφωθεί για φιλικές διευθύνσεις(URLs). Το παραγόµενο περιεχόµενο σχεδιάζεται έτσι ώστε να συµµορφώνεται µε τους κανονισµούς κάτι που δεν βοηθάει στην ώθηση των ταξινοµήσεων της µηχανής αναζήτησης αλλά είναι προσιτό.

•Βασίζεται σε µονάδες και είναι επεκτάσιµο: Μπορείτε να προσθέσετε έξτρα λειτουργίες όπως τα µπλοκ, τα φόρουµ, το ηλεκτρονικό εµπόριο, ακόµα και ηµερολόγιο αν το επιθυµείτε. Υπάρχουν πλήθη από µονάδες τρίτων(third party) από τις οποίες µπορείτε να επιλέξετε όσες θέλετε για την επέκταση της Drupal ιστοσελίδας σας.

## **1.9 Γιατί Drupal;**

Κατέληξα στο Drupal διότι σε σχέση µε άλλα υπερτερεί στα:

\* Έλεγχος περιεχοµένου – Μπορεί κάνεις να ρυθµίσει το Drupal ώστε να αποθηκεύει κάθε αλλαγή που γίνεται στο περιεχόµενο όποτε αυτός το επεξεργάζεται. Αυτό σηµαίνει ότι µπορεί να πάει κάνεις βήµατα πίσω για να δει ή να επανέλθει σε µια παλιά έκδοση του περιεχοµένου αν θέλει.

\* Κατηγοριοποίηση του περιεχοµένου – Το Drupal έχει ένα ισχυρό σύστηµα ταξινόµησης (κατηγοριοποίησης) του περιεχοµένου. Κάθε κατηγορία περιεχοµένου µπορεί να περιορίζεται σε ορισµένους τύπους περιεχοµένου που περιλαµβάνει.

\* ∆ιαχείριση χρηστών – Το Drupal έχει σχεδιαστεί για χρήση από κοινότητες χρηστών οπότε και έχει ένα ισχυρό σύστηµα κατανοµής και διαχείρισης χρηστών και ρόλων σ' αυτούς.

\* Προσαρµοσµένο περιεχόµενο - Μπορείτε να χρησιµοποιήσετε το Content Construction Kit (CCK) και τα View Models για τη δηµιουργία νέων ειδών περιεχοµένου, χωρίς να ξέρετε να γράφετε κώδικα. Μερικά παραδείγµατα των "τύπων περιεχοµένου" είναι τα Blogs, ειδήσεις, φόρουµ, οδηγοί χρήσεως, µικρές αγγελίες, podcasts.

\* Εξαιρετική βοήθεια και Τεκµηρίωση (documentation) - Περιλαµβάνει τα επίσηµα εγχειρίδια, πολλά tutorials, blogs, videos, και podcasts. Υπάρχει ακόµη και µια Drupal Dojo κοινότητα όπου μπορείτε να μάθετε πώς μπορείτε να γίνετε ninja Drupal.

\* PHP Template – Το Drupal χρησιμοποιεί την PHP Template μηχανή, η οποία δεν απαιτεί καµία γνώση PHP.

\* Μεγάλη Κοινότητα χρηστών - Με τόσες σηµαντικές τοποθεσίες χρηστών του Drupal, δεν είναι εύκολο να φύγεις σύντομα. Το φόρουμ του Drupal είναι υψηλής δραστικότητας και είναι ένα εξαιρετικό µέρος για να πάρετε απαντήσεις στις ερωτήσεις σας σχετικά µε το Drupal. Μπορείτε επίσης να βρείτε βοήθεια για το Drupal σε κανάλια συνοµιλίας IRC #drupal-support και #drupal-dojo. Τέλος υπάρχουν και τα Drupal Groups.

\*Είναι εφαρµογή ανοικτού κώδικα, δηλαδή εφαρµογή ασφαλής, διαρκώς εξελισσόµενη και µε µηδενικό κόστος απόκτησης.

\*Έχει Οµάδα Ανάπτυξης πολυβραβευµένη για τα προϊόντα που έχει παράξει το προηγούµενο διάστηµα.

\*Έχει τη δυνατότητα να λειτουργήσει µε ελληνικό περιβάλλον διαχείρισης

\*∆ιαθέτει µια πλήρη γκάµα από δωρεάν, αλλά και εµπορικές, πρόσθετες εφαρµογές (addons, components, modules, bots κλπ), που δίνουν τη δυνατότητα να δώσουμε ακριβώς το χαρακτήρα που θέλουµε εµείς στο δικτυακό µας τόπο.

\*Προσθήκη περιεχοµένου στον ιστότοπό µας από οποιονδήποτε υπολογιστή διαθέτει σύνδεση στο διαδίκτυο.

\*Υπάρχει η δυνατότητα της οµαδικής εργασίας αφού κάθε µέλος έχει τα απαραίτητα δικαιώµατα για να επεξεργάζεται ή να δηµοσιεύει περιεχόµενο στον ιστότοπο.

\*Το Drupal µπορεί να εγκατασταθεί σε Windows, Linux, , MacOSX, Solaris κ.α.

### **1.10 Λόγοι για τους οποίους θα πρέπει να σκεφτείτε την χρήση του Drupal για την ανάπτυξη της ιστοσελίδας σας :**

•Βελτιωµένος έλεγχος των διευθύνσεων URL: Αντίθετα µε το WordPress, το Drupal σου δίνει τον ακριβή έλεγχο πάνω στη δοµή των διευθύνσεων URL. Σε κάθε στοιχείο του περιεχοµένου στο Drupal σας(το οποίο καλείται κόµβος-node), µπορεί να δοθεί µια διεύθυνση URL(URL alias). Στο WordPress είστε γενικά περιορισµένοι σε ένα τύπο µόνιµης διεύθυνσης για όλες τις θέσεις. Μπορείτε να χρησιµοποιήσετε το "post slug" αλλά είναι πολύ λιγότερο ακριβής από το URL aliases του Drupal. Μπορείτε ακόµα να αυτοµατοποιήσετε την δοµή των κοινών διευθύνσεων (URL) για κάθε διαφορετικό τύπο περιεχοµένου µε την χρήση της µονάδας Pathauto module. Η µονάδα Global Redirect επαναπροσανατολίζει αυτόµατα 301 διευθύνσεις από το εσωτερικό του Drupal σε URL alias. Αντίθετα µε άλλα συστήµατα διαχείρισης περιεχοµένου το Drupal προσφέρει στις σελίδες του όµορφες καθαρές διευθύνσεις URLs.

•Κοινοί τύποι περιεχοµένου και Views : Μπορείτε να χρησιµοποιήσετε τις µονάδες Content Construction Kit(CCK) και Views, για να δηµιουργήσετε νέους τύπους περιεχοµένου και βελτιωµένες "απόψεις" views για αυτούς τους τύπους χωρίς να γράψετε καθόλου κώδικα. Μερικά παραδείγµατα (content types) τύπων περιεχοµένου είναι "block posts", "news stories", "forum posts", "tutorials", "classified ads", "podcasts". Μπορείτε να δηµιουργήσετε όσους τύπους περιεχοµένου επιθυµείτε και να τους παρουσιάσετε µε πολλούς διαφορετικούς τρόπους. Τα περισσότερα συστήµατα διαχείρισης περιεχοµένου απαιτούν το γράψιµο κώδικα για να επιτύχετε αυτούς τους στόχους, αντίθετα στο Drupal δεν απαιτείται καµία προγραµµατιστική γνώση.

•Ο έλεγχος αναθεώρησης: Μπορείτε να διαµορφώσετε το Drupal ώστε να σώζετε την νέα έκδοση των σελίδων σας κάθε φορά που τις επεξεργάζεστε. Αυτό σηµαίνει ότι µπορείτε να πάτε πίσω στην "όψη" ή να επανέλθετε στις παλιές αναθεωρήσεις εάν το θέλετε.

•Ταξονοµία(taxonomy): Το Drupal έχει ισχυρό σύστηµα ταξονοµίας(κατηγορία) το οποίο σας επιτρέπει να οργανώσετε και να δώσετε ετικέτες στο περιεχόµενο. Κάθε

"λεξιλόγιο" του Drupal(σύνολο από κατηγορίες) µπορεί να περιοριστεί στους κύριους τύπους περιεχοµένου. Για παράδειγµα µπορεί να έχετε περιεχόµενα µπλοκ που επιτρέπουν την ελεύθερη υποβολή ετικετών(όπως οι κατηγορίες του WordPress), ενώ η ενότητα των "νέων" µπορεί να έχει άλλο λεξιλόγιο(σύνολο κατηγοριών) το οποίο µπορεί να επιλεγεί µόνο από µια υπάρχουσα λίστα των κατηγοριών. Μπορείτε ακόµα να έχετε ιεραρχικές κατηγορίες, µε µια ή πολλαπλές µητρικές κατηγορίες. Οι βελτιωµένες λειτουργίας ταξονοµίας του Drupal, συνδυάζονται µε τα CCK και Views, και σας επιτρέπουν να στοχεύσετε εύκολα στις λέξεις κλειδιά τις οποίες ερευνούσατε στο Wordtracker.

•∆ιαχείριση χρήστη : Το Drupal σχεδιάστηκε για ιστοσελίδες σε επίπεδο κοινοτήτων, µε τον χρήστη να έχει σηµαντικό ρόλο και µε λειτουργία ελέγχου πρόσβασης. Μπορείτε να δηµιουργήσετε όσους ρόλους χρηστών µε επίπεδα πρόσβασης επιθυµείτε. Για παράδειγµα µπορείτε να δηµιουργήσετε τους ακόλουθους ρόλους, κάθε ένας εξ' αυτών θα έχει διαφορετικά επίπεδα πρόσβασης στις λειτουργίες: "ανώνυµος επισκέπτης", "εξουσιοδοτηµένος χρήστης", "µεσολαβητής", "συντάκτης", "webmaster", "διαχειριστής". Μπορείτε να κρατήσετε τις βελτιωµένες λειτουργίες διαχείρισης των χρηστών απενεργοποιηµένες εάν δεν τις χρειάζεστε και να τις ενεργοποιήσετε αργότερα αν η ιστοσελίδα σας αναπτυχθεί σε τέτοιο βαθµό που θα επιθυµούσατε να προσθέσετε περισσότερα κοινοτικά χαρακτηριστικά.

•Τίτλοι σελίδων και meta tags: Η µονάδα Page Title του Drupal σας δίνει τον έλεγχο των HTML<titles> στοιχείων, ενώ η µονάδα Meta tags σας δίνει έλεγχο πάνω στις σελίδες σας, µεµονωµένες ετικέτες περιγραφής. Αυτό είναι δύσκολο σε κάποια συστήµατα διαχείρισης περιεχοµένου, αλλά εύκολο µε το Drupal.

•Άριστη τεκµηρίωση: Η τεκµηρίωση περιλαµβάνει τα επίσηµα εγχειρίδια, την µαζική αναφορά στα API(Application Programming Interface), πολυάριθµα µαθήµατα(tutorial), µπλοκ, βίντεο και σειρές ψηφιακών µέσων(podcasts) καθώς και το εξαιρετικό βιβλίο "Pro Drupal Development". Ακόµα υπάρχει η κοινότητα Drupal, Dojo, όπου µπορείς να µάθεις πώς να γίνει ειδικός στο Drupal.

•PHP Πρότυπο: Το Drupal χρησιµοποιεί εξ' ορισµού την µηχανή θέµατος PHP Template. Το Theming(Θεµατοποίηση) στο Drupal είναι πιο εύκολο από ότι στο WordPress και δεν χρειάζεται απαραίτητα κάποια γνώση σε PHP. Ο οδηγός ανάπτυξης για τα θέµατα(Theme Developer Guide) του Drupal, είναι µια εξαιρετική πηγή.

•Τα εγχειρίδια του Drupal: Αν χρειάζεστε µια λειτουργία που δεν υπάρχει στο Drupal εξ' ορισµού, είναι πολύ πιθανό κάποιος να έχει γράψει το κοµµάτι του κώδικα που χρειάζεστε και να το έχει αναρτήσει στο drupal.org.

•Μεγάλη και φιλική κοινότητα Υπάρχουν πολλές σηµαντικές ιστοσελίδες που χρησιµοποιούν Drupal. Για να λάβετε µια ιδέα για το µέγεθος της κοινότητας των υπεύθυνων ανάπτυξης, ρίξτε µια µατιά στη λίστα των µονάδων που έχουν προσφερθεί από τα µέλη της κοινότητας. Το φόρουµ των συζητήσεων του Drupal είναι ενεργό και είναι σπουδαίο µέρος για λάβετε απαντήσεις στα ερωτήµατα σας. Μπορείτε ακόµα να βρείτε υποστήριξη για το Drupal στο IRC chat στα κανάλια #drupal-support και #drupal-dojo. Για να συναντήσετε και άλλους χρήστες Drupal στην "περιοχή" σας επισκεφθείτε το Drupal Groups.

## **1.11 Ιστορία του Drupal**

Αρχικά γραµµένο από τον Dries Buytaert ως σύστηµα πίνακα ανακοινώσεων (BBS, bulletin board system), το Drupal μετατράπηκε σε εγχείρημα ανοικτού κώδικα το 2001. Drupal είναι η διατύπωση στην Αγγλική γλώσσα της Ολλανδικής λέξης "druppel", που σηµαίνει "σταγόνα". Το όνοµα πάρθηκε από τον ξεπερασµένο πλέον ιστοτόπο Drop.org, του οποίου ο κώδικας εξελίχθηκε στο Drupal. Ο Buytaert ήθελε να ονοµάσει τον ιστοτόπο "dorp" (στα Ολλανδικά σηµαίνει "χωριό", αναφερόµενος στη διάσταση της κοινότητας), αλλά έκανε ένα ορθογραφικό λάθος κατά τη διαδικασία ελέγχου του ονόµατος χώρου (domain name) και τελικά σκέφτηκε ότι ακούγεται καλύτερα.

## **1.12 Σχεδίαση του Drupal**

Το Drupal έχει λάβει επαίνους από τους διαχειριστές ιστοσελίδων, σχεδιαστές και προγραµµατιστές για τον αρθρωτό σχεδιασµό του, που παρέχει το βασικό του στρώµα, ή "πυρήνα", να παρέχει τα βασικά χαρακτηριστικά του Drupal στην προεπιλεγµένη εγκατάστασή του. Πρόσθετα χαρακτηριστικά λειτουργικότητας και παρουσίασης µπορούν να επεκταθούν στον πυρήνα µε την πρόσθεση προσαρτώµενων µονάδων και θεµατικών παραλλαγών.

Οι µονάδες του Drupal χρησιµοποιούνται για να "υπερβούν" τα ενσωµατωµένα χαρακτηριστικά του πυρήνα, επεκτείνοντας έτσι ή και αντικαθιστώντας την εξ' ορισµού συµπεριφορά του Drupal, χωρίς την επέµβαση στον αυτούσιο κώδικα των αρχείων του πυρήνα του Drupal. Η δυνατότητα αυτή της τροποποίησης της λειτουργικότητας του πυρήνα έχει επίπτωση στην προσαρµοστικότητα του Drupal καθώς και στην ασφάλειά του, ειδικότερα σε θέµατα ασφαλείας, όπως η έγχυση εντολών SQL (SQL injection).

Προσαρµοσµένες θεµατικές παραλλαγές, που µπορούν να προστεθούν χωρίς να επηρεάζουν τον πυρήνα του Drupal, χρησιµοποιούν προτυποποιηµένες µορφές που µπορούν να δηµιουργηθούν από µηχανές σχεδίασης θεµατικών παραλλαγών τρίτων.

## **1.13 Μονάδες του Drupal**

Ο πυρήνας του Drupal έχει σχεδιαστεί βάση ενός συστήµατος από hook, ή callback, που επιτρέπει στις γραµµένες από την κοινότητα µονάδες να εισάγουν συναρτήσεις στο µονοπάτι εκτέλεσης του Drupal.

Οι µονάδες που περιέχονται στον πυρήνα του Drupal παρέχουν στους χρήστες τη δυνατότητα να:

- \* υποβάλλουν, αναθεωρούν και να κατηγοριοποιούν την ύλη
- \* εκτελούν αναζητήσεις

\* υποβάλλουν σχόλια

\* λαµβάνουν µέρος σε φόρουµ συζητήσεων

\* ψηφίζουν σε ψηφοφορίες

\* δουλεύουν σε συνεργατικά συγγραφικά έργα

\* τροποποιούν και να βλέπουν προσωπικά προφίλ

\* επικοινωνούν µεταξύ τους ή και µε τους διαχειριστές του ιστοτόπου

\* αλλάζουν την εµφάνιση του ιστοτόπου µε έτοιµες ή φτιαγµένες µε το χέρι θεµατικές παραλλαγές

\* δηµιουργούν µενού µε πολλαπλά επίπεδα

\* βλέπουν τη γραφική διεπαφή και τα µηνύµατα στην µητρική τους γλώσσα

\* παρέχουν ροές RSS

\* συλλέγουν περιεχόµενο από ροές RSS άλλων ιστοτόπων

\* εγγράφονται ως χρήστες και να διαχειρίζονται τους λογαριασµούς τους

\* καθορίζουν ρόλους χρηστών, µε τον ορισµό αδειών (permissions) στους χρήστες για τη χρησιµοποίηση επιλεγµένων χαρακτηριστικών του ιστοτόπου

\* χρησιµοποιούν κανόνες πρόσβασης για την άρνηση πρόσβασης στον ιστοτόπο σε συγκεκριµένα ονόµατα χρηστών, διευθύνσεις ηλεκτρονικού ταχυδροµείου και διευθύνσεις IP

\* λαµβάνουν στατιστικά και αναφορές για τους διαχειριστές

\* χειρίζονται θέµατα λανθάνουσας µνήµης και απόπνιξης ώστε να βελτιώσουν την απόδοση του ιστοτόπου σε περιόδους µεγάλης κίνησης

\* δηµιουργούν και καθορίζουν διάφορα φίλτρα εισόδου και µορφότυπους ύλης

\* δηµιουργούν φιλικές στο χρήστη, εύκολες προς αποµνηµόνευση, διευθύνσεις URL (πχ. "www.mysite.com/products" αντί για "www.mysite.com/?q=node/432")

Επιπρόσθετα, ο ιστοτόπος του Drupal παρέχει εκατοντάδες δωρεάν µονάδες γραµµένες από την κοινότητα του Drupal, που παρέχουν:

\* δυνατότητες συστηµάτων ηλεκτρονικού εµπορίου (e-commerce)

\* χαρακτηριστικά ροής εργασιών

\* γκαλερί φωτογραφιών

\* σελίδες οµάδων ατόµων (οργανικά γκρουπ)

\* χάρτες ιστοτόπου για το Google

\* αντικείµενα Amazon[5]

\* διαχείριση λιστών ηλεκτρονικού ταχυδροµείου

\* ένα σύστηµα διαχείρισης των συστατικών στοιχείων σχέσεων (Customer relationship management, CRM), το CiviCRM

\* ενσωµάτωση µε ένα "Concurrent Versions System" (CVS).

#### 1.Παρακολούθηση των εκδόσεων συστήµατος

Η μονάδα module update, μια σχετικά νέα μονάδα διαθέσιμη για την έκδοση 5.x (που προστίθεται και ως µέρος του πυρήνα για την 6.0), ειδοποιεί αυτόµατα το διαχειριστή για τυχόν νέες εκδόσεις των εγκατεστηµένων µονάδων και θεµατικών παραλλαγών.ασης θεµατικών παραλλαγών τρίτων.

2.Θεµατικές παραλλαγές

Οι περισσότερες θεµατικές παραλλαγές είναι γραµµένες για τη µηχανή PHPTemplate ή την XTemplate. Παλιότερες παραλλαγές χρησιµοποιούσαν γραµµένο στο χέρι κώδικα σε PHP.

Προηγούµενες εκδόσεις του συστήµατος θεµατικής παραλλαγής του Drupal είχαν δεχθεί κριτική[8] ότι ήταν λιγότερο προσανατολισµένο για τη σχεδίαση και περισσότερο πολύπλοκο από άλλα συστήµατα όπως το Mambo και το Plone. Η συµπερίληψη στο Drupal των µηχανών PHPTemplate και XTemplate διόρθωσαν αυτά τα προβλήµατα.

#### 3.Μεταφράσεις

Τον Αύγουστο του 2007, οι µεταφράσεις για τη διεπαφή του Drupal είναι διαθέσιµες σε 37 γλώσσες εκτός της Αγγλικής (της εξ' ορισµού). Οι υποστηριζόµενες γλώσσες περιλαµβάνουν ορισµένες που διαβάζονται από δεξιά προς τα αριστερά, όπως τα Αραβικά και τα Εβραϊκά.

## **1.14 Κριτική του Drupal**

Ορισµένοι χρήστες θεωρούν το Drupal δυσκολότερο στην εκµάθηση και στην εγκατάσταση συγκρινόµενο µε άλλες δηµοφιλείς εφαρµογές διαχείρισης περιεχοµένου. Συγκεκριµένα, η πολυπλοκότητα των επιλογών των ρυθµίσεων και η σπαρτιάτικη εµφάνιση ενός ιστοτόπου του οποίου µόλις ολοκληρώθηκε η εγκατάσταση συχνά έρχονται σε αντιπαράθεση µε την απλότητα εργαλείων όπως το WordPress και της πρόσφατα ανανεωμένης εμπειρίας χρήστη του Joomla. Το Drupal 5.0, που ανακοινώθηκε στις 15 Ιανουαρίου 2007, έρχεται πακέτο µε ένα εγκαταστάτη διεπαφής ιστοσελίδας, µε µια νέα θεµατική παραλλαγή και µε ένα επανασχεδιασµένο πίνακα διαχείρισης για να απαντήσει εν µέρει σε αυτές τις κριτικές. Το Drupal υποστηρίζει τη χρήση προφίλ εγκαταστάσεων µε προκαθορισµένο περιεχόµενο για τον ιστοτόπο, αλλά λίγα έχουν εκδοθεί έως τώρα (2007).

Ορισµένοι προγραµµατιστές ασκούν κριτική στο Drupal για την αποκλειστική χρήση διαδικασιακής PHP αντί για αντικειµενοστραφή PHP. Το άρθρο Προγραµµατισµός του Drupal από µια οπτική αντικειµενοστρέφειας εξηγεί πως αρχές του αντικειµενοστραφούς προγραµµατισµού και της έννοιας του Aspectoriented programming (AOP) εφαρμόζονται στο Drupal, παρόλο που δεν χρησιµοποιούνται τα αντικειµενοστραφή χαρακτηριστικά της PHP. Η βελτιωµένη υποστήριξη για τον αντικειµενοστραφή προγραµµατισµό στην PHP5 υπήρξε ως ένας από τους λόγους για τα σχέδια του έργου του Drupal να αφαιρέσει την υποστήριξη για την PHP4 σε µελλοντικές εκδόσεις του λογισµικού

## **1.15 Παραδείγµατα χρήσης του Drupal**

Μερικοί από τους ρόλους που έχει αναλάβει το Drupal είναι εταιρικά intranet, on-line τάξεις, κοινότητες µε θέµα τις τέχνες και διαχείριση έργων:

\* Η βιβλιοθήκη Ann Arbor District Library χρησιµοποίησε το Drupal για τη δηµιουργία ενός βραβευµένου ιστοτόπου, συµπεριλαµβάνοντας προσαρµοσµένα χαρακτηριστικά που προστέθηκαν, όπως η δηµιουργία προσωποποιηµένων καρτών καταλόγων από τους υπαλλήλους της βιβλιοθήκης.

\* Aspedia - the Web Company, µια αυστραλιανή εταιρία ανάπτυξης σε Drupal και παροχής φιλοξενίας ιστοσελίδων.

\* ∆ιάφορες καµπάνιες πολιτικών, όπως αυτή του Jack Carter για Γερουσιαστής στη Νεβάδα, για τις οποίες δηµιουργήθηκαν αρκετοί ιστοτόποι βασισµένοι σε Drupal.

\* CiviCRM, ένα συστατικό στοιχείο για ένα σύστηµα διαχείρισης σχέσεων πελατών που ενσωµατώνεται µε το Drupal και το έχει µετατρέψει σε µια δηµοφιλή πλατφόρµα για μη κερδοσκοπικούς οργανισμούς.

\* Το Drupal χρησιµοποιήθηκε για τη δηµιουργία τοπικών δηµοσιογραφικών ιστοτόπων για πόλεις όπως το Bluffton, South Carolina και το Watertown, Massachusetts.

\* Το Drupal χρησιµοποιήθηκε για τη δηµιουργία του τύπου 43things ιστοτόπου Change Everything.

\* Με τον ερχομό της μονάδας Revision Moderation, η δημιουργία εφαρμογών όπως σχολικοί ιστοτόποι που έχουν τάξεις τύπου "Advanced Web" γίνεται πιο εφικτή.

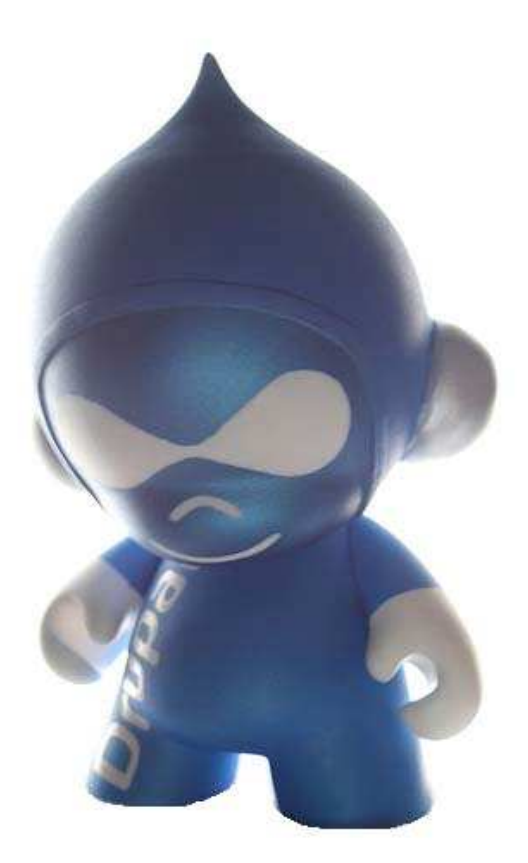

## **2. Οδηγός εγκατάστασης Drupal**

## **2.1 Προετοιµασία υπολογιστή για το Drupal**

Για να µπορέσουµε να εγκαταστήσουµε στον υπολογιστή µας το Drupal, πρώτα χρειάστηκε να κάνουµε την απαραίτητη προετοιµασία.

Το Drupal όπως και πολλά άλλα opensource CMS χρειάζεται αρχικά έναν web server για να τρέξει. Θα µπορούσαµε να χρησιµοποιήσουµε είτε τον **Apache** (1.3 ή 2.x), είτε τον **IIS της Microsoft**, αλλά όπως προτείνουν και οι δηµιουργοί του Drupal η καλύτερη λύση είναι η 1η.

Επίσης το Drupal χρειάζεται και την γλώσσα **PHP.**

Τέλος το τρίτο απαραίτητο συστατικό που έπρπε να έχουµε στον υπολογιστή µας, είναι ένας database server. Το Drupal δουλεύει είτε µε **MySQL** είτε µε **PostgreSQL**, συστήνοντας ως καλύτερη λύση κάποια έκδοση της MySQL.

Και τα τρία βασικά συστατικά που χρειαζόµασταν (Apache, PHP, MySQL) είναι εργαλεία OpenSource τα οποία µπορούσαµε να τα βρούµε δωρεάν στο δίκτυο. Αντί όµως να τα κατεβάσουµε ένα ένα και να τα κάνουµε ξεχωριστά εγκατάσταση, βρήκαµε και διαλέξαµε την λύση του XAMPP.

## **2.2 ∆υναµική ιστοσελίδα**

#### **Ορισµός**

∆υναµική ιστοσελίδα είναι η ιστοσελίδα που τα στοιχεία της αλληλεπιδρούν µε τον χρήστη. Για να έχουµε µια δυναµική ιστοσελίδα θα πρέπει να έχουµε και µια βάση δεδοµένων. Οι δυναµικές ιστοσελίδες απαιτούν προγραµµατισµό και είναι αρκετά δύσκολη υπόθεση η κατασκευή τους

#### **Πλεονεκτήµατα από µια σωστά σχεδιασµένη ιστοσελίδα:**

\*δηµιουργία παρουσίας επιχείρησης στο διαδίκτυο

\*αύξηση αναγνωρισιµότητας επιχείρησης ή/και προϊόντων

\*προώθηση επιχείρησης ή/και προϊόντων µέσω διαφηµίσεων και διαδικτυακών εκστρατειών

\*αύξηση πωλήσεων

\*αύξηση του δικτύου πωλήσεων, πελατών και συνεργατών

\*υποστήριξη πελατών

\*εύκολη επικοινωνία µε πελάτες

\*παροχή πληροφοριών σχετικά µε νέα και ανακοινώσεις για την επιχείρηση ή/και τα προϊόντα σας

\*προβολή της επιχείρησής σας ως σύγχρονη και τεχνολογικά προηγµένη

#### **Χαρακτηριστικά δυναµικών ιστοσελίδων**

\*ειδικής κατασκευής σχεδιασµός ιστοσελίδας (custom made web design) \*Σύστηµα ∆ιαχείρισης Περιεχοµένου (Content Management System – CMS) \*απεριόριστος αριθµός σελίδων \*απεριόριστος αριθµός καταχωρήσεων \*συµβατότητα µε πολλαπλούς browsers \*συµβατότητα µε πρότυπα διαδικτύου \*βελτιστοποίηση χρόνου απόκρισης (response time optimized) \*καταχώρηση στις Μηχανές Αναζήτησης \*βασικό Search Engine Optimization (SEO) \*νέα & ανακοινώσεις \*εγγραφή διαδικτυακού ονόµατος (domain name) για 1 χρόνο \*διαδικτυακή φιλοξενία (web hosting) για 1 χρόνο \*στατιστικά στοιχεία \*εκπαίδευση χρηστών

## **2.3 Τι είναι Xampp**

Το όνοµα του Xampp είναι ένα ακρωνύµιο των: •Χ(σηµαίνει cross-platform=που λειτουργεί σε πολλές πλατφόρµες) •Apache HTTP Server •MySQL •PHP •Perl

To **XAMPP** αποτελεί στην ουσία ένα πακέτο, το οποίο περιλαµβάνει τις τελευταίες εκδόσεις του Apache, της PHP και της MySQL, ενώ περιλαµβάνει επίσης και αλλα τρία χρήσιµα εργαλεία, που θα χρειαστούµε στην συνέχεια (PhpMyAdmin, Filezilla Server, Mercury Mail). To XAMPP διατίθεται και αυτό δωρεάν από την σελίδα http://www.apachefriends.org για διάφορα λειτουργικά συστήµατα (Linux, Windows ,Solaris ,Mac)..

|                                                                                                    | <b>XAMPP Control Panel Application</b>  |            |                                        |                                  | $\equiv$                                             |  |  |  |  |  |  |
|----------------------------------------------------------------------------------------------------|-----------------------------------------|------------|----------------------------------------|----------------------------------|------------------------------------------------------|--|--|--|--|--|--|
| ඎ                                                                                                    | <b>XAMPP Control Panel</b>              | <b>SCM</b> |                                        |                                  |                                                      |  |  |  |  |  |  |
| Modules<br>V Svc<br>V Svc<br>Svc<br>Svo                                                                                                    | Apache<br>MySql<br>FileZilla<br>Mercury | Running    | <b>Stop</b><br>Start<br>Start<br>Start | Admin<br>Admin<br>Admin<br>Admin | <b>Status</b><br>Refresh<br>Explore.<br>Help<br>Exit |  |  |  |  |  |  |
| XAMPP Control Panel Version 2.5 (9. May, 2007)<br>Windows 6.0 Build 6000 Platform 2<br>Current Directory: c: \xampp<br>Install Directory: c:\xampp<br>Status Check OK |                                         |            |                                        |                                  |                                                      |  |  |  |  |  |  |
|                                                                                                    |                                         | HI.        |                                        |                                  |                                                      |  |  |  |  |  |  |

Το Control Panel του Xampp

#### **Αρχιτεκτονική**

Η εφαρµογή που αναπτύχθηκε έχει σχεδιαστεί έχοντας ως βάση την µέγιστη δυνατή λειτουργικότητα. Έτσι έχει προσεχθεί ώστε να είναι:

• ανεξάρτητη λειτουργικού συστήµατος (δηλαδή µπορεί να εγκατασταθεί σε οποιοδήποτε λειτουργικό σύστηµα),

προσπελάσιμη μέσω οποιουδήποτε φυλλομετρητή (browser),

• πλήρως σπονδυλωτή στη δοµή της, δηλαδή να χρησιµοποιεί αρθρώµατα (modules) για τις διάφορες λειτουργίες που εκτελεί

• προσιτή στη διαχείριση από τον διδάσκοντα.

Οι παραπάνω ιδιότητες-στόχοι οδηγούν σε ένα σύστηµα υλικού (H/W) και λογισµικού (S/W) το οποίο αποτελείται από:

• τη βάση δεδοµένων που περιέχει όλες τις απαραίτητες πληροφορίες για τη λειτουργία του συστήµατος,

• τα αποθηκευτικά µέσα, δηλαδή τους υπολογιστές που φιλοξενούν το υλικό του µαθήµατος,

• το περιβάλλον εργασίας, δηλαδή το λογισµικό διεπαφής που επεξεργάζεται τις πληροφορίες και κάνει δυνατή την αλληλεπίδραση των χρηστών µε το εκπαιδευτικό υλικό.

Η εφαρµογή είναι βασισµένη στο πρότυπο τύπου «πελάτη-εξυπηρετητή» (clientserver). Εγκαθίσταται σε οποιοδήποτε λειτουργικό σύστημα, υποστηρίζει web server τύπου Apache ή Microsoft IIS, ενώ στηρίζεται εξ'ολοκλήρου σε περιβάλλοντα «ανοιχτού κώδικα» (open source) για την λειτουργία της. Για την ανάπτυξη του ιστογενούς περιβάλλοντος της εφαρµογής και των αλγορίθµων της χρησιµοποιήθηκε η γλώσσα PHP (Pre Hypertext Processor) .

## **2.4 Τι είναι η PHP**

Η PHP είναι µία γλώσσα script, από την πλευρά του διακοµιστή, σχεδιασµένη αποκλειστικά για το Web.

Μέσα σε µια HTML σελίδα µπορούµε να ενσωµατώσουµε PHP κώδικα, που θα εκτελείται κάθε φορά που θα επισκεπτόµαστε τη σελίδα.

O PHP κώδικας µεταφράζεται στον Web διακοµιστή και δηµιουργεί κώδικα HTML ή άλλη έξοδο που θα δει ο επισκέπτης.

Η ιστορία της PHP ξεκινά από το 1995, όταν ένας φοιτητής, ο Rasmus Lerdorf δηµιούργησε χρησιµοποιώντας τη γλώσσα προγραµµατισµού Perl ένα απλό script µε όνοµα php.cgi, για προσωπική χρήση.

Το script αυτό είχε σαν σκοπό να διατηρεί µια λίστα στατιστικών για τα άτοµα που έβλεπαν το online βιογραφικό του σηµείωµα. Αργότερα αυτό το script το διέθεσε και σε φίλους του, οι οποίοι άρχισαν να του ζητούν να προσθέσει περισσότερες δυνατότητες. Η γλώσσα τότε ονοµαζόταν PHP/FI από τα αρχικά Personal Home Page/Form Interpreter.

Το 1997 η PHP/FI έφθασε στην έκδοση 2.0, βασιζόµενη αυτή τη φορά στη γλώσσα C και αριθµώντας περισσότερους από 50.000 ιστότοπους που τη χρησιµοποιούσαν, ενώ αργότερα την ίδια χρονιά οι Andi Gutmans και Zeev Suraski ξαναέγραψαν τη γλώσσα από την αρχή, βασιζόµενοι όµως αρκετά στην PHP/FI 2.0. Έτσι η PHP έφθασε στην έκδοση 3.0 η οποία θύµιζε περισσότερο τη σηµερινή µορφή της.

Στη συνέχεια, οι Zeev και Andi δηµιούργησαν την εταιρεία Zend (από τα αρχικά των ονοµάτων τους), η οποία συνεχίζει µέχρι και σήµερα την ανάπτυξη και εξέλιξη της γλώσσας PHP.

Ακολούθησε το 1998 η έκδοση 4 της PHP, τον Ιούλιο του 2004 διατέθηκε η έκδοση 5, ενώ αυτή τη στιγµή έχουν ήδη διατεθεί και οι πρώτες δοκιµαστικές εκδόσεις της επερχόµενης PHP 6, για οποιονδήποτε προγραµµατιστή θέλει να τη χρησιµοποιήσει. Οι περισσότεροι ιστότοποι επί του παρόντος χρησιµοποιούν κυρίως τις εκδόσεις 4 και 5 της PHP.

Τον Αύγουστο του 2004 ήταν σε χρήση σχεδόν σε 17 εκατοµµύρια τοµείς παγκόσµια και αυτός ο αριθµός µεγαλώνει γρήγορα. µπορείτε να δείτε τον

τρέχοντα αριθµό στο :

http://www.php.net/usage.php.

Η PHP είναι ένα προϊόν ανοιχτού κώδικα, που σηµαίνει ότι έχετε πρόσβαση στον κώδικα προέλευσης και µπορείτε να τον χρησιµοποιείτε, να τον αλλάζετε και να τον αναδιανείµετε χωρίς χρέωση.

Η PHP αρχικά ήταν το ακρωνύµιο του Personal Home Page(προσωπική αρχική σελίδα), αλλά άλλαξε σύµφωνα µε τη σύµβαση GNU και τώρα είναι ακρωνύµιο του PHP Hypertext Preprocessor(προεπεξεργαστής κειμένου PHP).

Η τρέχουσα βασική έκδοση της PHP είναι η 5. Αυτή η έκδοση έχει υποστεί πλήρη ανανέωση στη Zend µηχανή της και µερικές µεγάλες βελτιώσεις στη γλώσσα.

Η αρχική σελίδα της PHP είναι διαθέσιμη στο:

http://www.php.net

Η αργική σελίδα της Zend Technologies είναι διαθέσιμη στο:

http://www.zend.com

Ένα αρχείο µε κώδικα PHP θα πρέπει να έχει την κατάλληλη επέκταση (π.χ. \*.php, \*.php4, \*.phtml  $\kappa.\dot{\alpha}$ .).

Η ενσωµάτωση κώδικα σε ένα αρχείο επέκτασης .html δεν θα λειτουργήσει και θα εµφανίσει στον browser τον κώδικα χωρίς καµία επεξεργασία, εκτός αν έχει γίνει η κατάλληλη ρύθµιση στα MIME types του server.

Επίσης ακόµη κι όταν ένα αρχείο έχει την επέκταση .php, θα πρέπει ο server να είναι ρυθµισµένος για να επεξεργάζεται κώδικα PHP. Ο διακοµιστής Apache, που χρησιµοποιείται σήµερα ευρέως σε συστήµατα µε τα λειτουργικά συστήµατα Linux και Microsoft Windows, υποστηρίζει εξ ορισµού επεξεργασία κώδικα PHP.

### **2.5 Πλεονεκτήµατα της PHP**

Κάποιοι από τους ανταγωνιστές της PHP είναι η Perl, Microsoft ASP.NET, Java Server Pages(JSP), ColdFusion.

Σε σύγκριση µε αυτά τα προϊόντα τα πλεονεκτήµατα της PHP είναι:

- Υψηλή απόδοση
- ∆ιασυνδέσεις µε πολλά διαφορετικά συστήµατα βάσεων δεδοµένων
- Ενσωµατωµένες βιβλιοθήκες για πολλές συνηθισµένες Web διαδικασίες
- Χαµηλό κόστος
- Ευκολία µάθησης και χρήσης
- ∆υνατή αντικειµενοστραφή υποστήριξη
- Μεταφερσιμότητα
- ∆ιαθεσιµότητα του κώδικα προέλευσης
- ∆ιαθεσιµότητα υποστήριξης

### **2.6 Τι είναι η Mysql**

Η Mysql είναι ένα πολύ δυνατό, γρήγορο σύστηµα διαχείρισης σχεσιακών βάσεων δεδοµένων. Μία βάση δεδοµένων σας επιτρέπει να αποθηκεύετε, να αναζητάτε, να ταξινοµείτε και ανακαλείτε τα δεδοµένα σας αποτελεσµατικά.

Ο Mysql διακοµιστής ελέγχει την πρόσβαση στα δεδοµένα σας για να διασφαλίσει ότι πολλοί χρήστες θα µπορούν να δουλεύουν ταυτόχρονα, για να παρέχει γρήγορη πρόσβαση και για να διασφαλίζει ότι µόνο οι πιστοποιηµένοι χρήστες θα έχουν πρόσβαση.

Συνεπώς η Mysql είναι ένας πολυνηµατικός διακοµιστής πολλαπλών χρηστών. Χρησιµοποιεί την SQL(Structured Query Language), την τυπική γλώσσα ερωτηµάτων για βάσεις δεδοµένων παγκόσµια. Η Mysql είναι διαθέσιµη από το 1996 αλλά η ιστορία της ξεκινά από 1979.Είναι παγκοσµίως η πιο δηµοφιλής βάση

ανοιχτού κώδικα. Η Mysql είναι τώρα διαθέσιµη µε άδειες δύο ειδών. Μπορείτε να τη χρησιµοποιήσετε δωρεάν µε άδεια ανοιχτού κώδικα(open source license), εφόσον συµφωνήσετε µε τους όρους αυτής της άδειας. Αν θέλετε να διανείµετε µια εφαρµογή που δεν είναι ανοιχτού κώδικα που να

περιλαµβάνει την Mysql, µπορείτε να αγοράσετε µια εµπορική άδεια.

## **2.7 Πλεονεκτήµατα της Mysql**

Μερικοί από τους κύριους ανταγωνιστές της Mysql είναι οι PostgreSQL, Microsoft SQL Server, Oracle.

Η Mysql όµως διαφέρει γιατί έχει τα εξής πλεονεκτήµατα:

- Υψηλή απόδοση
- Χαμηλό κόστος
- Εύκολη διαµόρφωση και εκµάθηση
- Μεταφερσιμότητα
- ∆ιαθεσιµότητα του κώδικα προέλευσης
- ∆ιαθεσιµότητα υποστήριξης

## **2.8 Τοπικός Server Apache**

Ο **Apache HTTP** γνωστός και απλά σαν Apache είναι ένας εξυπηρετητής του παγκόσµιου ιστού (web). Όποτε επισκέπτεστε έναν ιστότοπο ο πλοηγός σας επικοινωνεί µε έναν διακοµιστή HTTP.

O Apache είναι ένας από τους δηµοφιλέστερους, εν µέρει γιατί λειτουργεί σε διάφορες πλατφόρµες σαν τα Windows, το Linux, το Unix, και το Mac OS X. ∆ιατηρείται τώρα από µια κοινότητα ανοιχτού κώδικα µε επιτήρηση από το Ίδρυµα Λογισµικού Apache (Apache Software Foundation).

Η πρώτη του έκδοση, γνωστή ως NCSA HTTPd, δηµιούργησε από τον Robert McCool και κυκλοφόρησε το 1993. Θεωρείται ότι έπαιξε σημαντικό ρόλο στην αρχική επέκταση του ιστού.

Ήταν η πρώτη βιώσιµη εναλλακτική επιλογή που παρουσιάστηκε απέναντι στον εξυπηρετητή http της εταιρείας Netscape και από τότε έχει εξελιχθεί στο σηµείο να ανταγωνίζεται άλλους εξυπηρετητές βασισµένους στο Unix σε λειτουργικότητα και απόδοση.

Από το 1996 ήταν από τους πιο δηµοφιλείς όµως από τον Μάρτιο του 2006 έχει µειωθεί το ποσοστό της εγκατάστασής του κυρίως από τον Microsoft Internet Information Services και τη πλατφόρμα .NET.

Τον Οκτώβριο του 2007 το µερίδιο του ήταν 47.73% από όλους τους ιστοτόπους.

Ο Apache είναι ένα ελεύθερο ανοικτού κώδικα λογισµικό. Εκτός του κόστους, είναι ιδιαίτερα διαµορφώσιµο και είναι πλήρες των προηγµένων χαρακτηριστικών γνωρισµάτων, όπου αυτός είναι και ο κύριος λόγος για τον οποίο οι περισσότεροι πάροχοι web hosting το χρησιµοποιούν.

## **2.9 PhpMyAdmin**

Το PhpMyAdmin είναι ένα εργαλείο γραµµένο σε php µε το οποίο διαχειριζόµαστε τις βάσεις δεδοµένων που έχουµε µέσω web.Το phpMyAdmin µπορεί να χειρίζεται πλήρως βάσεις δεδοµένων, πίνακες, πεδία πινάκων αλλά και ένα ολόκληρο MySQL Server. Υποστηρίζει 54 γλώσσες, µεταξύ των οποίων και τα ελληνικά και είναι λογισµικό ανοιχτού κώδικα.

#### ∆ΥΝΑΤΟΤΗΤΕΣ TOY PhpMyAdmin :

Το PhpMyAdmin µπορεί να :

- •∆ηµιουργεί και να διαγράφει βάσεις δεδοµένων
- •∆ηµιουργεί, τροποποιεί, διαγράφει, αντιγράφει και µετονοµάζει πίνακες

•Κάνει συντήρηση της βάσης

•Προσθέτει, διαγράφει και τροποποιεί πεδία πινάκων

•Εκτελεί ερωτήµατα SQL ακόµα και οµαδικά (batch)

•∆ιαχειρίζεται κλειδιά σε πεδία

•Φορτώνει αρχεία κειµένου σε πίνακες

•∆ηµιουργεί και διαβάζει πίνακες(που προέρχονται από dump βάσης)

•Εξάγει δεδοµένα σε µορφή CVS, XML και LATEX

•∆ιαχειρίζεται πολλούς διακοµιστές

•∆ιαχειρίζεται τους χρήστες MySQL και τα δικαιώµατα τους

•Ελέγχει την αναφορική δραστηριότητα των δεδοµένων των MyISAM πινάκων

•∆ηµιουργεί PDF γραφικών του layout της βάσης δεδοµένων

•Εκτελεί αναζητήσεις σε όλη τη βάση δεδοµένων ή µέρος αυτής

•Υποστηρίζει πίνακες InnoDB και ξένα κλειδιά

•Υποστηρίζει MySQLi, µια βελτιωµένη επέκταση του MySQL

| localhost / localhost / drupal   phpMyAdmin 3.1.1 - Mozilla Firefox |                                                                                                    |   |                  |   |                 |           |                           |                                   |                     |                     |               |                                      |                                                    |                            |
|---------------------------------------------------------------------|----------------------------------------------------------------------------------------------------|---|------------------|---|-----------------|-----------|---------------------------|-----------------------------------|---------------------|---------------------|---------------|--------------------------------------|----------------------------------------------------|----------------------------|
| File Edit View History Bookmarks Lools Help                         |                                                                                                    |   |                  |   |                 |           |                           |                                   |                     |                     |               |                                      |                                                    |                            |
| C<br>$\sum_{i=1}^{n}$<br>PMA<br>$\bullet$                           | http://localhost/phpmyadmin/index.php?db=drupal&token=a822f29f465bbfa1ac9346720cb9f2fa                                                               |   |                  |   |                 |           |                           |                                   |                     |                     |               | $\Rightarrow$ $\frac{1}{2}$ = Google |                                                    | مر                         |
|                                                                     | The Hubris wavepoteiner C www.corgr AJ www.instruction C www.contrage C http://www.system.co He www.youtube.com as www.e-ratio.gr C http://ocalhosty |   |                  |   |                 |           |                           |                                   |                     |                     |               | TDHE Net - Watch Fr.                 |                                                    |                            |
| no XNA Creators Club Online - downlo >                              | localhost / localhost / drupal   php ×                                                                                                    |   |                  |   |                 |           |                           |                                   |                     |                     |               |                                      | T 106                                              |                            |
| phpixluAdmin                                                        | <b>Bill Server: localhost ▶ A Database: drupal</b>                                                                                                   |   |                  |   |                 |           |                           |                                   |                     |                     |               |                                      |                                                    |                            |
|                                                                     | Structure 23 SQL<br><b>Search</b><br><b>BOuery</b>                                                                                                   |   | <b>di Export</b> |   | <b>Delmport</b> |           |                           | d <sup>e</sup> Designer           | <b>% Operations</b> | <b>S</b> Privileges | $\times$ Drop |                                      |                                                    |                            |
| $\boxed{\Delta}$                                                    | Table                                                                                                    |   |                  |   | <b>Action</b>   |           |                           | Records <sup>1</sup>              | Type                | Collation           | Size          | Overhead                             |                                                    |                            |
| Database<br>胛<br>Ξ                                                  | access                                                                                                    | 澶 | é                | R | 茶               | 重         | $\mathsf{x}$              |                                   | <sup>0</sup> MyISAM | utf8_general_ci     | 1.0 KiB       |                                      |                                                    |                            |
| drupal (126)<br>٠                                                   | accessiog                                                                                                    | 肩 | é                | 脭 | 罪               | 슮         | X                         |                                   | <sup>0</sup> MvISAM | utf8_general_ci     | 1.0 KiB       |                                      |                                                    |                            |
| drupal (126)                                                        | actions                                                                                                    | 疆 | 惛                |   | 茶品              |           | $\boldsymbol{\times}$     |                                   | 10 MvISAM           | utf8 general ci     | 8.7 KiB       |                                      |                                                    |                            |
|                                                                     | actions aid                                                                                                    | 画 | ń                |   |                 |           |                           |                                   | <sup>0</sup> MyISAM | utf8 general ci     | 1.0 KiB       |                                      |                                                    |                            |
| <b>目</b> access<br><b>目 accesslog</b><br>同                          | aggregator category                                                                                                    | 匫 | ń                |   | 3é              |           | $\boldsymbol{\times}$     |                                   | <sup>0</sup> MyISAM | utf8 general ci     | 4.0 KiB       |                                      |                                                    |                            |
| 田 actions<br>图 actions aid                                          | aggregator_category_feed                                                                                                    | 肩 | ń                |   | 좋다              | 带         |                           |                                   | 0 MyISAM            | utf8 general ci     | 1.0 KiB       |                                      |                                                    |                            |
| 目 aggregator_category                                               | aggregator_category_item                                                                                                    | 画 | 會                |   | 陽音              | 빪         | $\boldsymbol{\mathsf{x}}$ |                                   | 0 MyISAM            | utf8 general ci     | 1.0 KiB       |                                      |                                                    |                            |
| 图 aggregator_category_feed<br>aggregator_category_item<br>Æ         | aggregator feed                                                                                                    | 面 | é                | 임 | 국도              |           | $\mathsf{x}$              |                                   | <sup>o</sup> MvISAM | utf8 general ci     | 4.0 K1B       |                                      |                                                    |                            |
| <b>E</b> aggregator feed<br>目 aggregator_item                       | aggregator item                                                                                                    | 眉 | ń                | 駆 | $rac{1}{2}$     | W         | ×                         |                                   | <sup>0</sup> MvISAM | utf8 general ci     | 10 KiB        |                                      |                                                    |                            |
| authmap                                                             | authmap                                                                                                    | 阊 | ń                | æ |                 |           | $\boldsymbol{\times}$     |                                   | <sup>0</sup> MyISAM | utf8 general ci     | 2 0 KiB       |                                      |                                                    |                            |
| <b>田</b> batch<br><b>目</b> blocks<br>同                              | batch                                                                                                    | 圍 | ń                | p |                 |           | $\boldsymbol{\times}$     |                                   | <sup>1</sup> MvISAM | utf8 general ci     | 857.5 KiB     | 853.0 KiB                            |                                                    |                            |
| 日 blocks roles<br><b>El blogapi files</b>                           | blocks                                                                                                    | 圍 | rÑ               |   |                 |           | $\boldsymbol{\times}$     |                                   | 44 MyISAM           | utf8 general ci     | 12.1 KiB      |                                      |                                                    |                            |
| <b>目</b> book<br>固                                                  | blocks roles                                                                                                    | 圍 | é                |   | ¥ć              |           | $\boldsymbol{\times}$     |                                   | 0 MyISAM            | utf8 general ci     | 2.0 KiB       |                                      |                                                    |                            |
| 目 boxes<br><b>日</b> cache                                           | blogapi files                                                                                                    | 圍 | ń                |   | 茶口              |           | ✕                         |                                   | <sup>0</sup> MyISAM | utf8 general ci     | 1.0 KiB       |                                      |                                                    |                            |
| <b>图 cache_block</b><br>同<br>目 cache_content                        | book                                                                                                    | 疆 | ń                | 腘 | 辭               | 带         | $\boldsymbol{\times}$     |                                   | <sup>0</sup> MyISAM | utf8_general_ci     | 1.0 KiB       |                                      |                                                    |                            |
| 田 cache filter                                                      | boxes                                                                                                    | 囯 | é                |   | 茶               |           |                           |                                   | <sup>0</sup> MyISAM | utf8_general_ci     | 5.5 KiB       | 480 B                                |                                                    |                            |
| 图 cache_form<br>目 cache_menu                                        | cache                                                                                                    | 肩 | 商                | Р |                 |           | $\boldsymbol{\times}$     |                                   | 9 MvISAM            | utf8 general ci     | 676 3 KiB     |                                      |                                                    |                            |
| cache_page                                                          | cache block                                                                                                    | 肩 | 商                |   |                 |           | ↗                         |                                   | <sup>0</sup> MvISAM | utf8 general ci     | 4.0 KiB       |                                      |                                                    |                            |
| 田 cache rules<br>图 cache_uc_price                                   |                                                                                                    | 滬 | 商                |   | 4c              | m         | $\boldsymbol{\times}$     |                                   |                     |                     | 122.3 KiB     |                                      |                                                    |                            |
| 目 cache_update<br>田 cache views                                     | cache content                                                                                                    |   |                  | P |                 |           | $\boldsymbol{\times}$     |                                   | 4 MyISAM            | utf8 general ci     |               |                                      |                                                    |                            |
| 图 cache_views_data                                                  | cache filter                                                                                                    | 疆 | ń                |   |                 |           |                           |                                   | 25 MyISAM           | utf8_general_ci     | 43.8 KiB      |                                      |                                                    |                            |
| 同<br>$\epsilon$                                                     | cache form                                                                                                    | 膤 | rÑ               | 驔 | Sec.            | <b>TX</b> |                           |                                   | 23 MyISAM           | utf8_general_ci     | 3.0 MiB       | 2.3 MiB                              |                                                    |                            |
| <b>Double</b>                                                       |                                                                                                    |   |                  |   |                 |           |                           |                                   |                     |                     |               |                                      |                                                    |                            |
|                                                                     | 32<br>$\varphi$                                                                                                    |   |                  |   |                 |           |                           | $Dl_1 \cup M_2 \cup A_3 \cup A_4$ |                     |                     |               |                                      | $EN$ $\rightarrow$ $Q$ $\rightarrow$ $\rightarrow$ | $6:40 \mu\mu$<br>13/4/2010 |

PhpMyAdmin

Αρχικά θα δούµε την εγκατάσταση του XAMPP σε περιβάλλον Windows και µετά θα δούµε αναλυτικότερα τις σωστές ρυθµίσεις που κάναµε στον Apache, την PHP και την MySQL.

## **2.10 Εγκατάσταση xampp**

Αφού κατεβάσαµε το αρχείο εγκατάστασης xampp. exe, σώσαµε το κατάλογο στον υπολογιστή.

Κάναµε διπλό κλικ στο αρχείο για να ξεκινήσουµε την εγκατάσταση. Αµέσως µας εµφανίστηκε η οθόνη του σχήµατος 1 που µας ζήτησε να επιλέξουµε γλώσσα εγκατάστασης και επιλέξαµε τα Αγγλικά.

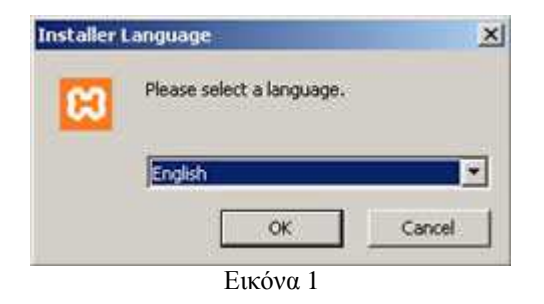

Πατώντας ΟΚ, εµφανίζεται η οθόνη καλωσορίσµατος (Εικόνα 2)

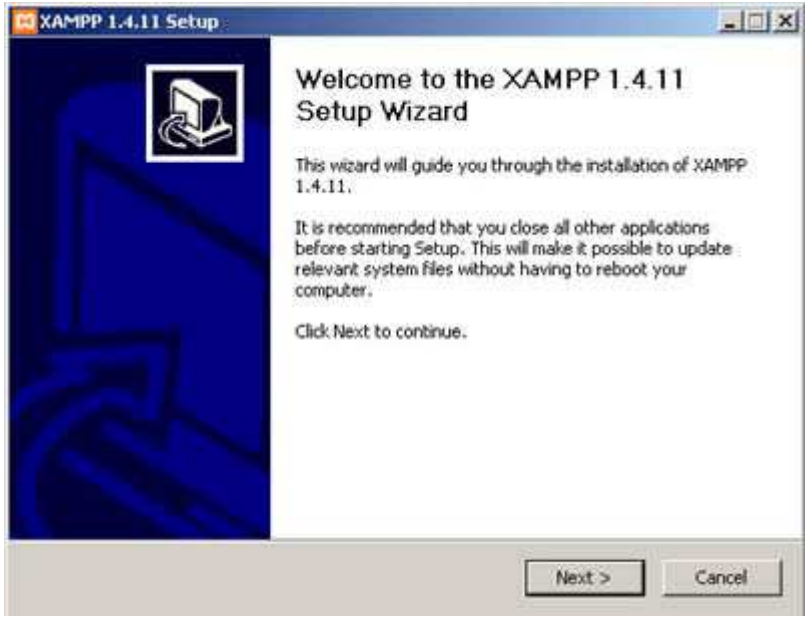

Εικόνα 2

Πατήσαµε Next και εµφανίζεται η οθόνη (Εικόνα 3) που µας ενηµερώνει για την άδεια χρήσης της εφαρµογής. Αφιερώσαµε λίγο χρόνο για να διαβάσουµε αυτά που µας επιτρέπει ή αυτά που δεν µας επιτρέπει ο κατασκευαστής της εφαρµογής. Πατήσαµε «I Agree» για να συνεχίσουµε.

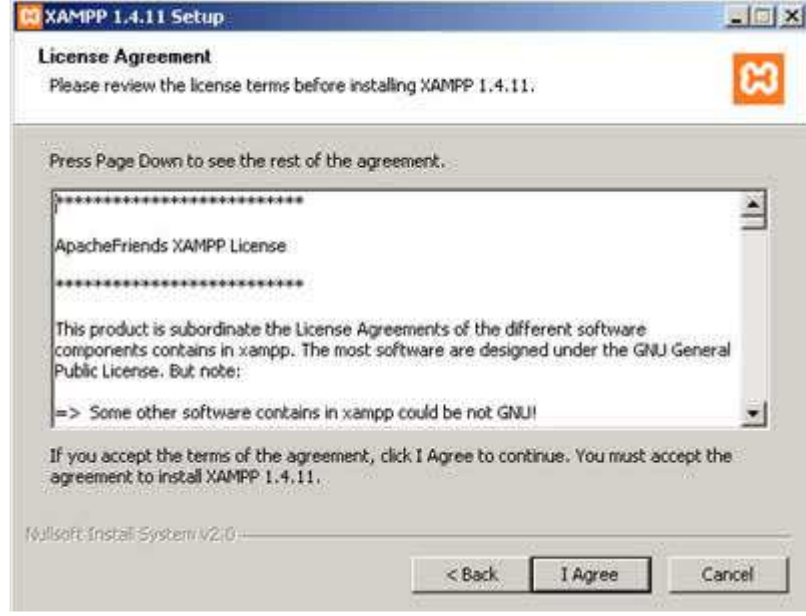

Εικόνα 3

Στην επόµενη οθόνη, µας ζητήθηκε να επιλέξουµε τη θέση στην οποία θα εγκατασταθεί η εφαρµογή (Εικόνα 4). ∆ιατηρήσαµε τη θέση που µας προτείνει το πρόγραµµα και κάτω από αυτή τη θέση θα εγκατασταθούν όλες οι εφαρµογές αλλά και ο φάκελος στον οποίο θα µπορούµε να «ανεβάζουµε» τις εφαρµογές µας.

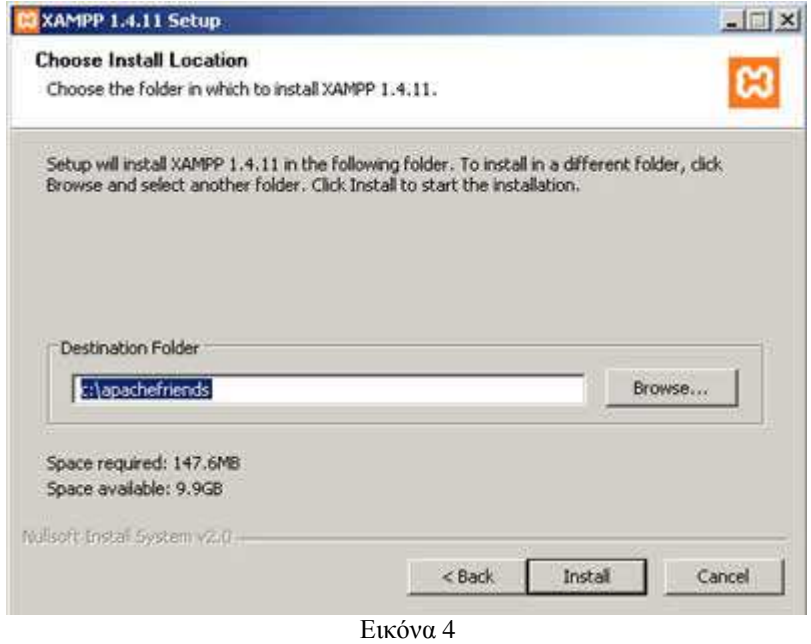

Πατώντας Install ξεκινήσαµε την εγκατάσταση της εφαρµογής, η οποία κράτησε µερικά λεπτά (Εικόνα 5).

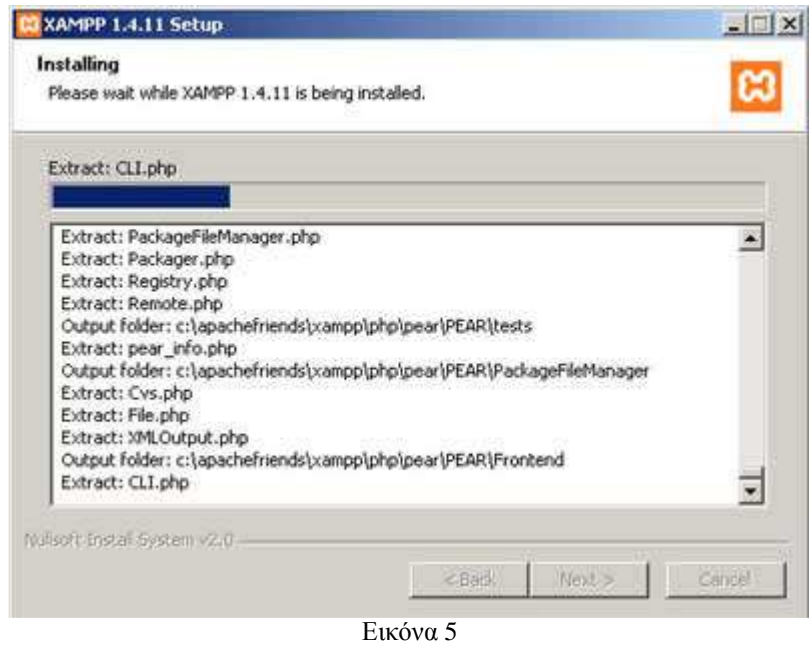

Η εγκατάσταση ολοκληρώθηκε (Εικόνα 6). Πατήσαµε το Finish για να κλείσει το παράθυρο.

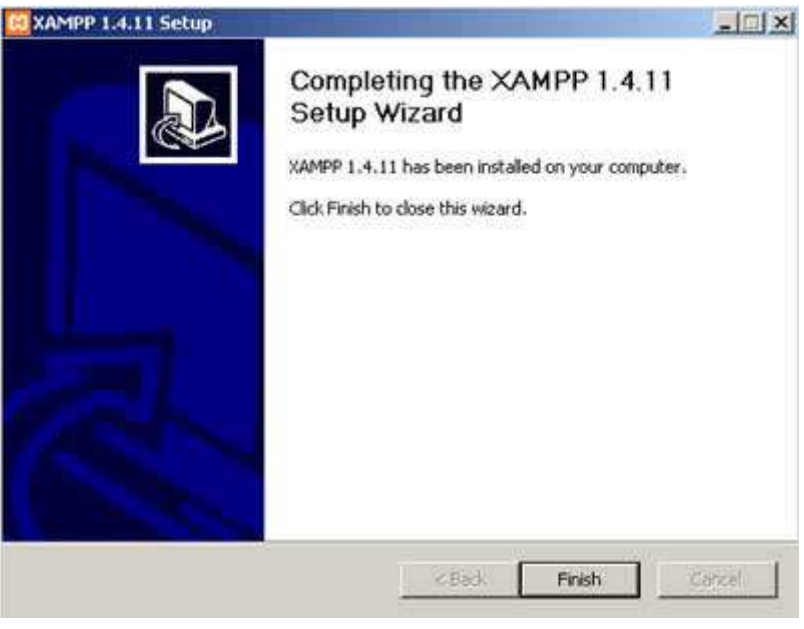

Εικόνα 6

Μετά κάτω από το µενού Έναρξη (Start) του υπολογιστή µας, δηµιουργήθηκε ένας νέος κατάλογος εφαρµογών µε το όνοµα apachefriends, που περιέχει όλες τις εντολές που χρειαζόµαστε για να λειτουργήσουµε την εφαρµογή. Έτσι κάνοντας κλικ στο «xampp basic start» ξεκινάµε την εφαρµογή, κάνοντας κλικ στο «xampp basic stop» σταµατάµε την εφαρµογή. Κάνοντας κλικ στο «xampp httpdoc folder» βλέπουµε σε ποιο κατάλογο αποθηκεύονται τα αρχεία που δηµιουργούν τις σελίδες µας.

Σηµαντικό στοιχείο είναι ότι µαζί µε το xampp εγκαθίσταται αυτόµατα και η εφαρµογή **phpMyAdmin** για τη διαχείριση βάσεων δεδοµένων MySQL.

## **2.11 Ρυθµίσεις xampp**

Για να εκκινήσουµε τη λειτουργία του προγράµµατος ανοίξαµε το αρχείο xampp-control.exe.

Πρέπει να σηµειώσουµε ότι, επειδή τρέξαµε υπηρεσίες, χρειάστηκε να έχουµε δικαιώµατα διαχειριστή και όχι του απλού χρήστη. Επιπλέον, δεν θέλαµε να γίνεται αυτόµατη εκκίνηση και δεν έπρεπε ποτέ να πατήσουµε την επιλογή Svc, διότι θα είχαν εγκατασταθεί ως υπηρεσίες (services.exe).

Εφόσον είχε τελειώσει η παραπάνω διαδικασία (close this wizard), από το Start Control Panel πατήσαμε το κουμπί Start και περιμέναμε να γίνει πράσινο στον Apache και στην MySql.

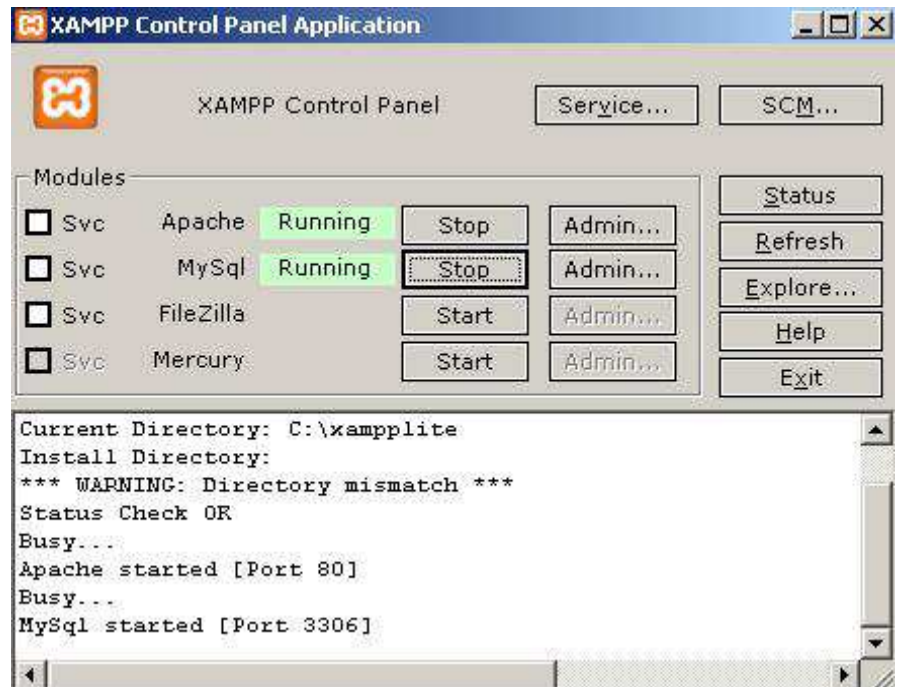

Επόµενο βήµα ήταν να ανοίξουµε τον φυλλοµετρητή web browser και να µεταβούµε στην ιστοσελίδα µας : http://localhost ή στο διαχειριστικό κοµµάτι του προγράµµατος: http://local/host/xampp.

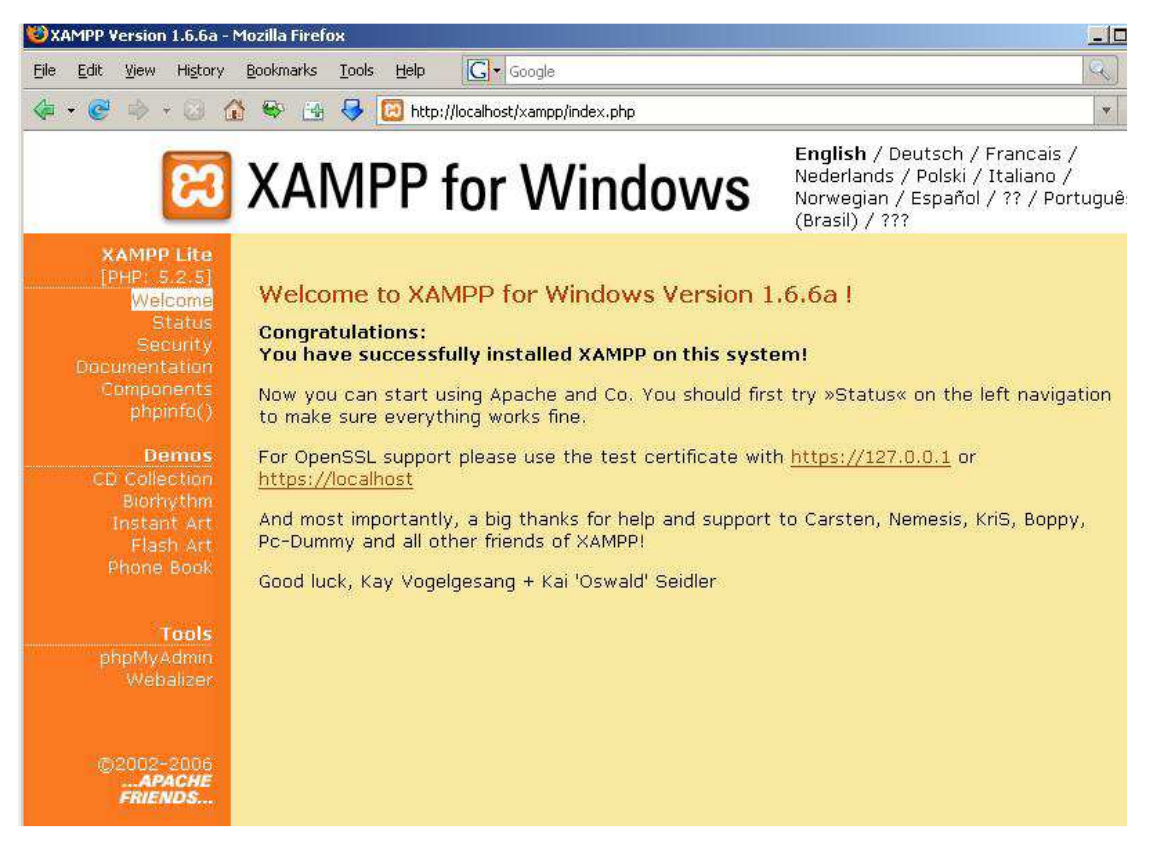

Επιλέξαµε την επιθυµητή γλώσσα, ελέγξαµε εάν στο xampp status, οι υπηρεσίες είναι activated όπως αντιστοιχεί στη παρακάτω σελίδα,

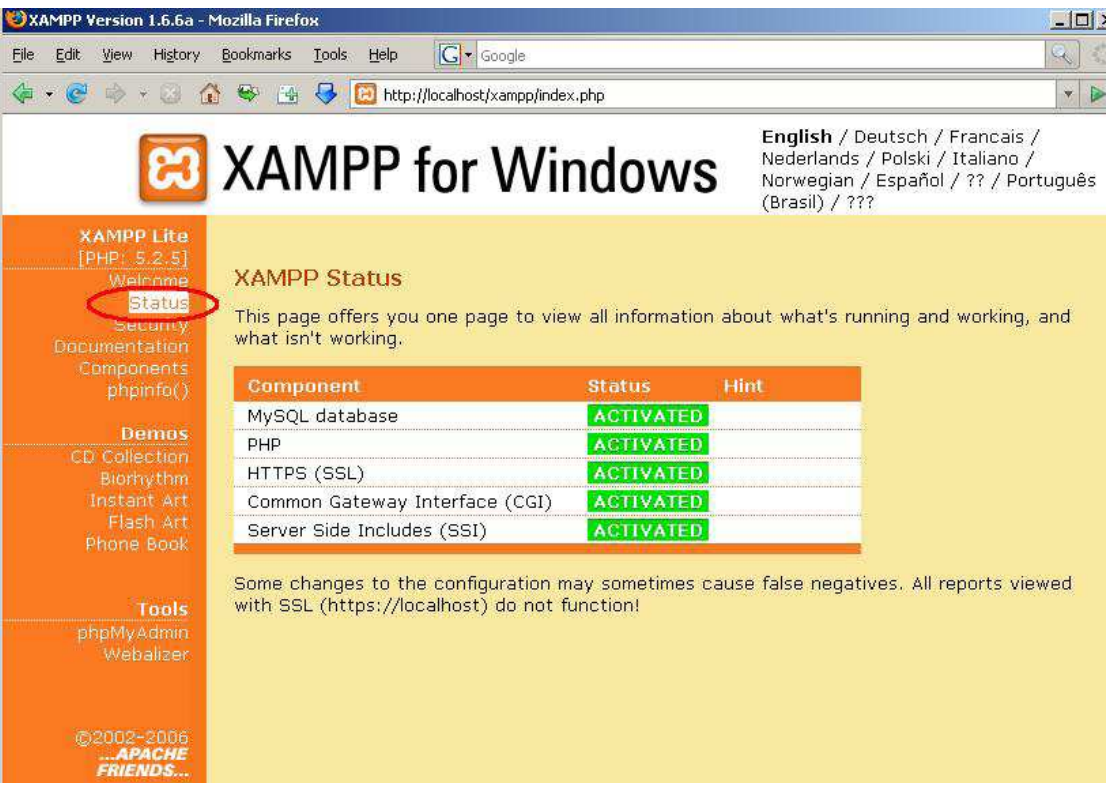

Έπειτα τα περιεχόµενα του php info,

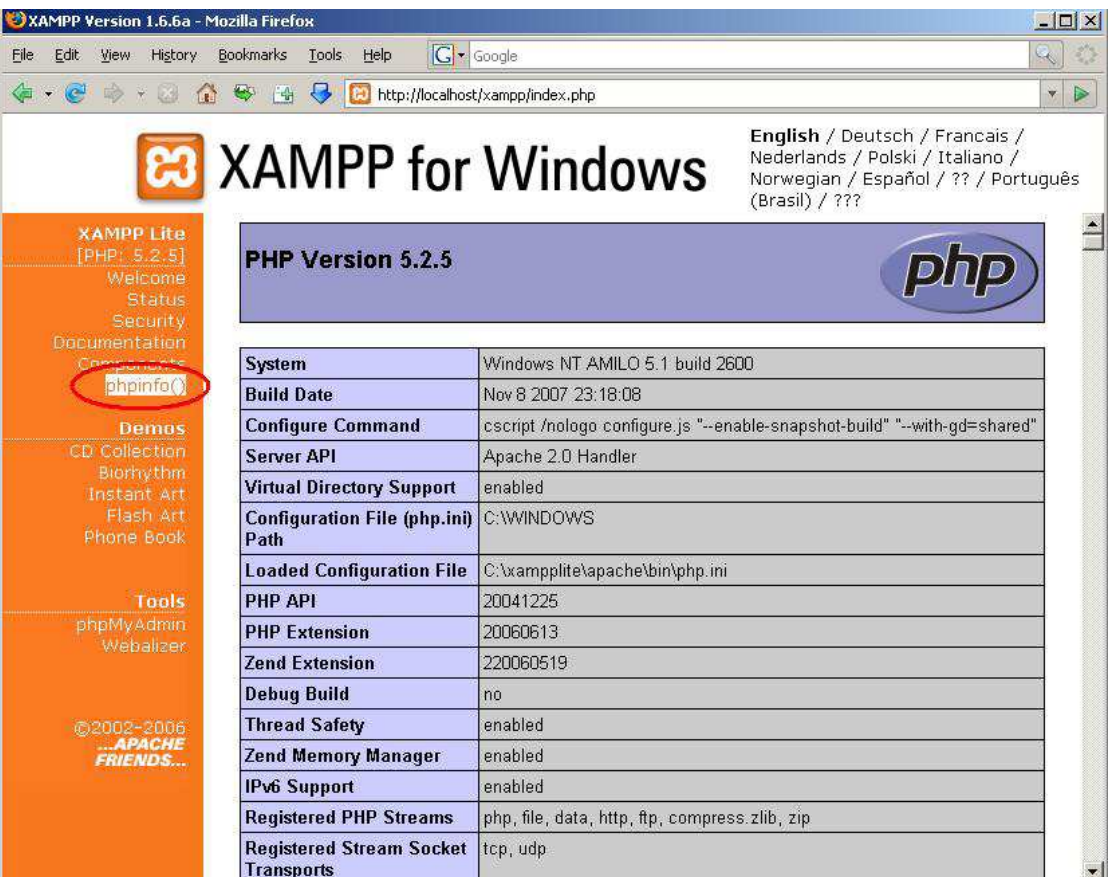

Η εγκατάσταση είχε ολοκληρωθεί επιτυχώς και από το Start Menu επιλέγξαµε το πρόγραµµα Apache friends και ανοίξαµε το htdocs του Xampp, ώστε να τοποθετήσουµε το φάκελο του drupal.

## **2.12 Εγκατάσταση του Drupal**

Αφού έιχαµε κάνει εγκατάσταση τον Apache ,την PHP και την MySQL µε την χρήση του πακέτου XAMPP και αφού είχαµε κάνει τις απαραίτητες ρυθµίσεις που αναφέραµε παραπάνω, ήρθε η ώρα για την εγκατάσταση του Drupal.

Πάµε λοιπόν να δούµε πώς φτιάξαµε το site µας µε drupal γρήγορα και εύκολα.

Αφού έχουµε έτοιµο τον server µας πήγαµε στην σελίδα του drupal και κατεβάσαµε την πιο πρόσφατη έκδοση. Στην κεντρική σελίδα βλέπουµε αυτό:

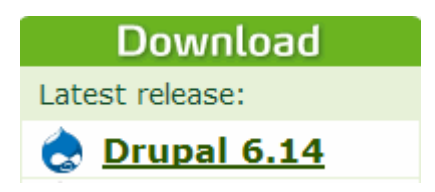

Καθώς το πατήσαµε µας πήγε σε µια άλλη οθόνη και είδαµε κάτι αντίστοιχο αλλά µε µπλε χρώµα και όχι πράσινο που γράφει download drupal 6.14.Το πατήσαµε και άρχισε η διαδικασία κατεβάσµατος του drupal. Μετά την ολοκλήρωση της διαδικασίας το αποσυµπιέσαµε µέσα στο root του server µας. Έτσι έιχαµε αυτά τα αρχεία:

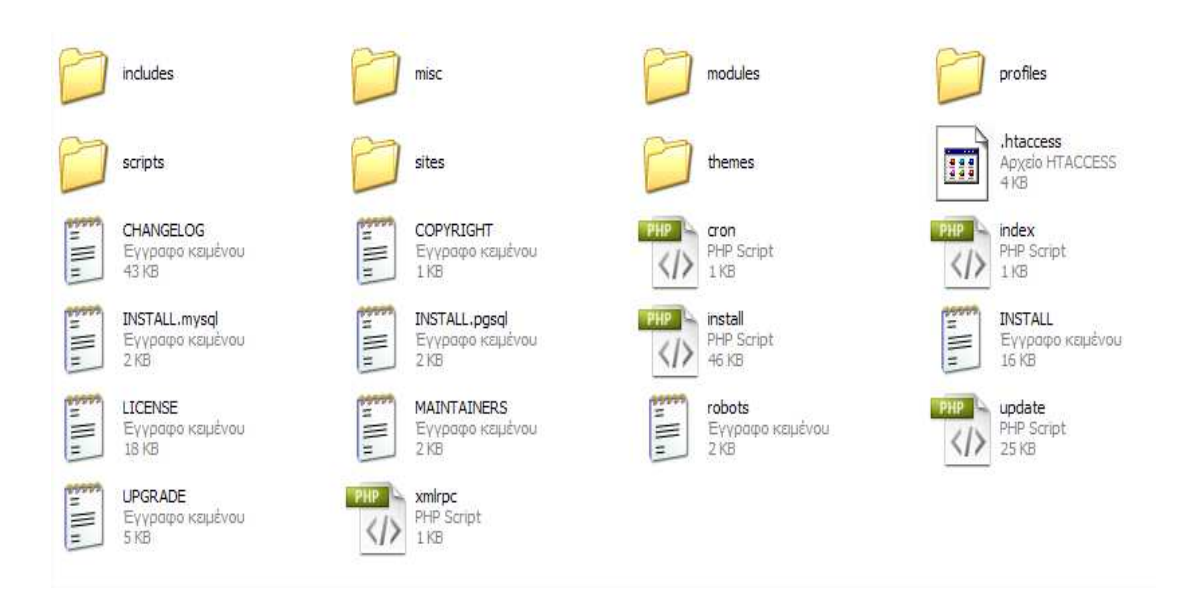

Έπειτα φτιάξαµε την βάση δεδοµένων µας. Πήγαµε στον browser και γράψαµε http://localhost/phpmyadmin (µε xampp είναι 100% αυτό). Μας ζήτησε κωδικό, δώσαµε τα στοιχεία µας και πατήσαµε εκτέλεση.

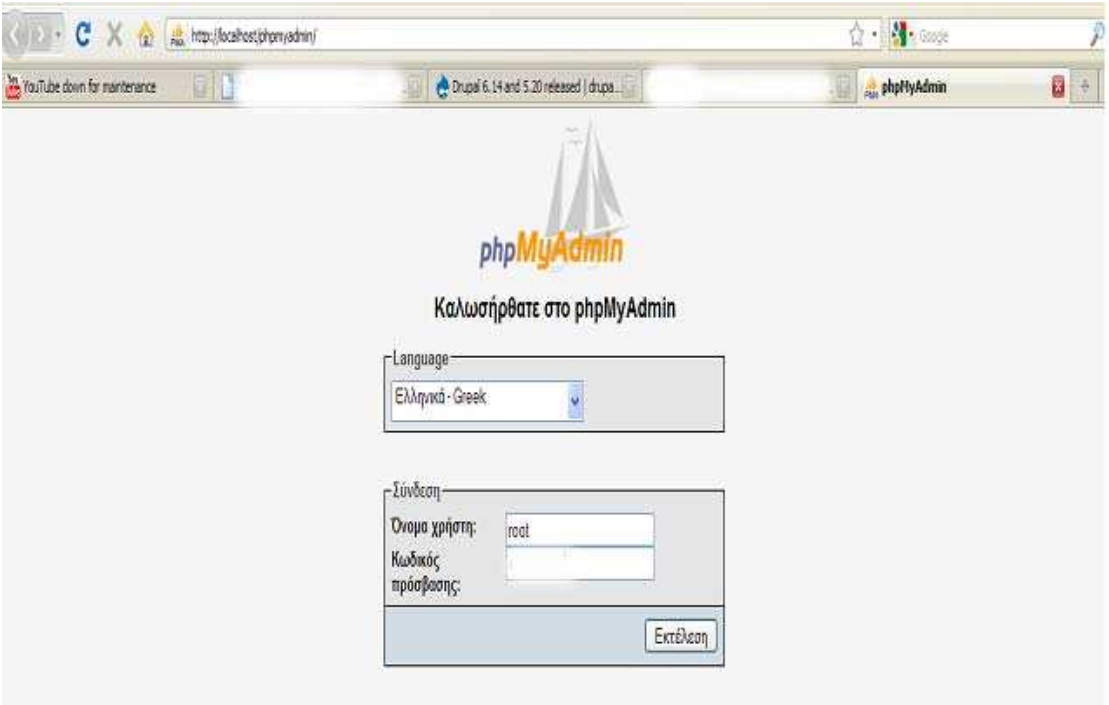

Όταν κάναµε είσοδο είδαµε αυτό:

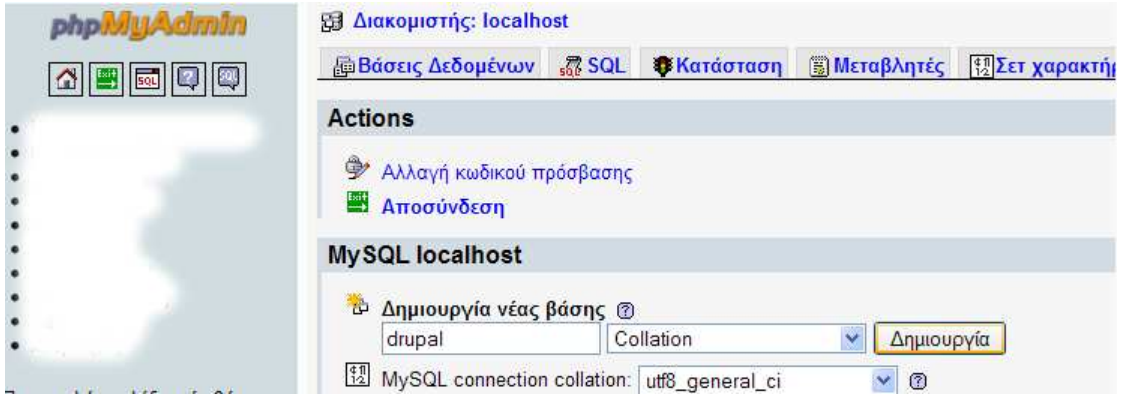

Γράψαµε drupal στην δηµιουργία νέας βάσης και πατήσαµε δηµιουργία. Μετά πατήσαµε Exit πάνω αριστερά.

Γυρίσαµε πάλι στο localhost /drupal που έχουµε τα αρχεία µας. Είδαµε αυτό:

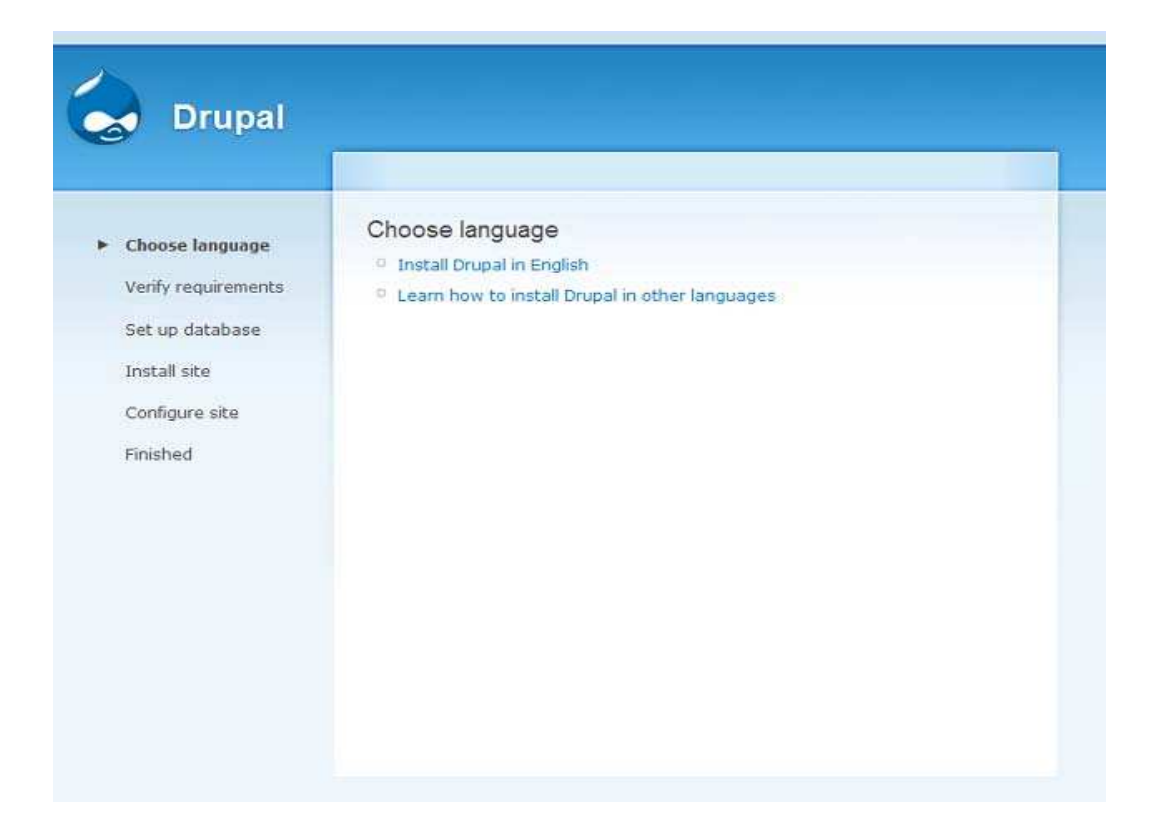

Πατήσαµε «install Drupal in English». Μας έβγαλε αυτό:

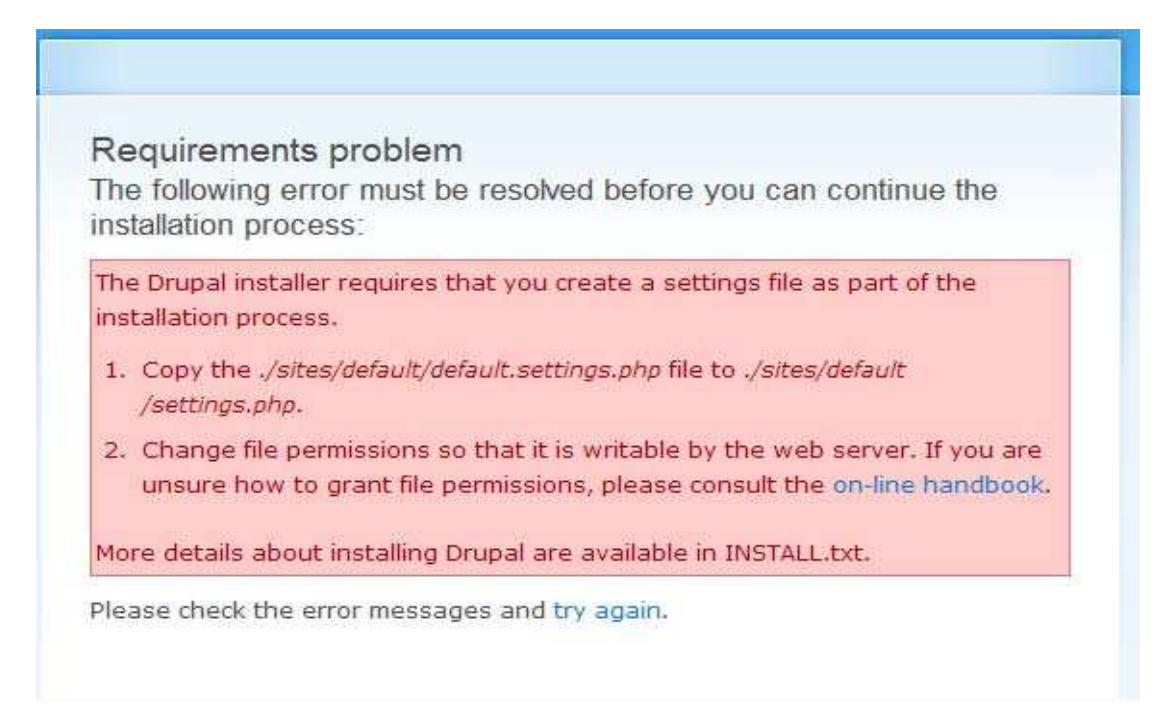

Όταν πατήσαµε try again µας εβγαλε πάλι αυτό. Για να συνεχίσει η εγκατάσταση πήγαµε λοιπόν στον φάκελο µε τα αρχεία του drupal και µπήκαµε στον φάκελο sites  $>$  default. Εκεί είδαμε ένα αρχείο με όνομα default.settings.php. Αυτό που κάναμε ήταν copy paste στον ίδιο φάκελο, µας έβγαλε ένα αρχείο µε όνοµα «Αντίγραφο από default.settings» κάναμε μετονομασία και το κάναμε settings.

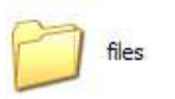

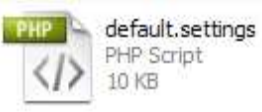

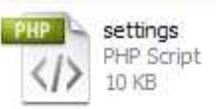

Μετά από αυτή την διαδικασία πήγαµε πάλι στον browser και πατήσαµε try again. Είδαµε πως η εγκατάσταση τώρα προχωρούσε.

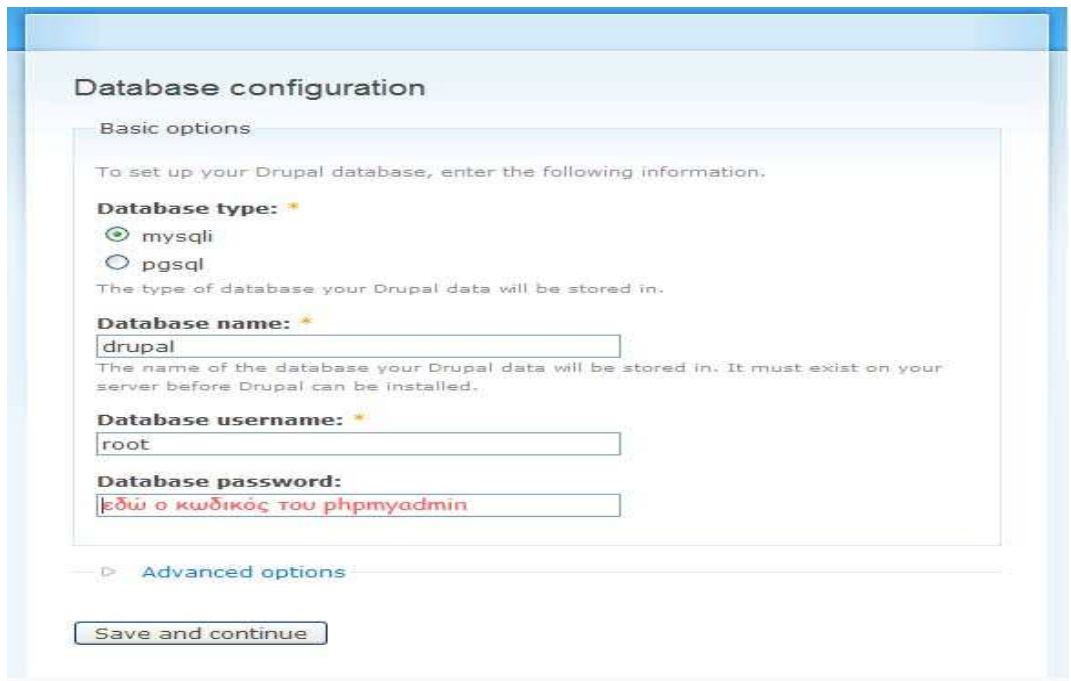

∆ώσαµε το όνοµα της βάσης (drupal) το username του phpmyadmin και τον κωδικό. Μετά πατήσαµε Save and continue.

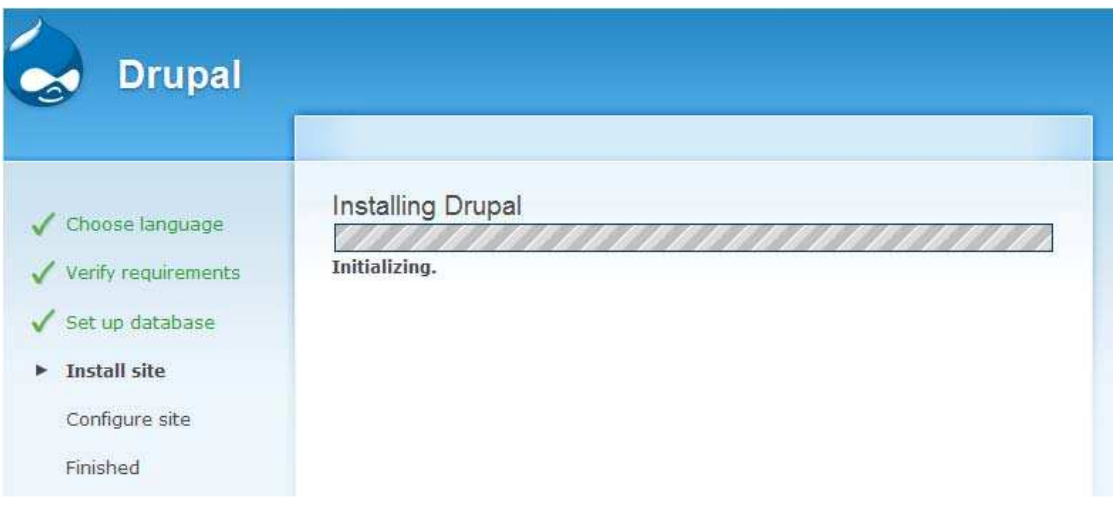
#### Μετά είδαµε αυτό:

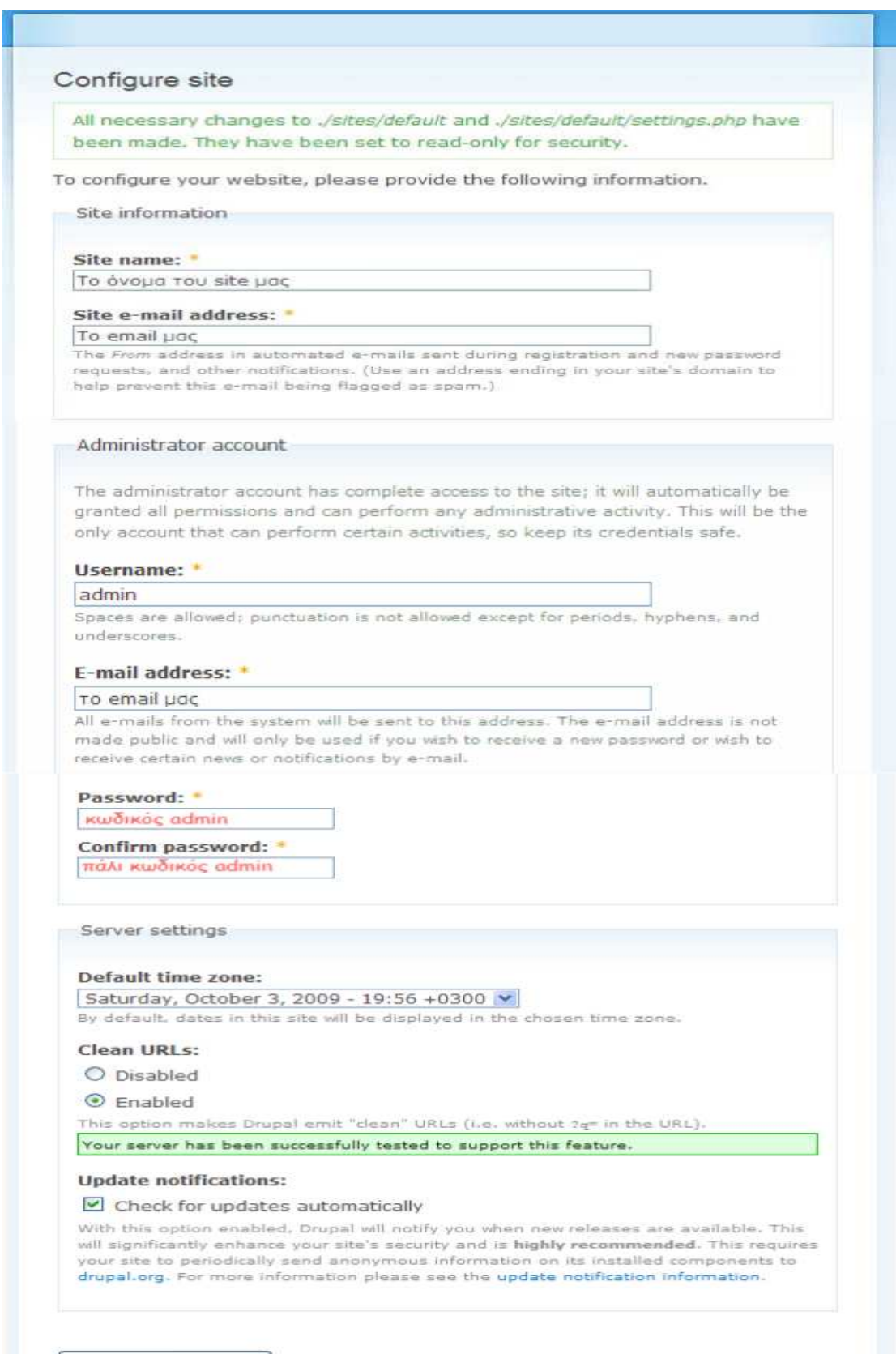

Save and continue

Γράψαµε τα πεδία σύµφωνα µε αυτά που έγραψα παραπάνω, και πατήσαµε save and continue. Μετά έγραφε «Please review the messages above before continuing on to your new site.» το πατήσαμε και είδαμε το site μας.

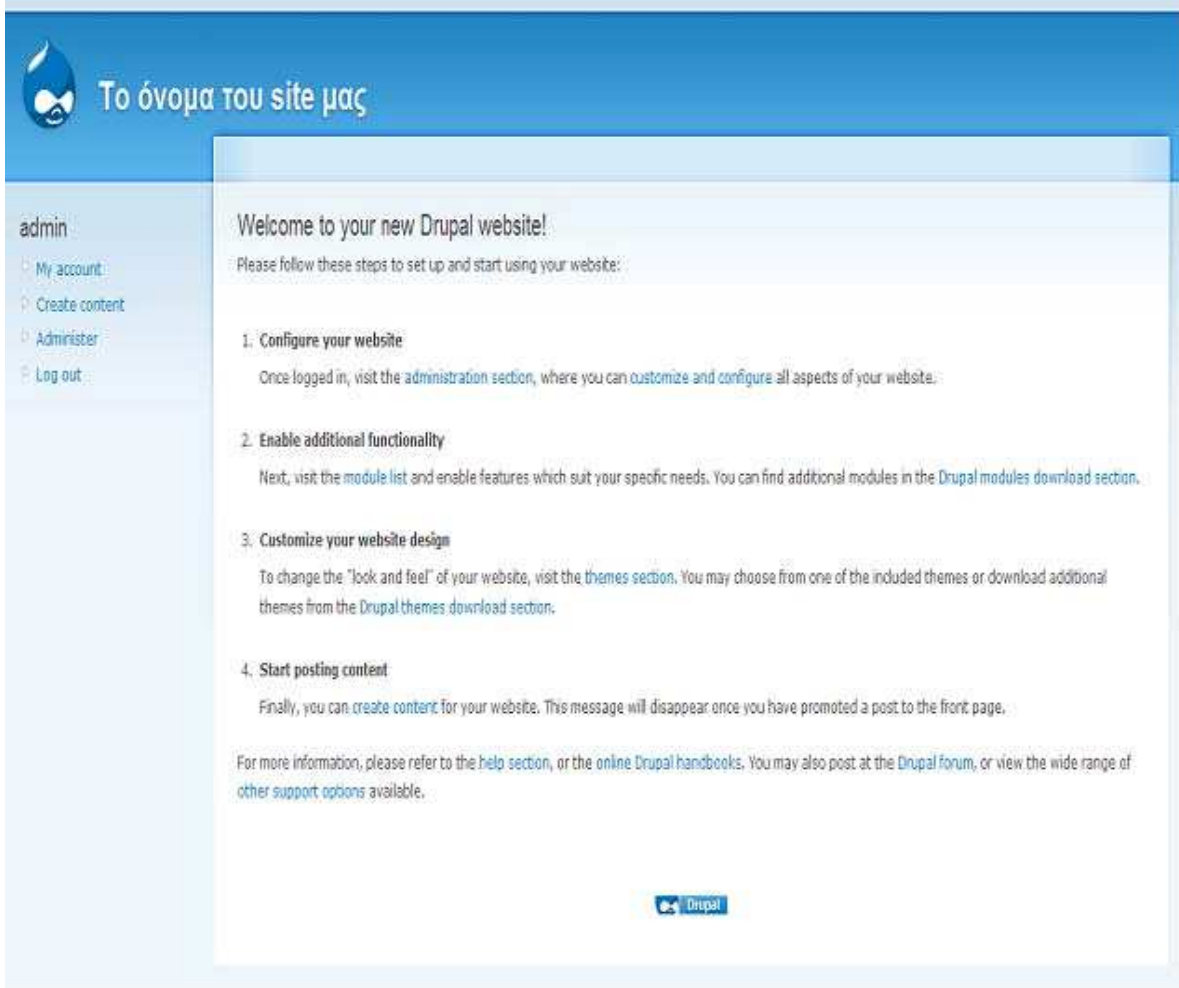

# **3. ∆ιαχείριση του drupal site**

# **3.1 Γενική διευθέτηση ιστοτόπου**

#### Ισαρτγόγιο και συγδιοφειρι

- Ρυθμίσεις για τις μονάδες καταγραφής συμβάντων και συναγερμών. Διάφορες μονάδες μπορι συστήματος του Drupal σε διαφορετικό προορισμό, όπως το syslog, μια βάση δεδομένων, a-Huspounvio ser épu
- Επιλογές για το πώς το Drupal θα εμφανίζει τις ημερομηνίες και την ώρα, όπως και την προεπ
- Φεματική παραλλαγή της διαχείρισης Παιλογές για την θεματική παραλλογή των σελίδων διαχείρισης.

#### Kallapię Anufloranę URLs

Ενεργοποίηση η απενεργοποίηση των καθαρών διευθύνσεων URL για τον ιστοτόπο.

#### Μαρφότυποι εισόδου

διευθέτηση του πως θα φιλτράρεται το περιεχόμενο που εισάγουν οι χρήστες, συμπεριλομβαν ΗΤΜΕ. Επιτρέπει επίσης την ενεργοποίηση φίλτρων που παρέχουν μονάδες.

#### Minpopopisc iprotóne

Αλλαγή των βασικών πληροφοριών του ιστοτόπου, όπως, όνομα, αποστολή, διεύθυνση e-mi Ευντήρηση ιστοτόπου

Απενεργαποίηση του ιστοτόπου για συντήρηση ή επαναφορά του σε λειτουργία.

#### **Europa applier**

Καθερισμός του Drupal για το nou θα αποθηκεύει τα απεσταλμένα αρχεία και του τρόπου πρ

Έδω θα δούµε κάποιες από τις βασικές ρυθµίσεις του drupal site µας όπως:

Πληροφορίες ιστοτόπου: Στις πληροφορίες ιστοτόπου ορίσαµε το όνοµα του site µας, το email του site µας και κάποιες άλλες ρυθµίσεις. Έπειτα πατήσαµε αποθήκευση των ρυθµίσεων.

Ηµεροµηνία και ώρα: Ορίσαµε την ηµεροµηνία και την ώρα και πατήσαµε αποθήκευση.

Καθαρές διευθύνσεις URL'S: Ενεργοποιήσαµε τις καθαρές διευθύνσεις και πατήσαµε αποθήκευση των ρυθµίσεων.

Συντήρηση ιστοτόπου: Eδώ µπορούµε να ενεργοποιήσουµε και να απενεργοποιήσουµε τη λειτουργία του ιστοτόπου σε περίπτωση αναβαθµίσεων.

# **3.2 Σύστηµα αρχείων στο Drupal**

Εδώ ορίσαµε την ρύθµιση του συστήµατος αρχείων του Drupal site µας. Είναι βασικό να ρυθµίσουµε το σύστηµα αρχείων στην αρχή του στησίµατος του site µας και να επιλέξουµε αν θα έχουµε µια δηµόσια µέθοδο πρόσβασης ή µια περισσότερο ελεγχόµενη (ιδιωτική) µέθοδο µε την οποία µπορούµε να περιορίσουµε την πρόσβαση σε κάποια αρχεία.

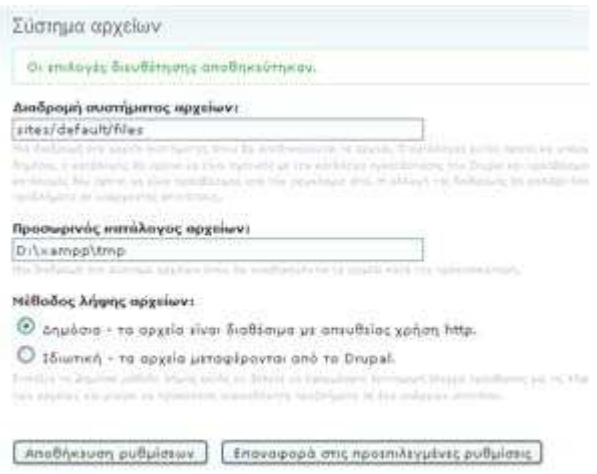

# **3.3∆ιαχείριση χρηστών στο Drupal**

To Drupal, όπως και τα περισσότερα CMS, επιτρέπει την δηµιουργία λογαριασµών για πολλούς χρήστες-µέλη, τα οποία κάνουν διάφορες εργασίες στο site. Από τα απλά µέλη, µέχρι τους διαχειριστές είναι απαραίτητο να υπάρχει ένα σύστηµα εκχώρησης αδειών, για το ποιες εργασίες µπορεί να επιτελεί το κάθε µέλος.

Η φιλοσοφία του Drupal είναι να ορίζονται ρόλοι στους οποίους να εκχωρούνται άδειες πρόσβασης, και ύστερα να αποδίδεται σε κάθε χρήστη κάποιος (ή κάποιοι ρόλοι). Ο πρώτος λογαριασµός χρήστη που δηµιουργούµε κατά την εγκατάσταση του Drupal, είναι ο υπερ-χρήστης του site και έχει όλα τα δικαιώµατα διαχείρισης. Εκτός από τον λογαριασµό αυτό, όλοι οι υπόλοιποι κληρονοµούν τα δικαιώµατα των ρόλων που τους αναθέσαµε.

Στη περιοχη ∆ιαχείριση/∆ιαχείριση µελών ρυθµίσαµε την φόρµα υποβολής και τα προσαρµοσµένα προφίλ, δηµιουργήσαµε ρόλους για διαφορετικές εργασίες, δηµιουργήσαµε λογαριασµούς µελών στους οποίους αποδώσαµε διάφορους ρόλους, ενώ τέλος ορίσαµε και διάφορους κανόνες πρόσβασης στο site µας.

# **∆ηµιουργία χρήστη µε ρόλο διαχειριστή**

Συνδεόµαστε ως διαχειριστές πηγαίνοντας στη διαδροµή **Administer /User management /Users** πατώντας πάνω στο **Add user**.

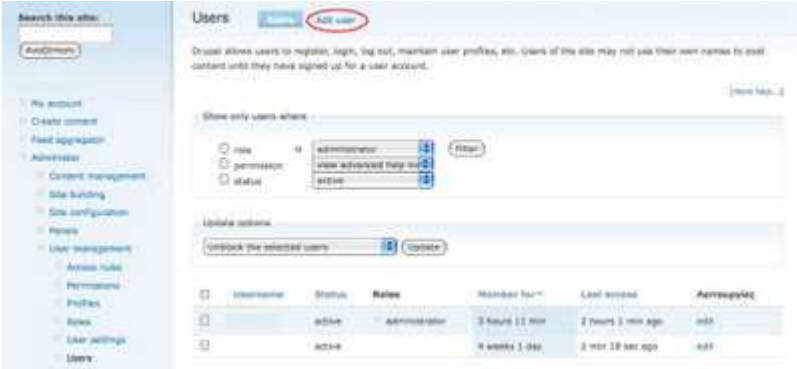

Ο δηµιουργηµένος χρήστης έχει περιορίσει τα προνόµια, έτσι πρέπει να δηµιουργήσουµε έναν ρόλο διαχειριστή και να διορίσουµε αυτόν τον χρήστη σε εκείνο τον ρόλο.

Πηγαίνουµε **Administer/User Management/Roles** και δηµιουργούµε ρόλους διαχειριστών.

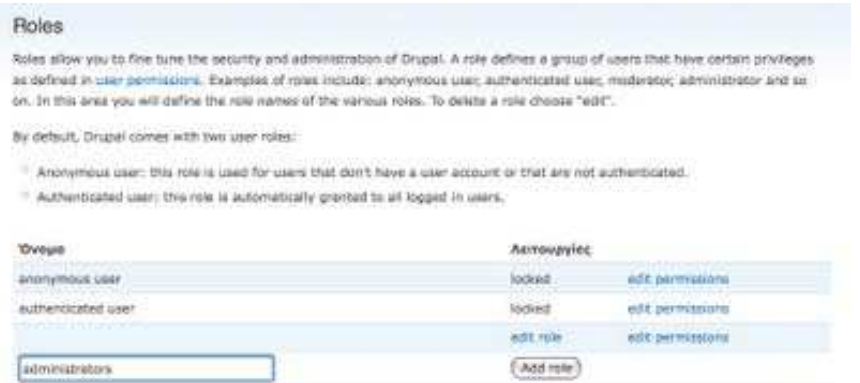

Επεξεργαζόµαστε τις άδειες των ρόλων των διαχειριστών δίνοντας σε αυτόν τον ρόλο την πλήρη πρόσβαση µε τον έλεγχο όλων.

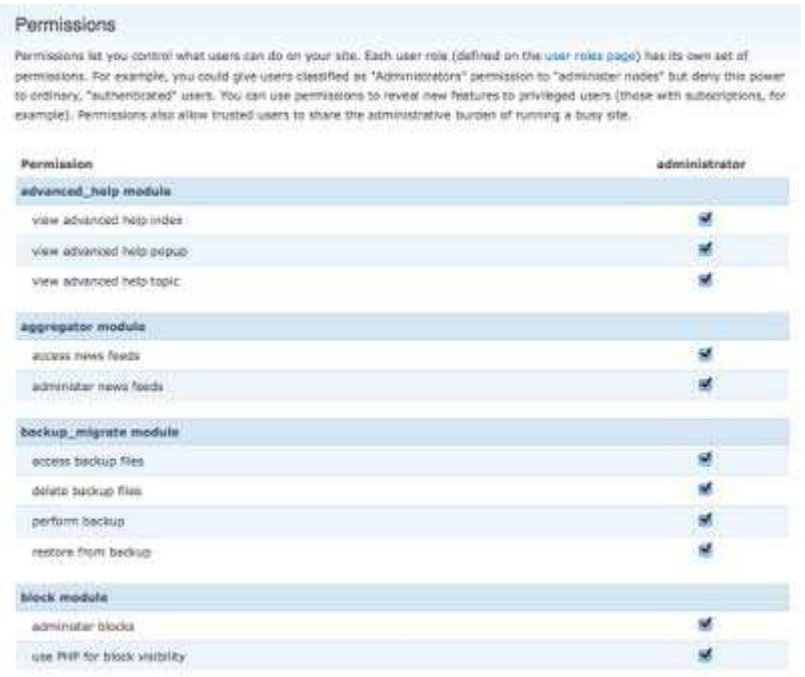

Επεξεργαζόµαστε το νέο χρήστη και ορίζουµε το ρόλο του διαχειριστή.

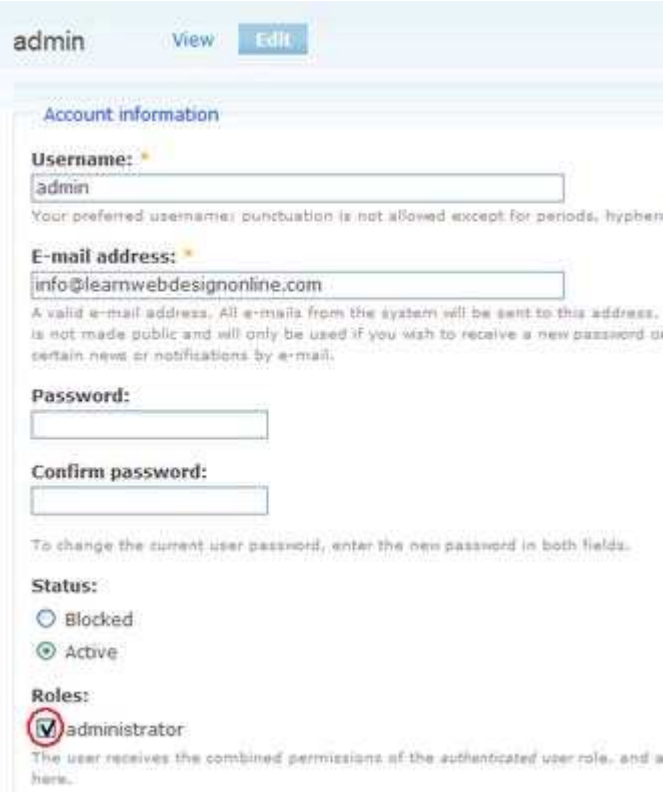

Τώρα όταν ο διαχειριστής-χρήστης συνδέεται, θα έχει όλα τα menu και τους ελέγχους που ένας διαχειριστής έχει .

# **3.4 Θεµατικές παραλλαγές**

# Ορισµός

Οι θεµατικές παραλλαγές είναι θέµατα που µπορούν να εγκατασταθούν στην πλατφόρµα του συστήµατος διαχείρισης περιεχοµένου(CMS) προκειµένου να προσαρµόσουν το σχεδιασµό της ιστοσελίδας µας.

Το Drupal παρέχει κάποιες συγκεκριµένες θεµατικές παραλλαγές .Οποιοσδήποτε διαχειριστής που επιθυµεί να κατασκευάσει το site του µε χρήση drupal µπορεί να επιλέξει κάποια από αυτές. Αυτές βρίσκονται στην διαδρομή διαχείριση/δημιουργία ιστοτόπου/θεµατικές παραλλαγές. Αυτές είναι:

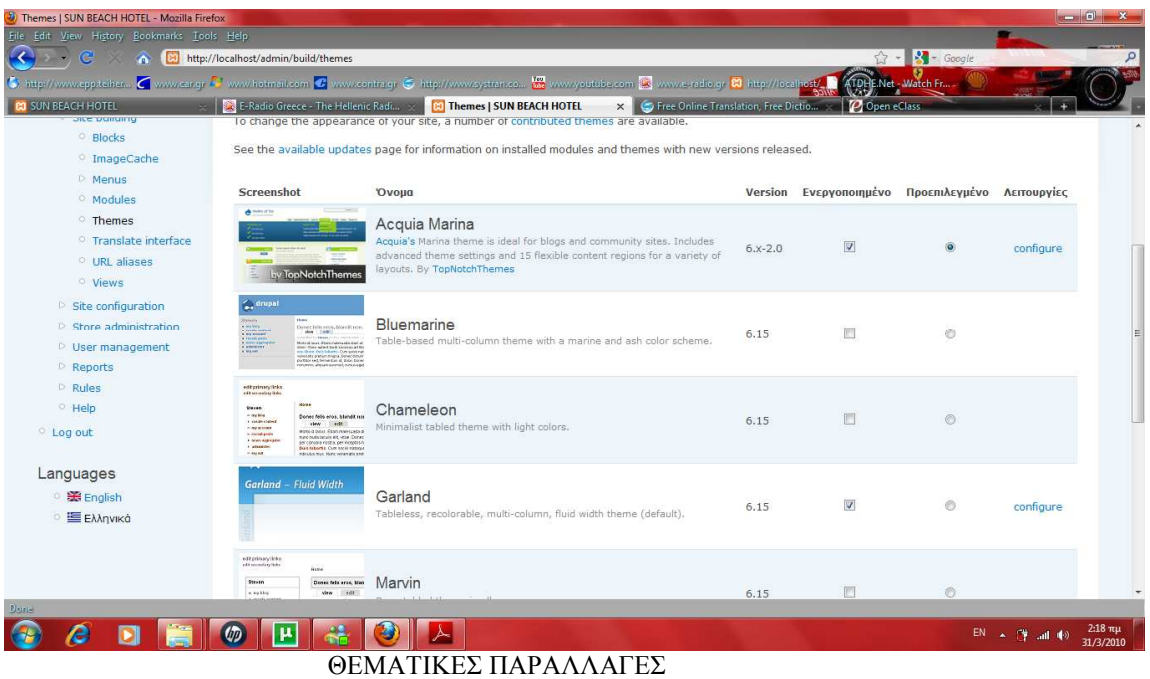

Εκτός από αυτές όµως, στο επίσηµο site του drupal(www.drupal.org) υπάρχουν πολλές διαφορετικές θεµατικές παραλλαγές που µπορεί να διαλέξει κάποιος για να σχεδιάσει το site του.

Στην πτυχιακή µας µε θέµα ΞΕΝΟ∆ΟΧΕΙΑΚΟ ΣΥΓΡΟΤΗΜΑ SUNBEACH HOTEL επιλέξαμε να κατασκευάσουμε το site μας χρησιμοποιώντας την θεματική παραλλαγή Acquia Marina. Παρακάτω φαίνεται το screenshot του συγκεκριµένου θέµατος:

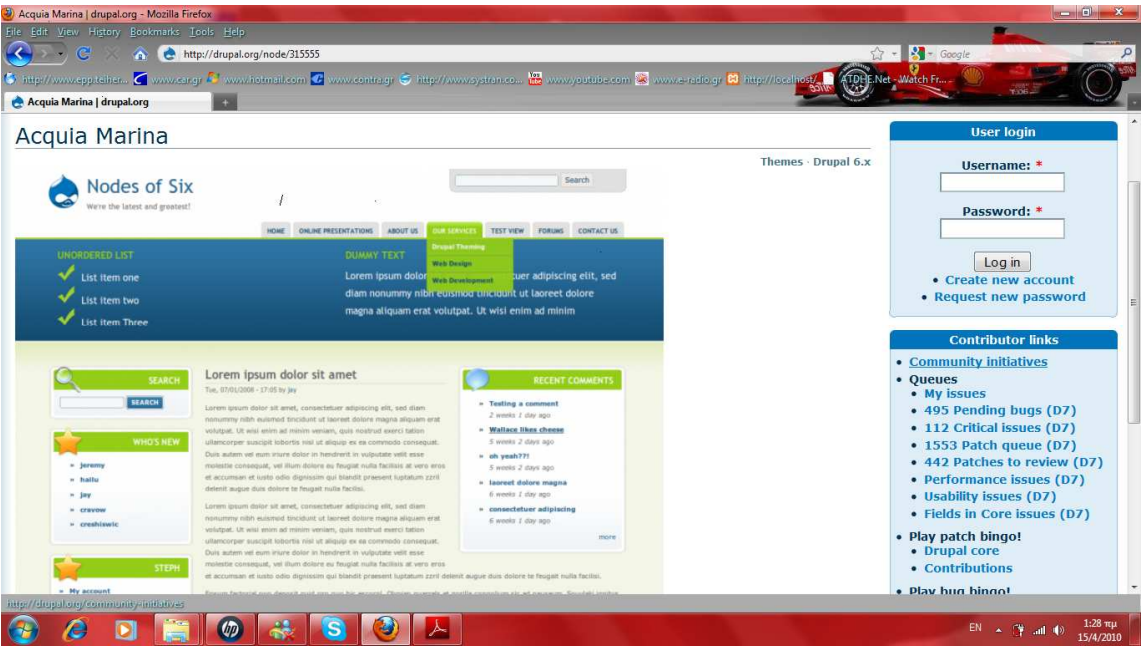

 **Aquia marina**

# **Τα χαρακτηριστικά του aquia marina:**

- $\bullet$  1, 2, or 3 column layout
- Selectable fluid or fixed width layouts and font stacks
- **15 collapsible block regions**
- **Drop-down** primary links menu
- Includes **icons** for core and Views blocks
- **Cross-browser** tested in IE6/7, Opera, Safari, and Firefox

Το επόµενο βήµα µετά την επιλογή του θέµατος ήταν να διαλέξουµε την έκδοση του drupal που θέλουμε και να πατήσουμε download.

Μετά την ολοκλήρωση κατεβάσµατος του aquia marina στο υπολογιστή µας, αποθηκεύσαµε το αρχείο στον φάκελο themes.

Έτσι το τελευταίο πράγµα που µας είχε µείνει ήταν να το ενεργοποιήσουµε και να πατήσουµε αποθήκευση των ρυθµίσεων.

# **3.5 Εργασίες Cron στο Drupal**

Αρκετές µονάδες του Drupal (πχ συλλέκτης RSS, αναφορές για νέες εκδόσεις κλπ) για να λειτουργήσουν σωστά, χρειάζονται την τακτική εκτέλεση κάποιων λειτουργιών συντήρησης (πχ καθάρισµα των log files).

Οι ενέργειες αυτές βρίσκονται σε ένα αρχείο, που δηµιουργείται κατά την εγκατάσταση του Drupal, στον κεντρικό φάκελο του site µας και έχει το όνοµα cron.php

To Drupal µας δίνει την δυνατότητα να τρέχουµε το αρχείο αυτό "χειροκίνητα", είτε από τον σύνδεσµο που υπάρχει στην σελίδα των αναφορών του site µας, είτε πηγαίνοντας απευθείας στην σελίδα http://mysite/cron.php

Aerroupyies συντήρησης του cron Τελευταία εκτέλεση πριν από 10 λεπτά 34 δευτερόλεπτα Μπορείτε να εκτελέσετε το ατόη χειροκίνητα.

Βέβαια δεν είναι κοµψό για έναν διαχειριστή να θυµάται να επισκέπτεται συνεχώς το cron.php για να διατηρεί σε φόρμα το site του. Για αυτό υπάρχει η δυνατότητα να προγραµµατίσουµε τον υπολογιστή µας (αν έχουµε τοπική εγκατάσταση), ή τον αποµακρυσµένο server να τρέχουν αυτόµατα σύµφωνα µε κάποιο χρονοδιάγραµµα (πχ ανά µία ώρα) το αρχείο cron.php

# Ρύθµιση Cron σε περιβάλλον Control Panel

Στην περίπτωση που το site µας φιλοξενείται σε κάποιον αποµακρυσµένο server, η ρύθµιση του cron γίνεται από το περιβάλλον διαχείρισης που µας προσφέρει ο host µας. Αφού λοιπόν συνδεθούµε στο περιβάλλον διαχείρισης (πχ Control Panel), ψάχνουµε να βρούµε τις εργασίες crontab.

Εκεί µπορούµε να δηλώσουµε µια νέα εργασία ορίζοντας την επαναληπτικότητα και φυσικά την εντολή που θέλουµε να εκτελείται. Το περιβάλλον συνήθως έχει την εξής µορφή:

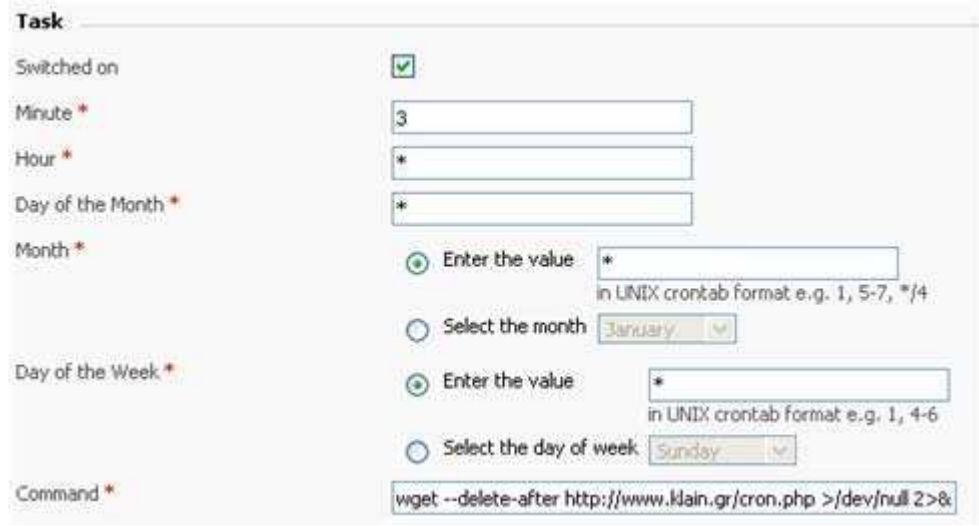

Έτσι στην περίπτωση αυτή έχουμε δηλώσει πως στο 3ο λεπτό κάθε ώρας θα εκτελείται η εντολή wget --delete-after http://mysite.com/cron.php >/dev/null 2>&1 η οποία θα ανοίγει τον wget και θα τον στέλνει στην διεύθυνση του cron.php της σελίδα µας.

Σε περίπτωση που ο host µας δεν προσφέρει την δυνατότητα ορισµού crontab θα πρέπει να επικοινωνήσουµε µαζί του ώστε να ορίσει αυτός την εργασία cron.

# **3.6 Modules**

Οι µονάδες του Drupal είναι plugins που µπορούν να εγκατασταθούν στο site της βάσης του Drupal για να βοηθήσουν την επέκταση ή την ενίσχυση της λειτουργικότητας του προγράµµατος του πυρήνα του Drupal.Τα modules είναι ελεύθερα να τα κατεβάσει κάποιος και απαιτούν κάποια διαµόρφωση, αλλά είναι άριστα εργαλεία σχεδιασµένα για να µας βοηθήσουν να επιτύχουµε τα αποτελέσµατα που θέλουµε από το δικτυακό µας τόπο µε χρήση του Drupal.

Στην πτυχιακή µας για την υλοποίηση της ιστοσελίδας του ξενοδοχειακού συγκροτήµατος και την επέκταση της κατεβάσαµε, εγκαταστήσαµε και επεξεργαστήκαµε αρκετές µονάδες – Modules. Οι µονάδες αυτές βρίσκονται στον επίσηµο χώρο του drupal : www.drupal.org/project/Modules.

# **Εγκατάσταση των modules**

# Βήµατα εγκατάστασης

1.Το πρώτο βήµα για την εγκατάσταση ήταν να βρεθεί µια περιοχή που θα µας παρείχε όλα εκείνα τα απαραίτητα modules για την σχεδιάση του site µας. Έτσι βρήκαµε λύση στο επίσηµο site του drupal (www. drupal.org). Υπάρχουν πολλές µονάδες εκεί για την αναθεώρηση και τη χρήση µας.

2.Μόλις βρίσκαµε ένα module που θέλαµε να χρησιµοποιήσουµε για τη σχεδίαση του ιστοτόπου µας, το κατεβάζαµε στην επιφάνεια εργασίας του υπολογιστή µας. Το αρχείο κατέβαινε ως συµπιεσµένο αρχείο.

3.Έπειτα πηγαίναµε και τοποθετούσαµε το συµπιεσµένο αρχείο στην διαδροµή public\_html/sites/all/modules.

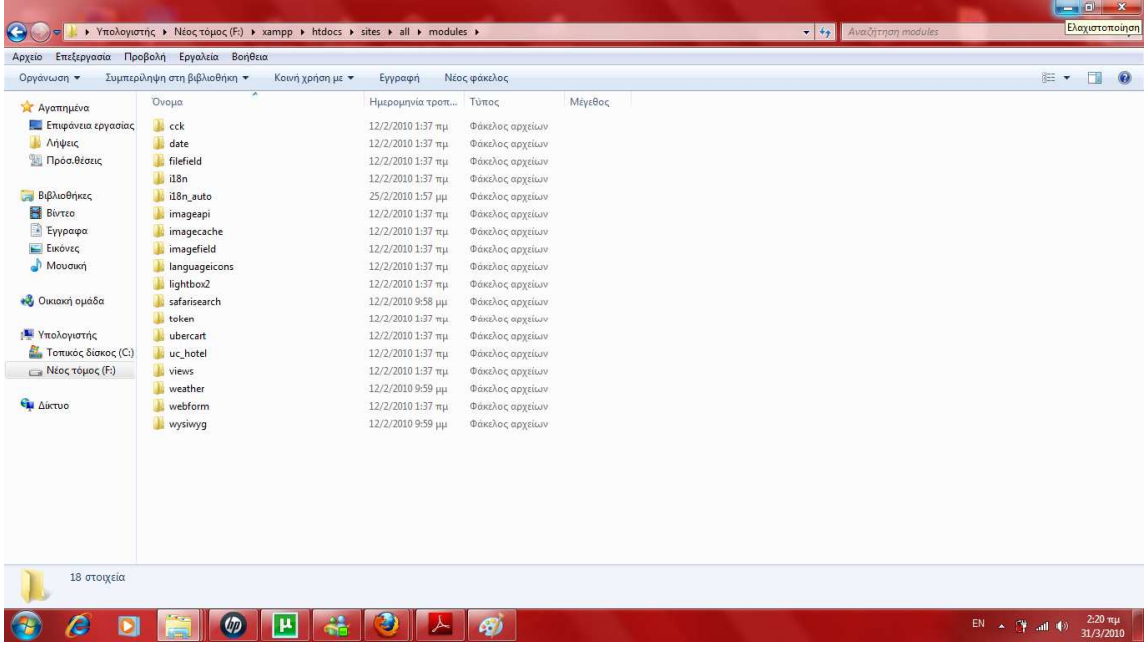

**Screenshot φακέλου modules** 

**Οι µονάδες που χρησιµοποιήθηκαν εµφανίζονται παρακάτω:**

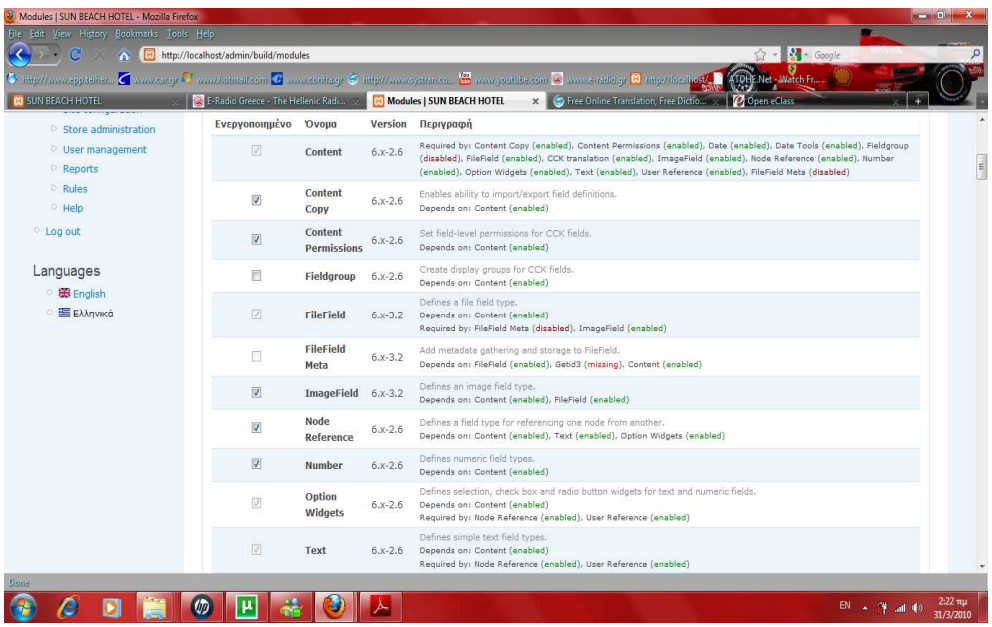

# 1**. ∆ιαχείριση**:

• Administration menu: Παρέχει ένα ανεξάρτητο θέµα διεπαφής της διοίκησης για το Drupal. Είναι ένας βοηθός για τους νέους χρήστες του Drupal που προέρχονται από άλλα CMS, ένα πραγµατικό εργαλείο για την προφύλαξη των διαχειριστών της ιστοσελίδας του Drupal και σίγουρα αναγκαίο για τους προγραµµατιστές και τους κατασκευαστές του Drupal site.

2**.** Content Construction Kit (CCK**):** Η µονάδα CCK επιτρέπει στον χρήστη να προσθέσει συνήθη πεδία στους κόµβους µέσω του web browser. Οι µονάδες CCK που χρησιµοποιήθηκαν είναι οι εξής:

- •Content : Επιτρέπει στον διαχειριστή να ορίσει νέους τύπους περιεχοµένου.
- •Content Copy : Επιτρέπει την δυνατότητα εισαγωγής / εξαγωγής του προσδιορισµού των πεδίων περιεχοµένου.
- Content Permissions:Ορίζει τα επίπεδα δικαιωµάτων για τα πεδια CCK.
- •Fieldgroup : ∆ηµιουργεί απεικονίσεις group για τα πεδία CCK.
- •FileField : Ορίζει τον τύπο αχείου file.

•FileField Meta : Προσθέτει µεταδεδοµένα συλλογής και αποθήκευσης για το FileField.

•ImageField : Ορίζει τον τύπο αρχείου image.

•Location CCK: Ορίζει ένα τύπο πεδίου µε τίτλο τοποθεσία.

•Node Reference: Ορίζει ένα τύπο πεδίου για την αναφορά ενός κόµβου από έναν άλλο.

•Node reference views: Δείγνει πεδία nodereference γρησιμοποιώντας ένα view.

•FileField ImageCache : Υποστήριξη για τις εικόνες των πεδίων των αρχείων του CCK

•Number:Καθορίζει τους τύπους αριθµητικών πεδίων.

•Option Widgets:Ορίζει την επιλογή, το check box και το radio button για κείμενο και αριθµητικά πεδία.

•Text : Ορίζει τον τύπο αρχείου απλού κειµένου.

•User Reference: Ορίζει ένα τύπο πεδίου για την αναφορά ενός χρήστη από ένα κόµβο.

#### 3**. Πυρήνας – Προαιρετικές µονάδες :**

•Agreegator : Συλλέγει ανεξάρτητη ύλη (ροές RSS, RDS και Atom).

•Blog : Επιτρέπει την εύκολη και τακτική ενηµέρωση ιστοσελίδων ή των ιστολογίων των χρηστών.

•Blog API : Επιτρέπει στους χρήστες να υποβάλλουν ύλη χρησιµοποιώντας εφαρµογές που υποστηρίζουν API ιστολογίων XML-RPC.

•Book : Επιτρέπει στους χρήστες να δοµούν τις ιστοσελίδες ιεραρχικά ή περιληπτικά.

•Color : Επιτρέπει στον χρήστη να αλλάξει τα χρώµατα συγκεκριµένων θεµατικών παραλλαγών.

•Comment : Επιτρέπει στους χρήστες να σχολιάζουν και να συζητούν για την δηµοσιευµένη ύλη.

•Contact : Επιτρέπει να χρησιµοποιούνται φόρµες επικοινωνίας, προσωπικές ή κεντρικές, για ολόκληρο τον ιστότοπο.

•Content translation : Επιτρέπει στο περιεχόµενο να µεταφράζεται σε διαφορετικές γλώσσες.

•Database loggin : Καταγράφει και αποθηκεύει συμβάντα του συστήματος

•Forum: Επιτρέπει συζητήσεις πάνω σε γενικά θέµατα.

•Help : ∆ιαχειρίζεται την εµφάνιση online βοήθειας.

•Locale : Επιτρέπει τη µετάφραση του συστήµατος από την Αγγλική γλώσσα σε άλλες γλώσσες.

•Menu : Επιτρέπει στους διαχειριστές να προσαρµόζουν το µενού πλοήγησης του ιστοτόπου.

•Path: Επιτρέπει στους χρήστες να µετονοµάζουν διευθύνσεις URL.

•PHP filter : Επιτρέπει τη χρήση ενσωµατωµένου PHP κώδικα.

•Poll : Επιτρέπει στον ιστότοπο να διεξάγει ψηφοφορίες σε διάφορα θέµατα µε την µορφή ερωτήσεων πολλαπλής επιλογής.

•Profile : Υποστηρίζει προσαρµοσµένα προφίλ χρηστών.

•Search : Επιτρέπει την αναζήτηση σε όλο τον ιστότοπο µε λέξεις-κλειδιά.

•Taxonomy: Επιτρέπει την κατηγοριοποίηση της ύλης.

•Throttle: Χειρίζεται το µηχανισµό αυτόµατης-απόπνιξης, για τον έλεγχο της συµφόρησης του ιστοτόπου.

•Tracker: Επιτρέπει την παρακολούθηση πρόσφατων καταχωρίσεων των χρηστών.

•Update status : Ελέγχει την κατάσταση λειτουργίας για διαθέσιµες αναβαθµίσεις του Drupal και των εγκατεστηµένων µονάδων και θεµατικών παραλλαγών.

•Upload : Επιτρέπει στους χρήστες να αποστέλλουν και να επισυνάπτουν αρχεία στην ύλη.

#### 4**. Multilanguage:**

•Block translation : Επιτρέπει τα πολύγλωσσα µπλοκ και τη µετάφραση των µπλοκ.

•Content type translation: Μεταφράζει τους τύπους ύλης που σχετίζονται µε τα strings : όνομα, περιγραφή, κείμενο βοήθειας...

• Internationalization: Παρέχει μετάφραση ύλης - κόμβους και ταξονομία, µετάφραση διεπαφών για τους ανώνυµους χρήστες - την ανίχνευση µονάδων συνόλων τοπικής προσαρµογής και γλώσσας µηχανής αναζήτησης. Περιλαµβάνει

µπλοκ για τη γλωσσική επιλογή και διαχειρίζεται τις σχέσεις µεταφράσεων για τους κόµβους και τους όρους ταξονοµίας.

Για το Drupal 6 στηρίζεται στα πολύγλωσσα χαρακτηριστικά γνωρίσµατα πυρήνων για να τα επεκτείνει και να κάνει την περιοχή πλήρως πολύγλωσση,

συµπεριλαµβανοµένης της µετάφρασης ταξονοµίας, των πολύγλωσσων στοιχείων µπλοκ και menu και τη µετάφραση καθορισµένων strings από το χρήστη .

•Menu translation: Υποστηρίζει µεταφράσιµα στοιχεία επιλογών συνήθειας.

•Poll aggregate: Αποτελέσµατα ψηφοφορίας συνόλων για όλες τις µεταφράσεις.

•Profile translation: Επιτρέπει τους πολύγλωσσους τοµείς σχεδιαγράµµατος.

• String translation: Παρέχει την υποστήριξη για τη μετάφραση καθορισμένων από το χρήστη σειρών.

•Synchronize translations: Συγχρονίζει την ταξονομία και τους τομείς στις µεταφράσεις του ίδιου περιεχοµένου.

•Taxonomy translation: Επιτρέπει την πολύγλωσση ταξονοµία.

•Views translation: Μετάφραση strings views και επιλογή ύλης για τα views.

#### 5. **Πυρήνας – Απαιτούµενες µονάδες:**

•Block : Ελέγχει τα πλαίσια πρόσθετης ύλης που εµφανίζονται γύρω από την κύρια ύλη.

•Filter : Χειρίζεται το φιλτράρισµα της ύλης κατά την προετοιµασία για παρουσίαση.

•Node : Επιτρέπει να υποβάλλεται ύλη στον ιστότοπο και να εµφανίζεται στις σελίδες.

•System : Χειρίζεται τις γενικές ρυθµίσεις του ιστοτόπου για τους διαχειριστές.

•User : ∆ιαχειρίζεται το σύστηµα εγγραφής και εισόδου χρηστών.

# 6. **Εικόνα :**

•Image : Επιτρέπει την υποβολή, αλλαγή µεγέθους και εµφάνιση εικόνων

•Image Attach : Επιτρέπει την εύκολη σύναψη κόµβων εικόνων σε άλλους τύπους περιεχοµένου.

•Image Gallery : Επιτρέπει την ταξινόµηση και εµφάνιση γκαλερί εικόνων βάσει κατηγοριών.

•Image import : Επιτρέπει τη µαζική εισαγωγή εικόνων από έναν κατάλογο στο διακοµιστή.

•ImageMagick Advanced Options : Προσθέτει επιλογές για προχωρηµένες στην εργαλειοθήκη εικόνων ImageMagick.

# 7. **ImageCache :**

•ImageAPI : Υποστηρίζει πολλαπλά εργαλεία.

•ImageAPI GD2 : Χρησιµοποιεί την ενσωµάτωση CD2 του PHP για την επεξεργασία των εικόνων.

•ImageAPI ImageMagick : Υποστήριξη γραμμής εντολών ImageMagick.

•ImageCache : ∆υναµικός διαχειριστής εικόνων και κρυφής µνήµης.

•ImageCache UI : ∆ιεπαφή χρήστη για το ImageCache.

# 8**. Έλεγχος ανεπιθύµητων µηνυµάτων:**

•CAPTCHA : Βασική µονάδα CAPTHA για την προσθήκη «προκλήσεων» σε απαιτητικές φόρµες.

•Image CAPTCHA : Παρέχει ένα CAPTCHA που βασίζεται σε εικόνα.

•Text CAPTCHA : Παρέχει ένα CAPTCHA που βασίζεται σε απλό κείµενο.

 •IMCE Wysiwyg API bridge: Καθιστά το IMCE διαθέσιµο ως plugin για client-side εφαρµογές επεξεργασίας ενσωµατωµένο µέσω του WYSIWYG API.

•Wysiwyg: Το module WYSIWYG µας επιτρέπει να χρησιµοποιήσουµε ένα client-side editor (γνωστός και ως WYSIWYG editor) για να επεξεργαστούμε το περιεχόµενο του Drupal. Απλουστεύει την εγκατάσταση και την ολοκλήρωση των editors και επιτρέπει να δίνουν έναν επεξεργαστή σε κάθε µορφή εισαγωγής. Το WYSIWYG αντικαθιστά όλα τα άλλα ενσωματωμένα module editor και δεν είναι απαραίτητα άλλα Drupal module.

Είναι σε θέση να υποστηρίξει όλα τα είδη των client-side editors.Ένας client-side editor μπορεί να είναι ένας HTML-editor (γνωστός και ως WYSIWYG), ένα "pseudo-editor" (πλήκτρα για να εισάγετε markup σε ένα απλό textarea), ή ακόμη και ένα Flash-based editor. Κάθε βιβλιοθήκη επεξεργαστή είναι ολοκληρωµένη µέσα από τα αρχεία υποστήριξης. Υποστήριξη για διάφορες βιβλιοθήκες editor είναι ενσωµατωµένη.

Το WYSIWYG module επιτρέπει στα Drupal modules την ενσωµάτωση µε όλους τους editors – χωρίς να χρειάζεται να εφαρµόσουν editor-συγκεκριµένο κωδικό.

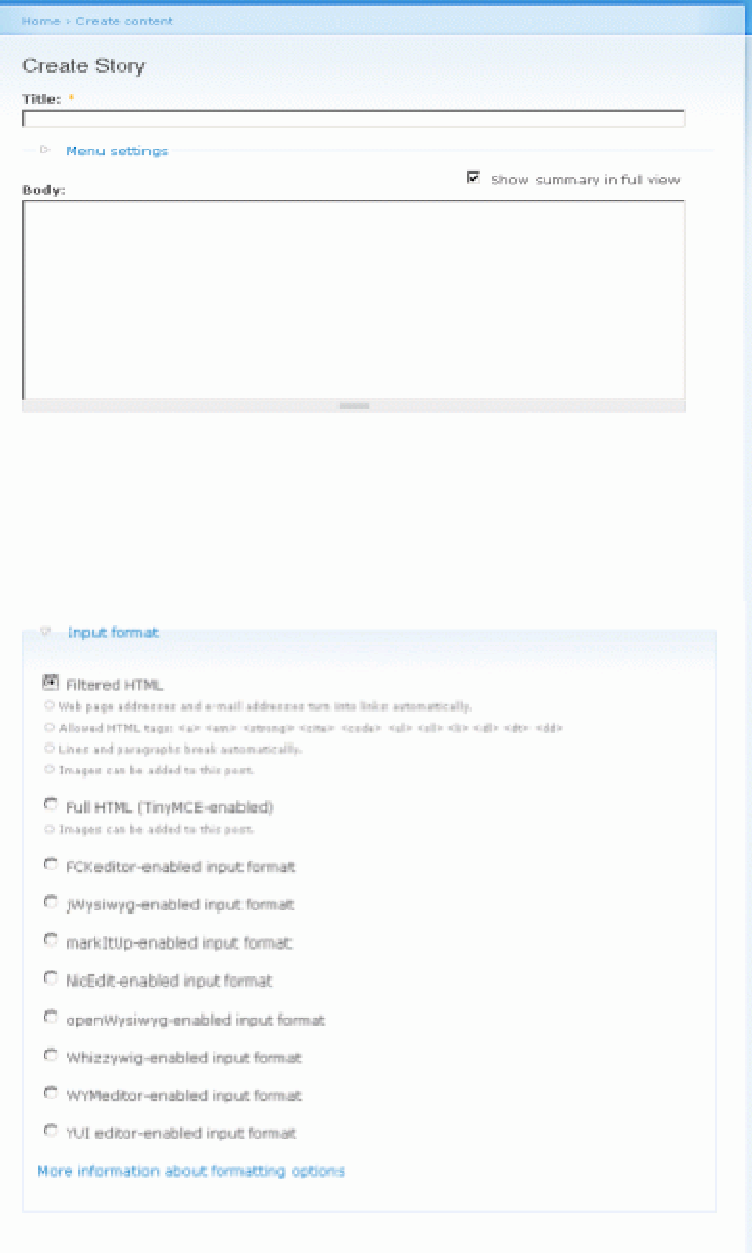

#### WYSIWYG screenshot

• FCKeditor - WYSIWYG HTML editor: Αυτό το module επιτρέπει στο Drupal να αντικαταστήσει πεδία textarea µε την FCKeditor - ένα οπτικό HTML editor, που συχνά ονοµάζεται WYSIWYG editor. Αυτό το πρόγραµµα επεξεργασίας κειµένου HTML φέρνει πολλές από τις ισχυρές λειτουργίες επεξεργασίας WYSIWYG των γνωστών editor επιφάνειας εργασίας όπως το Word στο διαδίκτυο. Είναι σχετικά περιορισµένο και δεν απαιτείται κανένα είδους εγκατάσταση στον υπολογιστήπελάτη.

# Παρακάτω φαίνεται ένα screenshot του συγκεκριµένου module:

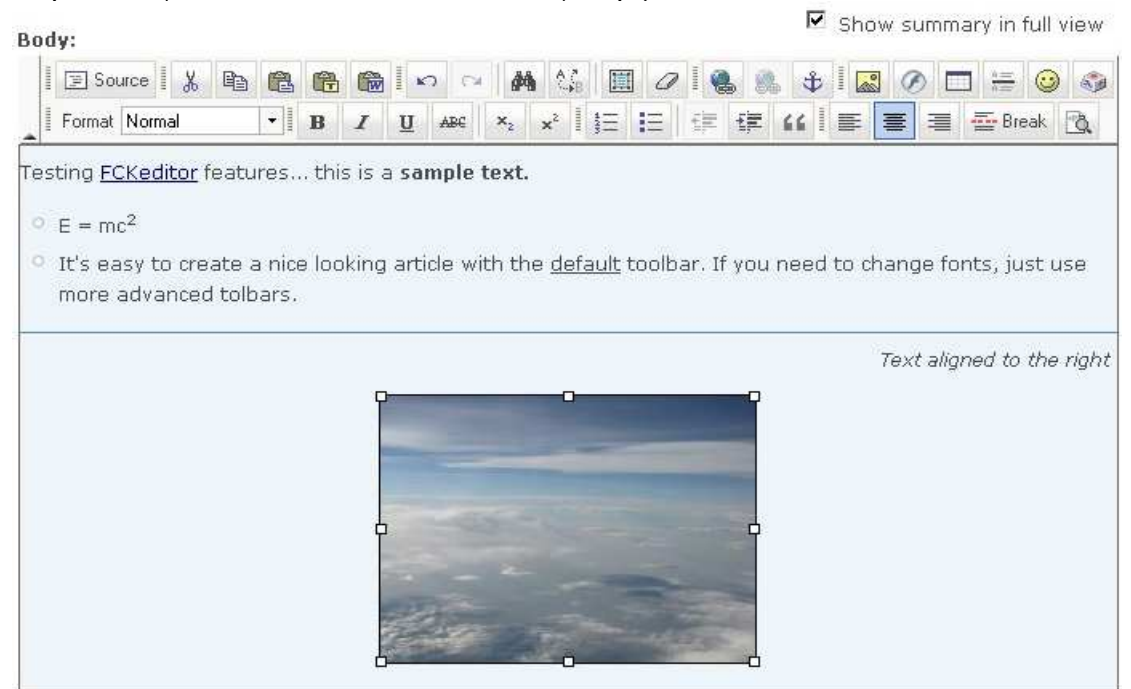

# 10.**Views:**

•Views: ∆ηµιουργεί προσαρµοσµένες λίστες και ερωτήµατα από τη βάση δεδοµένων µας.

•Views exporter: Επιτρέπει την εξαγωγή πολλαπλές εµφανίσεις µε τη µία.

•Views UI: ∆ιοικητική διασύνδεση στις απόψεις. Χωρίς αυτό το module δεν θα µπορούσαµε να δηµιουργήσουµε ή να επεξεργαστούµε τις απόψεις µας.

# 11. **Άλλες µονάδες:**

• Advanced help : Επιτρέπει προηγμένη βοήθεια και τεκμηρίωση.

• Αdvanced help example: Ένα module βοηθητικού παραδείγµατος για να αποδειχθεί το advanced help module.

• Backup and Migrate: Κάνει backup στη βάση δεδομένων του Drupal γρήγορα και χωρίς περιττά δεδοµένα.

• getID3(): Αποσπά χρήσιμες πληροφορίες από μορφές αρχείων πολυμέσων.

• IMCE: Ένα uploader εικόνας / αρχείου και στήριξη περιήγησης της προσωπικών καταλόγών και όριο για το χρήστη.

• Lightbox2: Το Lightbox2 είναι ένα απλό, πιο διακριτικό script που χρησιµοποιείται για την επικάλυψη εικόνων για την τρέχουσα σελίδα. Λειτουργεί στα περισσότερα σύγχρονα προγράµµατα περιήγησης.

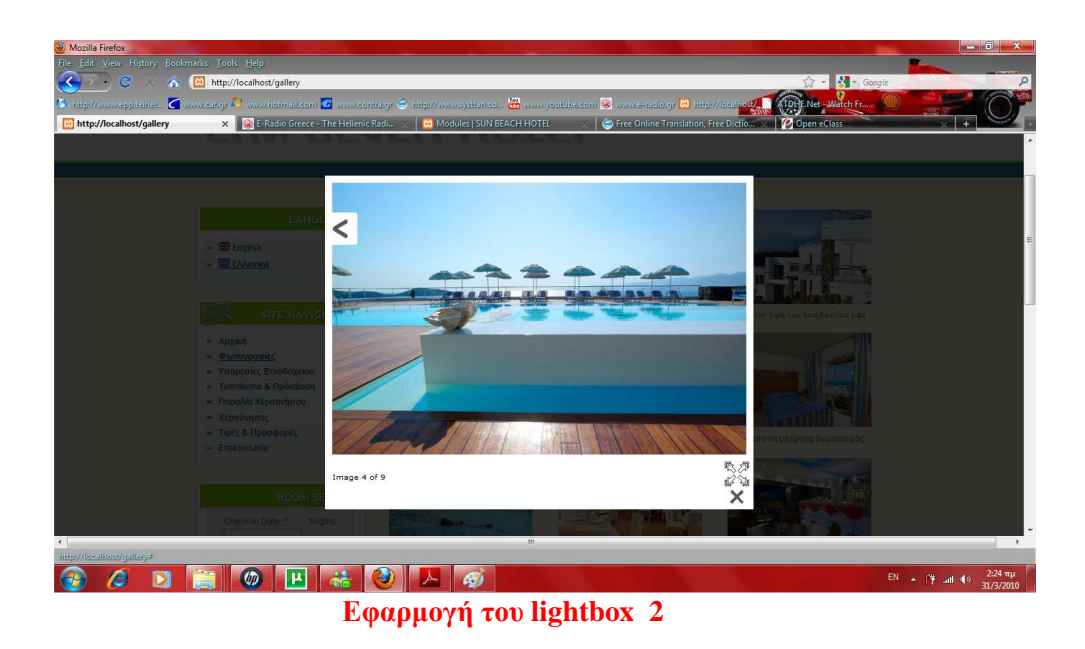

• Pathauto: Παρέχει ένα µηχανισµό για τις µονάδες ώστε να δηµιουργούν αυτόµατα ψευδώνυµα για την ύλη που διαχειρίζονται.

• Token: Παρέχει ένα κοινό API για την αντικατάσταση συµβόλων κειµένου µε πραγµατικά δεδοµένα.

• Weather: Αυτό το module χρησιμοποιεί METAR (Meteorological Aerodrome έκθεση) δεδοµένα για να απεικονίσει τρέχουσες καιρικές συνθήκες, από οπουδήποτε στον κόσµο.

Χαρακτηριστικά του weather module

- Υποστηρίζει απεριόριστο αριθµό µπλοκ και απεριόριστο αριθµό τοποθεσιών ανά κατηγορία .
- Παρέχει ένα µπλοκ το οποίο µπορεί να διαχειριστεί από ένα χρήστη.
- Οι χρήστες μπορούν να αναζητήσουν μια τοποθεσία και να πάρουν μια απεικόνιση των καιρικών συνθηκών.
- Ενσωµατώνει τα modules Location ή Node Map και δείχνει τον καιρό γύρω από το σηµείο τοποθεσίας του κόµβου.
- Εµφανίζει διαφορετικές εικόνες για ηµέρα και νύχτα.
- Λήψη των σηµερινών δεδοµένων METAR προγραµµατίζεται σε έναν έξυπνο τρόπο να µειωθεί η περιττή κίνηση του δικτύου και να διατηρήσουν το site µας ανταποκρίσιµο.
- Παρέχει τρεις διαφορετικές µεθόδους για να κατεβάσoυµε τα δεδοµένα METAR (fopen, curl και wget) και πολλαπλές θέσεις λήψης.
- Απεικονισµένες µονάδες των µετεωρολογικών δεδοµένων είναι εντελώς διαµορφωµένες.
- Πλήρως µεταφράσιµο, προς το παρόν διαθέσιµο στα αγγλικά, γερµανικά, ολλανδικά, τσέχικα, νορβηγικά, ρωσικά, ουγγρικά, δανικά, ιταλικά, ισπανικά, γαλλικά, πολωνικά, πορτογαλικά Βραζιλίας, τουρκικά, ρουµανικά, ελληνικά, και της Κροατίας
- Λειτουργεί καλά µε βάσεις δεδοµένων MySQL ή PostgreSQL.

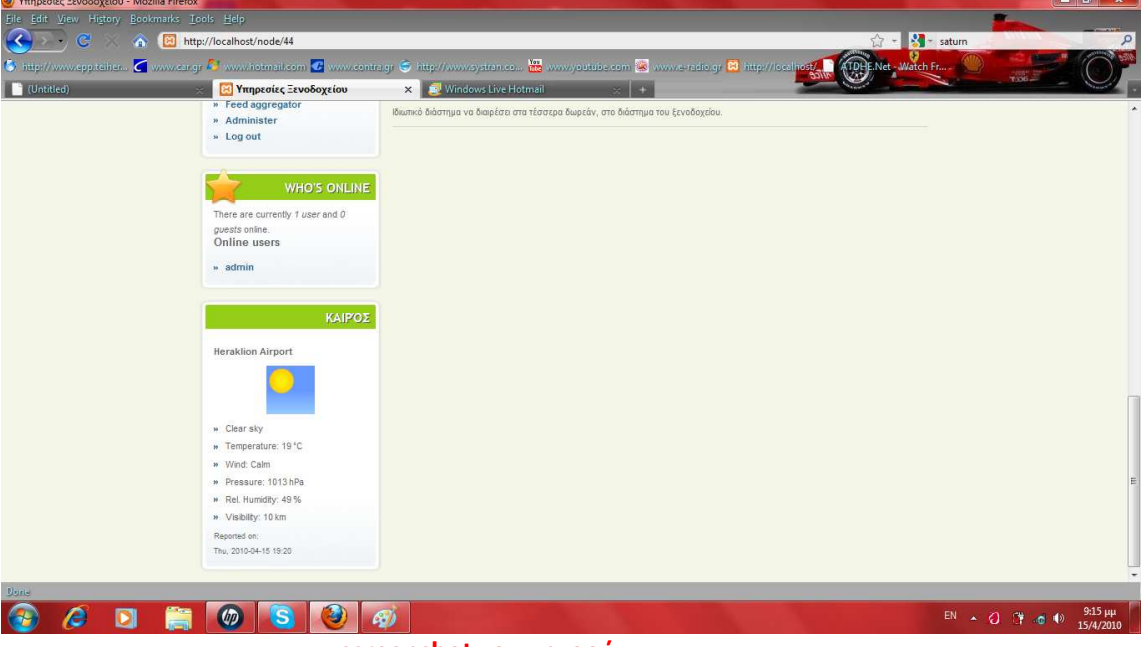

**screenshot του καιρού** 

# 12**. Panels:**

•Mini panels: Δημιουργεί μίνι panel που μπορούν να χρησιμοποιηθούν σαν µπλοκ από το Drupal.

•Panel nodes: ∆ηµιουργεί κόµβους που διαιρούνται σε περιοχές µε το επιλέξιµο περιεχόµενο.

• Panels: τo panels χρησιµοποιείται για να µπορέσουµε να προσαρµόσουµε το layout μιας σελίδας. Μπορούμε να προσαρμόσουμε την σελίδα χωρίζοντάς της σε "περιοχές" όπως µας βολεύει χωρίς να χρειαστεί να πειράξουµε καθόλου τον κώδικα .

Όλα γίνονται µέσα από το module.

Η εγκατάσταση βήµα βήµα :

1 – κατεβάσαµε το panels προσέχοντας να διαλέξουµε τη σωστή έκδοση ( στο παράδειγµα χρησιµοποιούµε την έκδοση για drupal 6).

2 – αποσυµπιέσαµε στον υπολογιστή µας το αρχείο που κατεβάσαµε

3 – το ανεβάσαµε στον φάκελο sites/all/modules

 $4 - \epsilon$ νεργοποιήσαμε το module από την σελίδα admin/build/modules

Στη δική µας εγκατάσταση (Drupal 6) χρειάστηκε να εγκαταστήσουµε ακόµα το module ctools πριν την εγκατάσταση του panels . Η εγκατάσταση έγινε µε τον παραπάνω τρόπο.

Στη συνέχεια µπήκαµε στην σελίδα διαχείρισης του panels (admin/build/panels).

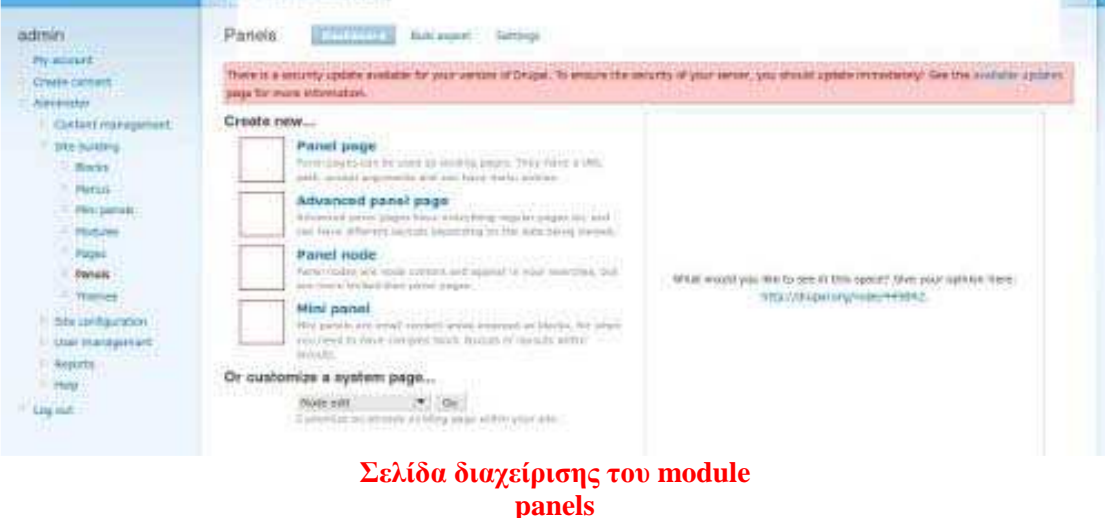

Επιλέξαµε Create New Panel Page, συµπληρώσαµε τα πεδία στην φόρµα και πατήσαµε continue.

To Disable Drupal regions απενεργοποιεί όλες τις θέσεις του template εκτός από αυτές που έχουμε ορίσει στο panels. Δεν το τσεκάρουμε τώρα.

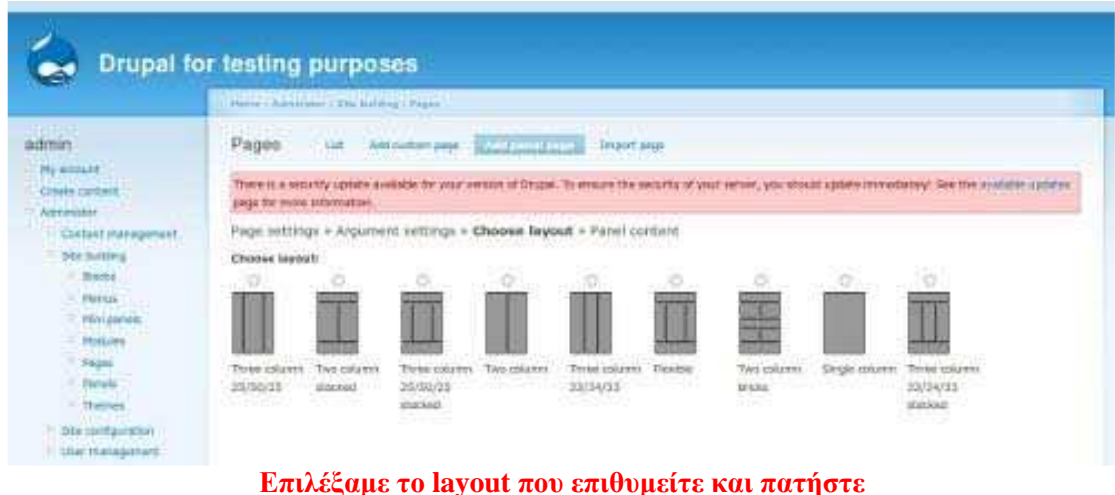

**continue** 

Επιλέξαµε ένα layout και πατήσαµε continue.

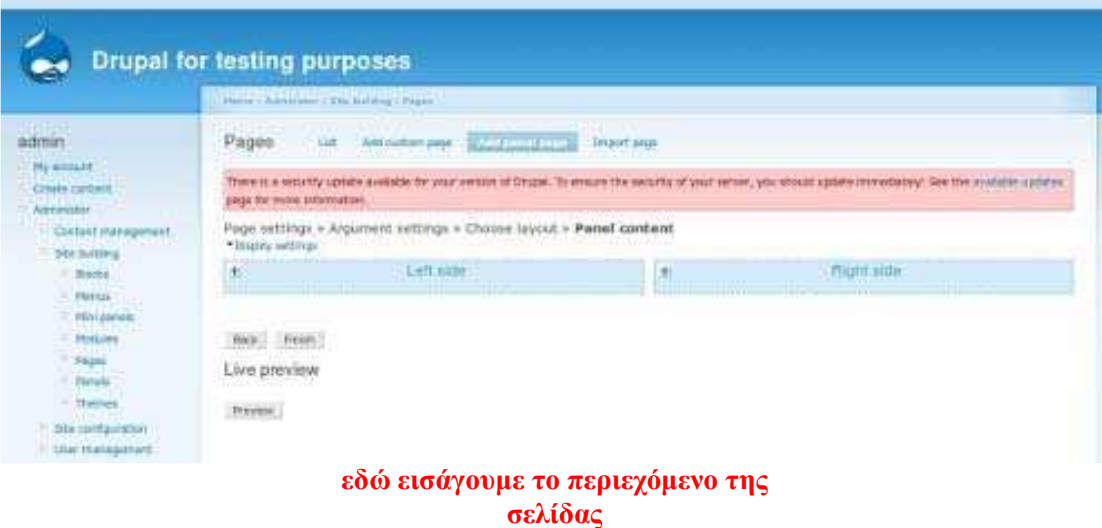

Εδώ βλέπουµε τις θέσεις τις σελίδας. Στο παράδειγµα έχουµε τις "Left side" και "Right side" (επιλέξαμε Two Column παραπάνω). Βλέπουμε ένα " + " σε κάθε θέση κάνοντας κλικ εκεί ανοίγει ένα παράθυρο που µπορούµε να επιλέξουµε τι θα βάλουµε στην συγκεκριµένη θέση.

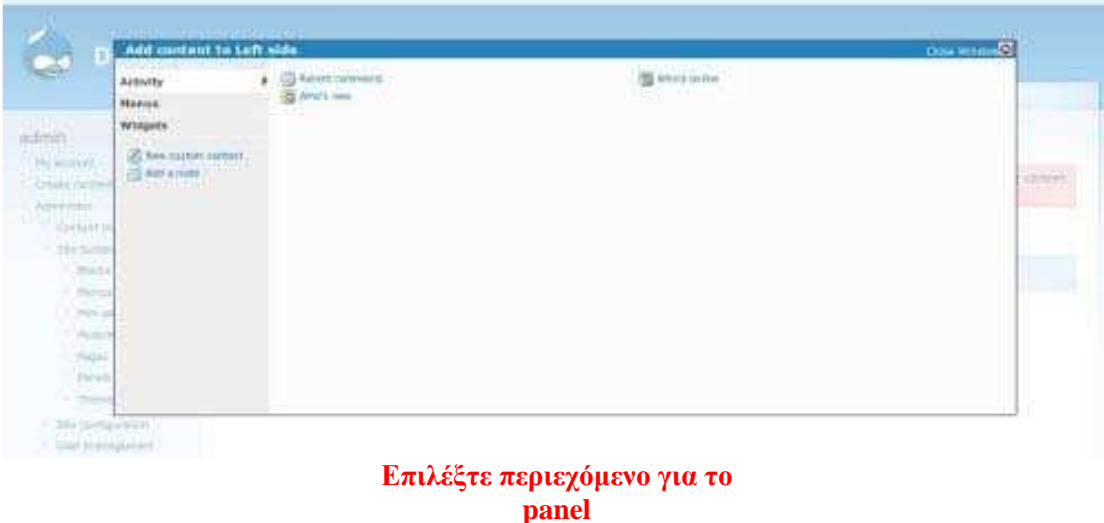

Σε κάθε θέση θα µπορούσαµε να βάλουµε πολλά πράγµατα(κάθε φορά που πατάµε το + µπορούµε να βάλουµε από ένα).

Ότι έχουµε προσθέσει στη σελίδα µπορούµε να το κάνουµε drag και να το βάλουµε σε άλλη θέση ή να του αλλάξουµε σειρά ή να το σβήσουµε. Τέλος πατήσαµε finish για να αποθηκευτούν οι αλλαγές .

# **3.8 ∆ηµιουργία και επεξεργασία σελίδας**

Στη περιοχή Υποβολή ύλης/Σελίδα δηµιουργήσαµε τις σελίδες που χρησιµοποιήσαµε στο site µας. Βάζοντας τίτλο µορφότυπο εισόδου και διαδροµή URL που επιθυµούσαµε. Στη συνέχεια µε τη χρήση του FCKeditor και των εργαλείων του κάναµε εισαγωγή των κειµένων και τον εικόνων µας.

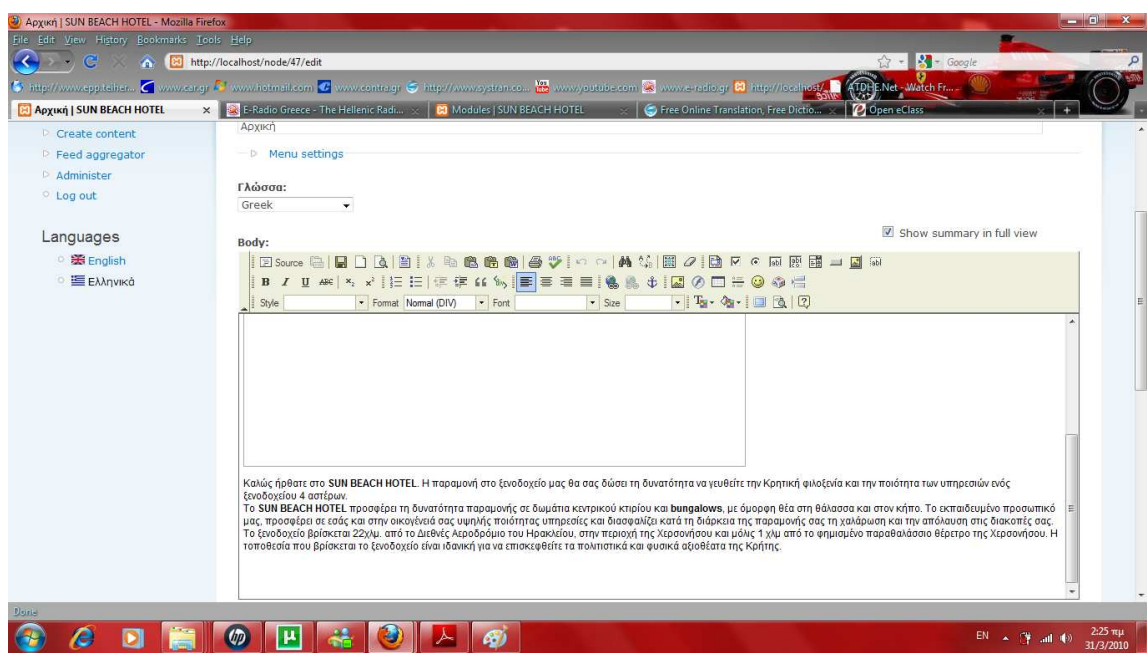

Η επεξεργασία σελίδας γινόταν στη περιοχή Διαχείριση/Περιεχόμενα

# **3.9 ∆ηµιουργία µπλοκ**

Τα µπλοκ στο Drupal, δηµιουργούνται αυτόµατα από τις εγκατεστηµένες µονάδες (modules), ενώ µπορούν επίσης να δηµιουργηθούν και από τους χρήστες. Είναι µπλοκ πληροφοριών, τα οποία τοποθετούνται σε διάφορες θέσεις της σελίδας µας, οι οποίες εξαρτώνται από τις θεµατικές παραλλαγές.

Στη περιοχή ∆ιαχείριση/Μπλοκ/Προσθήκη µπλοκ δηµιουργήσαµε τα µπλοκ όπου χρησιµοποιήσαµε. Βάζοντας περιγραφή του µπλοκ, τίτλος του µπλοκ και το σώµα που θέλουµε να έχει. Μετά από ρυθµίσεις ορατότητας σελίδας ρυθµίσαµε το κάθε µπλοκ σε ποιες σελίδες θα είναι ορατό κ σε ποιες όχι.

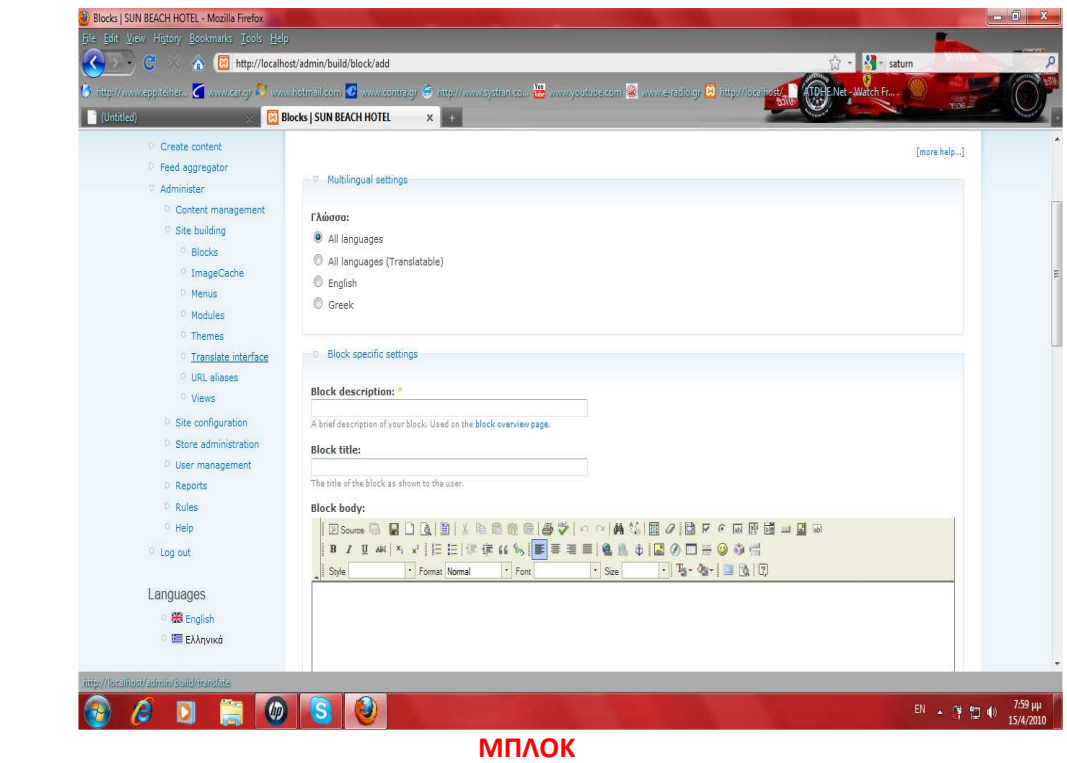

Μετά από τη περιοχή ∆ιαχείριση/Μπλοκ/Λίστα κατατάξαµε τα µπλοκ και τα τοποθετήσαµε στις περιοχές που επιθυµούσαµε. Υπάρχει επίσης η δυνατότητα ρύθµισης συγκεκριµένων επιλογών σε αυτή την περιοχή.

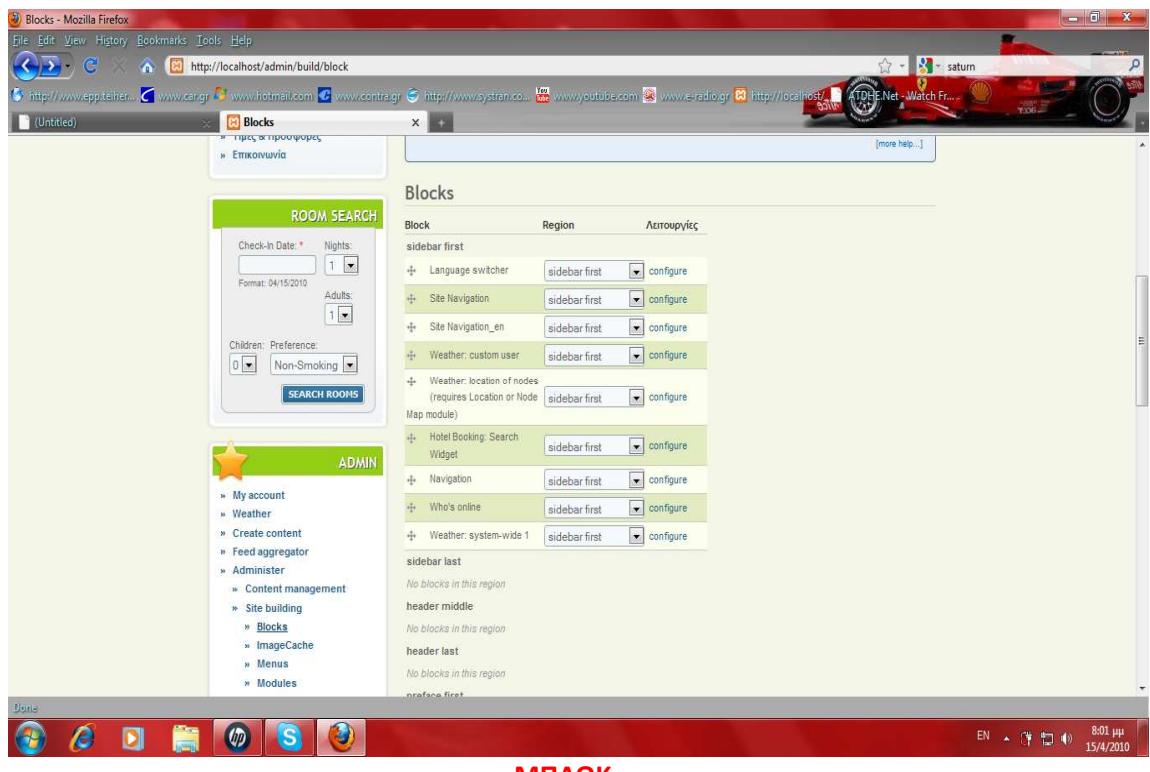

**ΜΠΛΟΚ** 

# **3.11 Πολυγλωσσικό site(ελληνικά-αγγλικά)**

1. Εγκαταστήσαµε τo Internationalization module

2. Πήγαµε στη περιοχή (admin/build/modules) και στον πυρήνα - προαιρετικές µονάδες ενεργοποιήσαµε τα:

- Locale
- Content translation

3. Στο *τµήµα* Multilanguage - i18n ενεργοποιήσαµε oλες τις *διαθέσιµες µονάδες..*

- 4. Μετά πατήσαµε αποθήκευση.
- 5. Πήγαµε στη περιοχή (admin/settings/language).
- 6. Σιγουρέψαµε ότι τα αγγλικά είναι η γλώσσα προεπιλογής.

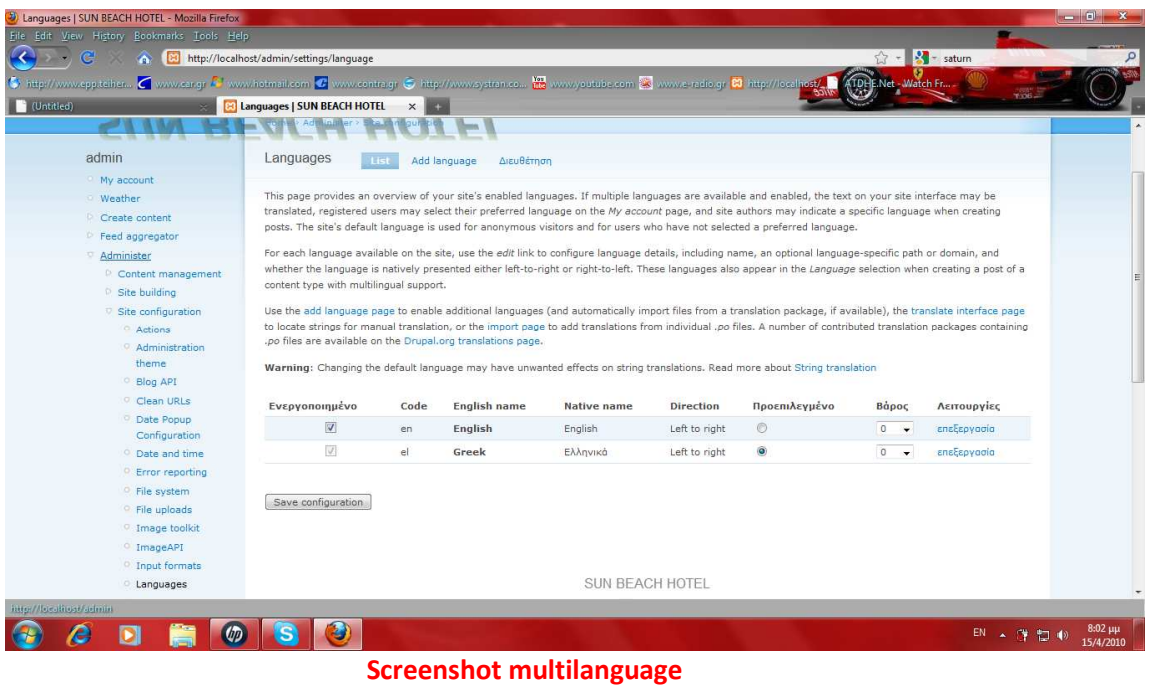

7. Πήγαµε στα blocks (admin/build/block)

8. Στο Disabled area επιλέξαµε µια περιοχή για το language switcher.

9. Επιλέξαµε µετά αποθήκευση των blocks.

Τα επόµενα βήµατα ήταν να γίνει το πολύγλωσσο περιεχόµενο.

1. Ενεργοποιήσαµε την πολύγλωσση υποστήριξη για όλους τους ικανοποιηµένους τύπους που θέλαµε (admin/content/types)

\* Επιλέξαµε edit για τον ικανοποιηµένο τύπο που θέλαµε (π.χ. σελίδα)

\* Στις ρυθµίσεις ροής εργασίας επιλέξαµε ενεργοποιηµένες, µε τη µετάφραση και πατήσαµε αποθήκευση.

2. Έτσι δηµιουργήσαµε το περιεχόµενο για τον τύπο ύλης που είχαµε επιτρέψει την πολύγλωσση υποστήριξη (π.χ. µια σελίδα) .

3. Στο γλωσσικό τοµέα επιλέξαµε τα αγγλικά

4. Αποθηκεύσαµε τη σελίδα.

5. Επιλέξαµε τη Translate σύνδεση.

6. Επιλέξαµε προσθήκη µετάφρασης για τη γλώσσα θέλαµε.

7. Γράψαµε τη σελίδα. Η αξία στο γλωσσικό τοµέα θα έπρεπε να παρουσιάσει την επιλεγµένη γλώσσα και να τεθεί εκτός λειτουργίας.

8. Έπειτα ήµασταν σε θέση να διαλέξουµε µεταξύ των µεταφράσεων τη σελίδα χρησιµοποιώντας το Language switcher block..

Για την περιοχή µας που µεταφράσαµε πλήρως έπρεπε να µεταφράσουµε και τις επιλογές. Έτσι χτίσαµε επιλογές για την αγγλική γλώσσα.

# Βήµατα

- 1. Προσθέσαµε ένα νέο menu ((admin/build/menu/add))
- 2. Στo Menu name δώσαµε ένα όνοµα, π.χ. en-menu.
- 3. ∆ώσαµε τίτλο, περιγραφή και πατήσαµε αποθήκευση.
- 4. Προσθέσαµε ένα στοιχείο (admin/build/menu-customize/menu-en-menu/add)
- 5. ∆ώσαµε ένα path για την αγγλική σελίδα.
- 6. ∆ώσαµε το αγγλικό όνοµα για το link.
- 7. Στο Language combo box δεν ήταν απαραίτητο να επιλέξουµε µια γλώσσα!
- 8. Πατήσαµε αποθήκευση.

Έτσι εµείς είχαµε τα menu µας.

- 1. Πήγαµε στα blocks(admin/build/block).
- 2. Πήγαµε στο Disabled area and επιλέξαµε µια περιοχή για τα menu µας.
- 3. Επιλέξαµε αποθήκευση των blocks.
- 4. Για το αγγλικό menu επιλέξαµε το configure κάτω από τη στήλη λειτουργιών.

5. Στις πολύγλωσσες ρυθµίσεις επιλέξαµε τα αγγλικά ως γλώσσα και πατήσαµε αποθήκευση.

Παρακάτω παρουσιάζεται ένα screenshot µε το αποτέλεσµα και την εφαρµογή του Internationalization module στο Drupal site μας:

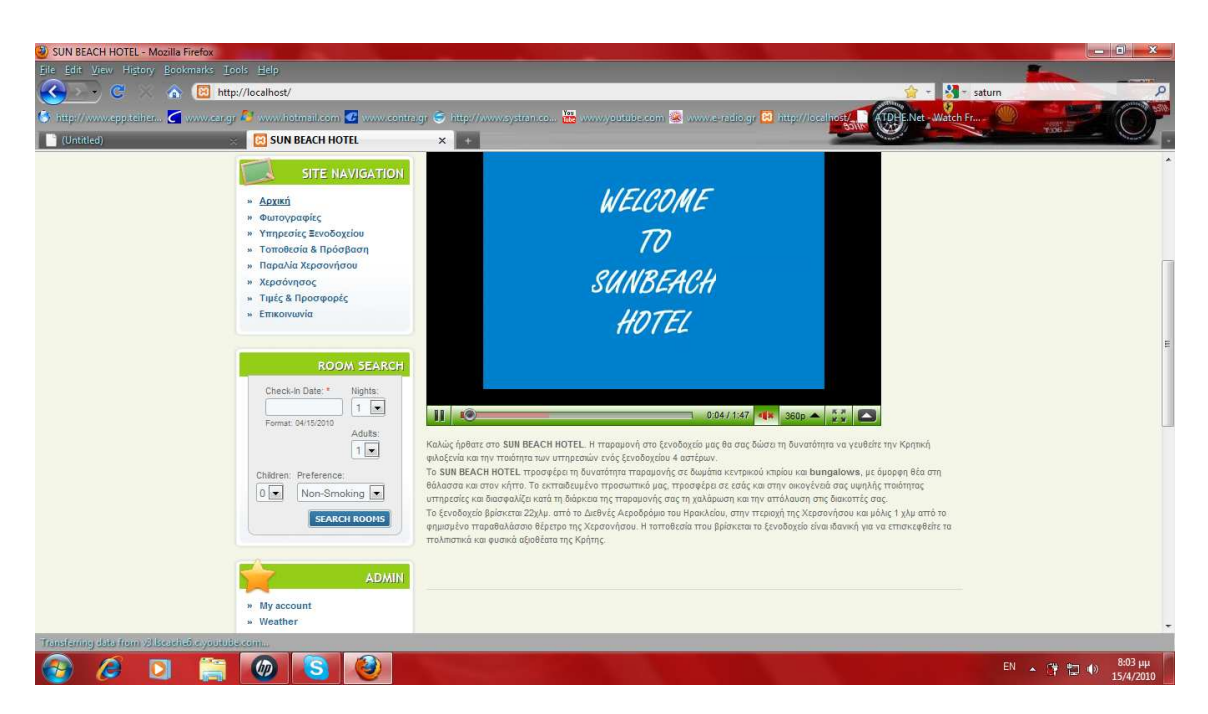

Η παραπάνω σελίδα είναι η ελληνική αρχική σελίδα µας. Με τη χρήση λοιπόν του Internationalization module και του Language Icons module κάθε επισκέπτης είναι σε θέση πατώντας πάνω στην ελληνική σηµαία που βρίσκεται στο sidebar first του block του site µας να του εµφανίσει την αντίστοιχη αρχική σελίδα µας µεταφρασµένη στην ελληνική γλώσσα. Αντίστοιχα πατώντας πάνω στην αγγλική σηµαία που βρίσκεται στο sidebar first του block του site µας να του εµφανίσει την αρχική σελίδα µας µεταφρασµένη στην αγγλική γλώσσα.

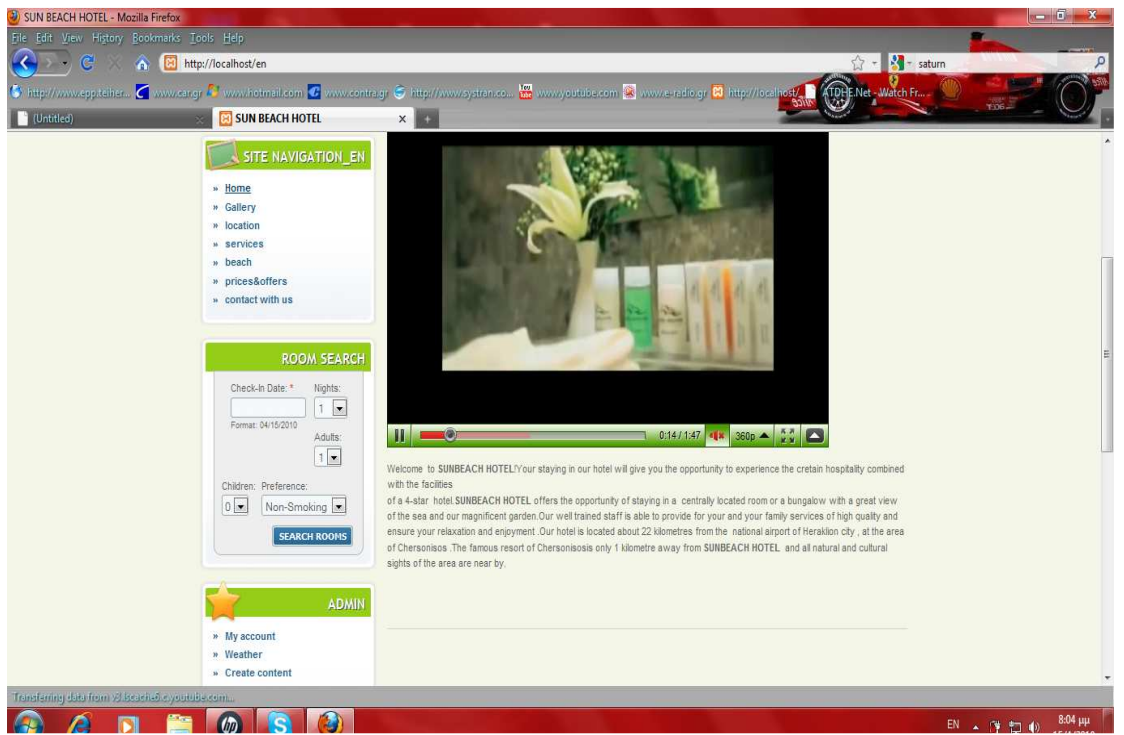

**Screenshot home page** 

# **3.12 Πλεονεκτήµατα από το SEO**

To Search Engine Optimization αποτελεί ένα από τα σηµαντικότερα εργαλεία ανάπτυξης µιας επιχείρησης µέσω του Internet.

Πλεονεκτήµατα που προσφέρει η προώθηση ιστοσελίδων στις µηχανές αναζήτησης:

\*Αύξηση του αριθµού των επισκεπτών προς την ιστοσελίδα µας.

Μια αποτελεσµατική προώθηση της ιστοσελίδας µας (SEO) θα βελτιώσει τη θέση της στα αποτελέσµατα των µηχανών αναζήτησης, άρα περισσότεροι άνθρωποι θα την βρίσκουν ευκολότερα και θα την επισκέπτονται

# \*Στοχευµένη προσέλκυση πιθανών πελατών

Αν η προώθηση της ιστοσελίδας µας έχει γίνει σωστά, τότε όσοι ψάχνουν στο internet για κάποιο από τα προϊόντα µας ή τις υπηρεσίες µας, θα µας βρουν εύκολα και οι πιθανότητες να γίνουν πελάτες µας είναι σηµαντική. Για να πετύχουµε το µέγιστο αποτέλεσµα στη µετατροπή των επισκεπτών σε πελάτες, θα πρέπει να γίνει προσεκτική στόχευση, δηλαδή να απευθυνόµαστε σε όσους ψάχνουν αυτό ακριβώς που πουλάμε η προσφέρουμε και να αποφύγουμε τις γενικότητες.

\*Μεσοπρόθεσµη απόσβεση κόστους προώθησης

Η προώθηση ιστοσελίδων (SEO) µπορεί να είναι ένα επιπλέον έξοδο για την επιχείρηση, αλλά όταν πετύχει το επιδιωκόµενο αποτέλεσµα, τότε γρήγορα θα γίνει απόσβεση χάρη στη µείωση των εξόδων διαφήµισης, που τα τελευταία χρόνια παρουσιάζουν µεγάλη αύξηση. Για παράδειγµα, υπάρχουν διαφηµίσεις στο Google µε κόστος 3-5 € για κάθε επισκέπτη (κλικ). Αν υποθέσουµε ότι από µια διαφήµιση στο internet θέλουμε να εξασφαλίσουμε 1000 επισκέπτες προς την ιστοσελίδα της επιχείρησης , αυτό θα µας στοιχίσει 3000 – 5000€. Φανταστείτε πόσα θα είναι τα έξοδα διαφήµισης αν χρειαζόµαστε 10.000 νέους επισκέπτες. Αν όµως οι επισκέπτες αυτοί βρουν το site µας γιατί έχει γίνει σωστή προώθηση στις µηχανές αναζήτησης, τότε το κόστος θα είναι µηδενικό, ανεξάρτητα από τον αριθµό των νέων επισκεπτών.

# \*Προσέλκυση νέων πελατών 24 ώρες το 24ωρο, 365 µέρες το χρόνο

Τα αποτελέσµατα της προώθησης ιστοσελίδων στις µηχανές αναζήτησης έχουν µεγάλη διάρκεια, εφόσον γίνεται µια µικρή συντήρηση. Η καλή θέση της ιστοσελίδας µας στις µηχανές αναζήτησης θα προσελκύει νέους επισκέπτες κάθε ώρα και µέρα του χρόνου.

# \*Ευχάριστη εµπειρία για τους επισκέπτες µας

Μια ιστοσελίδα που έχει βελτιωθεί σωστά για τις µηχανές αναζήτησης είναι µια ιστοσελίδα που έχει λογική οργάνωση στη δοµή της, που εµφανίζεται γρήγορα, που έχει εύκολα µενού πλοήγησης, που ο επισκέπτης µας θα βρει αυτό που ζητά µε ελάχιστα κλικ από σελίδα σε σελίδα. Η σωστή προώθηση και βελτιστοποίηση ιστοσελίδων επιδιώκει την ψηλότερη θέση στις µηχανές αναζήτησης, αλλά πάνω από όλα φροντίζει να εξασφαλίσει µια ευχάριστη εµπειρία στον επισκέπτη.

# **3.13 Λίγα λόγια για το site µας και τι περιέχει**

Βασικός στόχος µας ήταν όσο γίνεται πιο πλούσιο το περιεχόµενο του ιστoτόπου µας, απλότητα στη χρήση, ελκυστικό στο περιηγητή αλλά και εύκολο στη τροποποίηση, εµπλουτισµένο από το διαχειριστή.

## **\***Κάθε σελίδα µας περιέχει

Στη πάνω µεριά, στην περιοχή header last, υπάρχει το search µε το οποίο µπορεί κάποιος να µπει και να αντλήσει πληροφορίες για οτιδήποτε αφορά το ξενοδοχείο µας πληκτρολογώντας λέξεις-κλειδιά και να εµφανιστούν τα αποτελέσµατα τους.

Στη περιοχή sidebar first στο site µας υπάρχουν εικονίδια από σηµαιούλες ελληνικής και αγγλικής γλώσσας όπου κάθε επισκέπτης έχει τη δυνατότητα να πραγµατοποιήσει αλλαγή γλώσσας

## \*Αρχική σελίδα

.

Η αρχική σελίδα του site µας περιέχει γενικές πληροφορίες για το ξενοδοχείο µας, µε το εισαγωγικό βίντεο που ξεκινάει όταν ο χρήστης εισέλθει στην ιστοσελίδα µας. Κάνει µια γενική αναφορά για τα δωµάτια, εξωτερικούς χώρους, πισίνες, reception, παραλίες και τέλος τις υπηρεσίες που παρέχει το ξενοδοχείο μας. Περιέχει ένα photo gallery µε 11 φωτογραφίες από διάφορα σηµεία του ξενοδοχείου. Επίσης ο πελάτης µπορεί να αναζητήσει το δωµάτιο που επιθυµεί και την ηµεροµηνία που θέλει αν είναι διαθέσιµο µέσω του room search που βρίσκεται στα αριστερά της σελίδας στη θέση sidebar first.

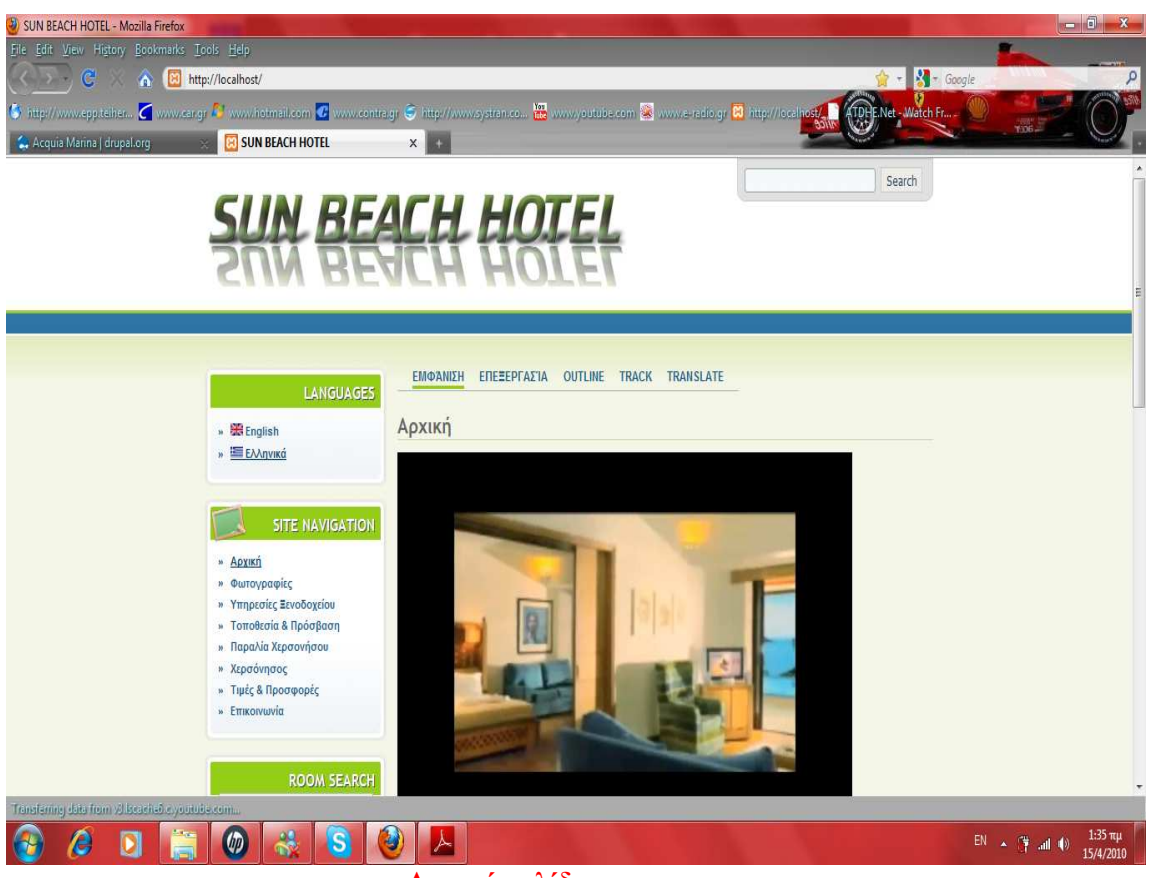

**Αρχική σελίδα**

# \*Γκαλερί φωτογραφιών

Επιπλέον ο πελάτης µπορεί να επιλέξει να δει φωτογραφίες από το ξενοδοχείο µας. Η γκαλερί φωτογραφιών περιλαμβάνει φωτογραφίες από δωµάτια, εξωτερικούς χώρους, πισίνες, reception, εστιατόρια.

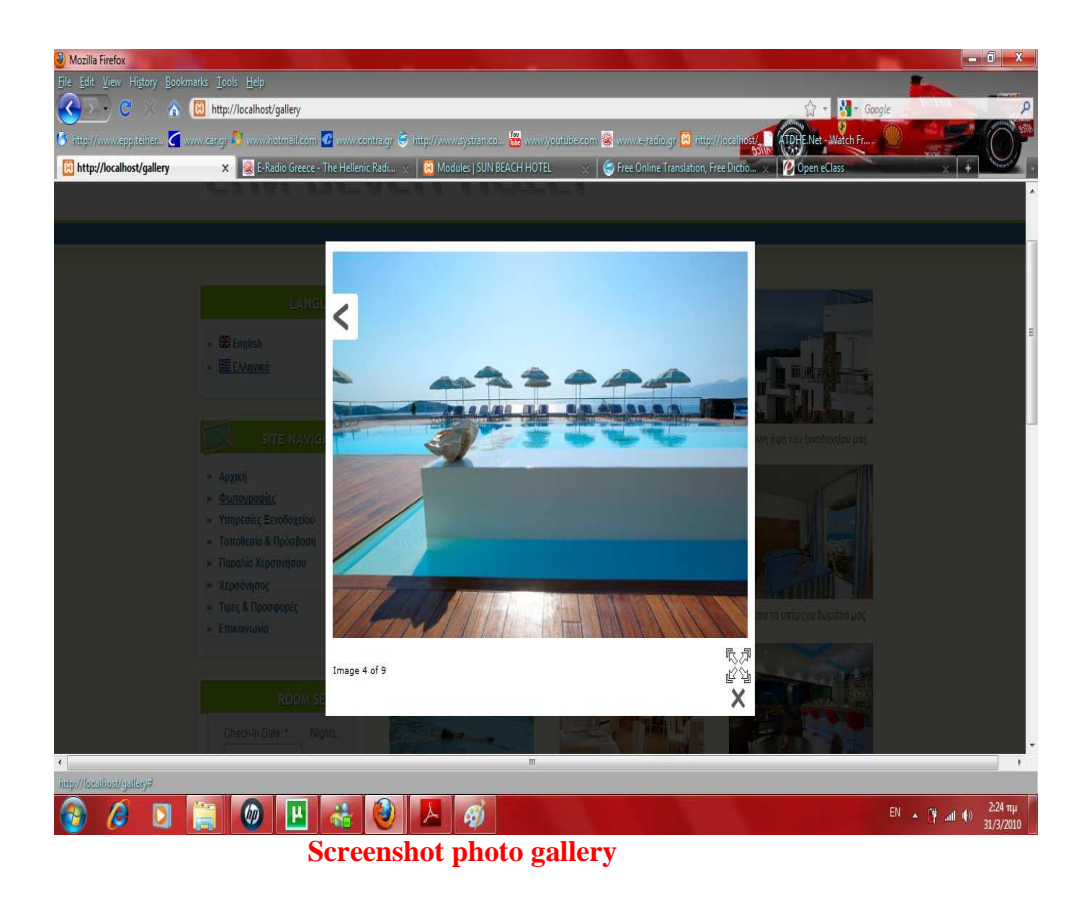

#### \*Οι Υπηρεσίες Ξενοδοχείου

Στα αριστερά της σελίδας στη θέση sidebar first παρουσιάζονται οι υπηρεσίες του ξενοδοχείου σάουνα, υδρομασάζ, πλυντήρια ρούχων, εγκαταστάσεις για παιδιά και μωρά, καταστήματα, κήποι, μίνι γκόλφ , αίθουσες συνεστιάσεων .

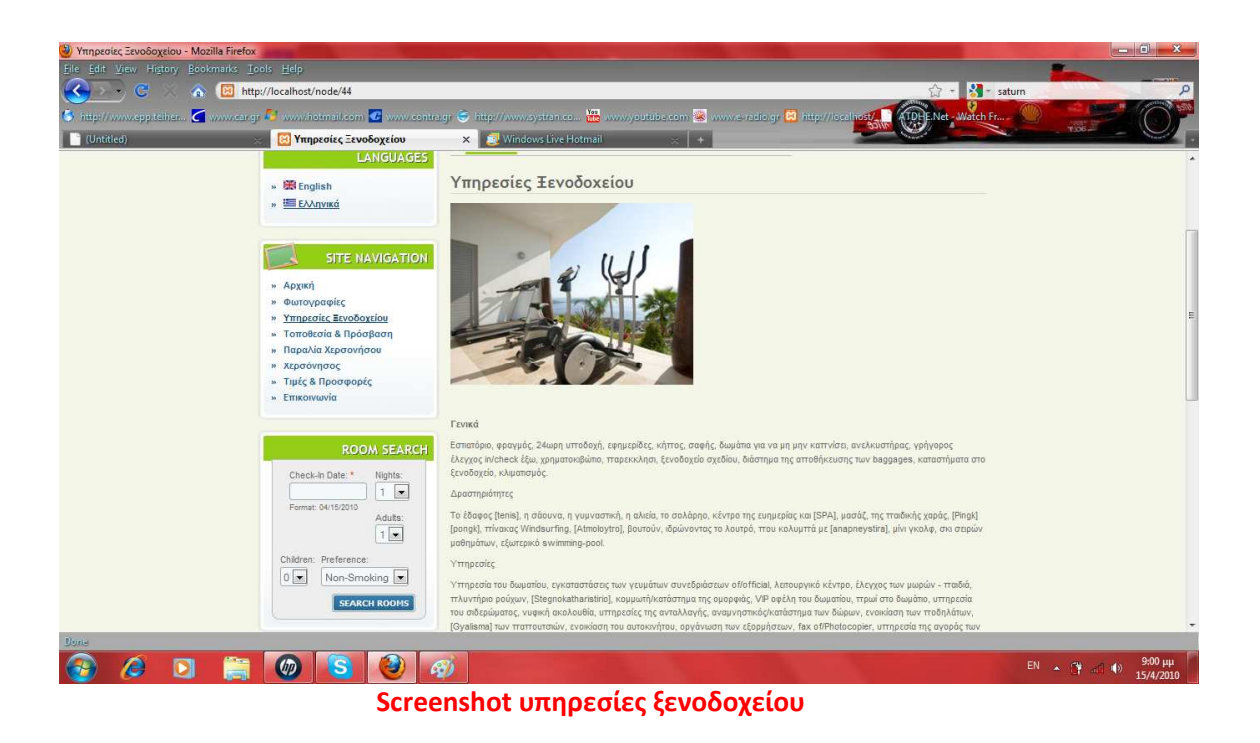

# \* Τοποθεσία και πρόσβαση

Στα αριστερά της σελίδας στη θέση sidebar first µπορεί ο πελάτης να ενηµερωθεί για το που ακριβώς βρίσκεται το ξενοδοχείο µέσω του google maps .

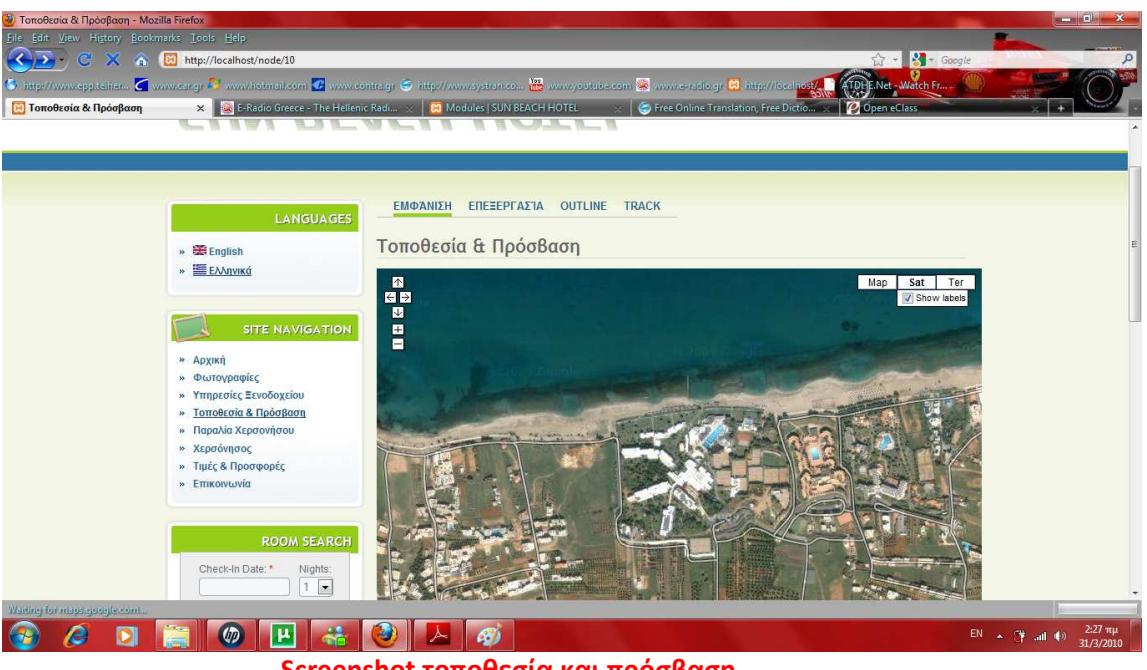

**Screenshot τοποθεσία και πρόσβαση** 

# \* Παραλία Χερσονήσου

Στα αριστερά της σελίδας στη θέση sidebar first µπορεί ο πελάτης να ενηµερωθεί για την Χερσόνησο τα αξιοθέατα και τις πανέµορφες παραλίες και τους τρόπους πρόσβασης σε αυτές.

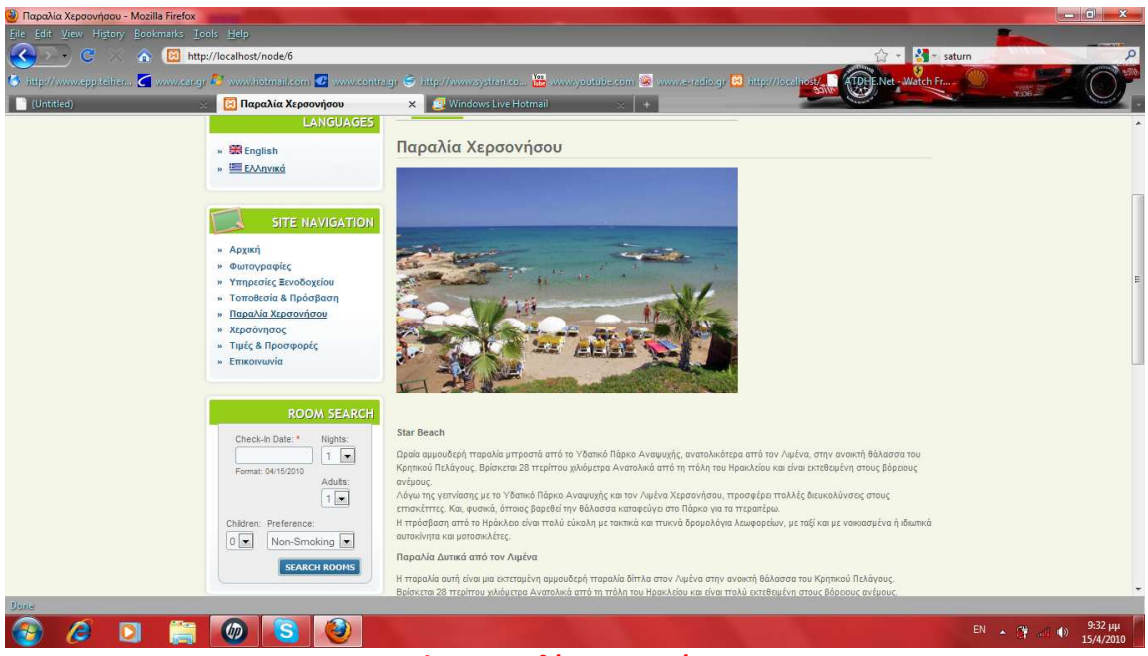

**Screenshot παραλία Χερσονήσου**